*UNIVERSIDAD LAICA "ELOY ALFARO DE MANABÍ" FACULTAD DE INGENIERÍA CARRERA DE INGENIERÍA ELÉCTRICA* 

*Trabajo de Titulación en la modalidad "Proyecto de Investigación"* 

*Que se presenta como requisito para optar por el título de:* 

*INGENIERO ELÉCTRICO* 

*Tema* 

# *"ESTUDIO Y DISEÑO DE UN SISTEMA SCADA PARA EL CONTROL DE UN PROCESO DE PURIFICACION DE AGUA POR OSMOSIS INVERSA".*

*Autores* 

*Anchundia Delgado Edison David* 

*Delgado Mero Pablo Román* 

*Director de tesis* 

*Ing. Raúl Villavicencio Mejía* 

*Octubre, 2016* 

*Manta – Manabí – Ecuador* 

# **AGRADECIMIENTO**

Agradecemos a Dios todopoderoso, en primer lugar por prestarnos vida y salud para llegar hasta donde hemos llegado, por darnos fuerza y permitirnos luchar contra toda adversidad y no desmayar ante los obstáculos que se nos presentaban en el camino.

A nuestros padres por apoyarnos cuando más los necesitamos, por sacarnos adelante en las buenas y en las malas.

A nuestro director de tesis, el Ingeniero Raúl Villavicencio quien nos apoyó y compartió sus conocimientos y experiencias en el campo laboral y académico, y quien fue que nos orientó y encamino correctamente para alcanzar nuestra meta.

A la ULEAM por habernos permitido ser parte de esta prestigiosa institución educativa, a la carrera de Ingeniería Eléctrica y sus docentes quienes fueron los que nos formaron profesionalmente y con mucha paciencia hicieron de nosotros un apoyo más para nuestro país.

A todos nuestros compañeros de clase con los que compartimos muchos gratos momentos en el proceso estudiantil y quienes también fueron un gran apoyo y que consideramos son nuestra segunda familia.

> *Delgado Mero Pablo Román Anchundia Delgado Edison David*

# **DEDICATORIA**

Dedico este proyecto a mis padres Carlile Delgado Rosero y Edilma Mero López cariñosamente "mima", a mi esposa Lucero López y a mi hija Miley, a mis hermanos Wagner, Yelisa y Mayra, que me apoyaron incondicionalmente en todo mi proceso educativo y ahora tengo el privilegio de cosechar todo lo sembrado por ellos y sentirme orgulloso de que esta meta se ha logrado.

Solo me queda decir gracias por todas esas palabras de aliento que me dieron cuando las condiciones eran adversas y darme el apoyo moral para seguir adelante, este es el fruto de nuestro esfuerzo, gracias a mi familia puedo decir que la meta se ha alcanzado.

*Delgado Mero Pablo Román* 

# **DEDICATORIA**

Dedico este logro a mamá Santa Cristina Delgado, mi papá Pedro Anchundia Macías, a mi abuelito José Delgado que me apoyará desde el cielo junto al Todo poderoso, mis hermanos y toda nuestra familia quienes son y fueron el pilar fundamental de que este sueño esté a punto de cumplirse y lograr una de mis metas más añoradas.

Les digo que esto es de ustedes para ustedes ya que este es el fruto de todo su esfuerzo, empeño y deseo de que saliera adelante, y lograr ser alguien en la vida.

*Anchundia Delgado Edison David* 

# **TABLA DE CONTENIDO**

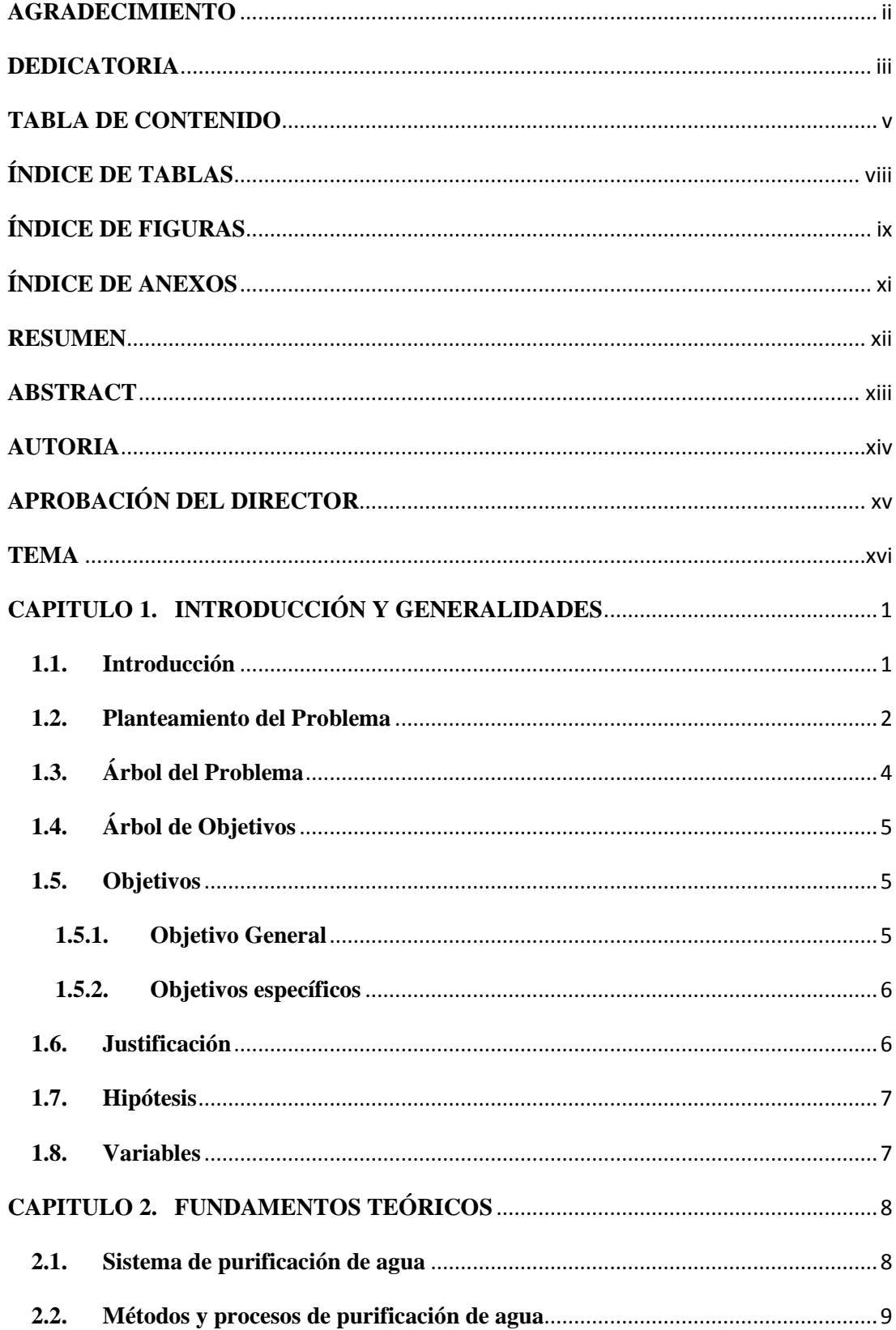

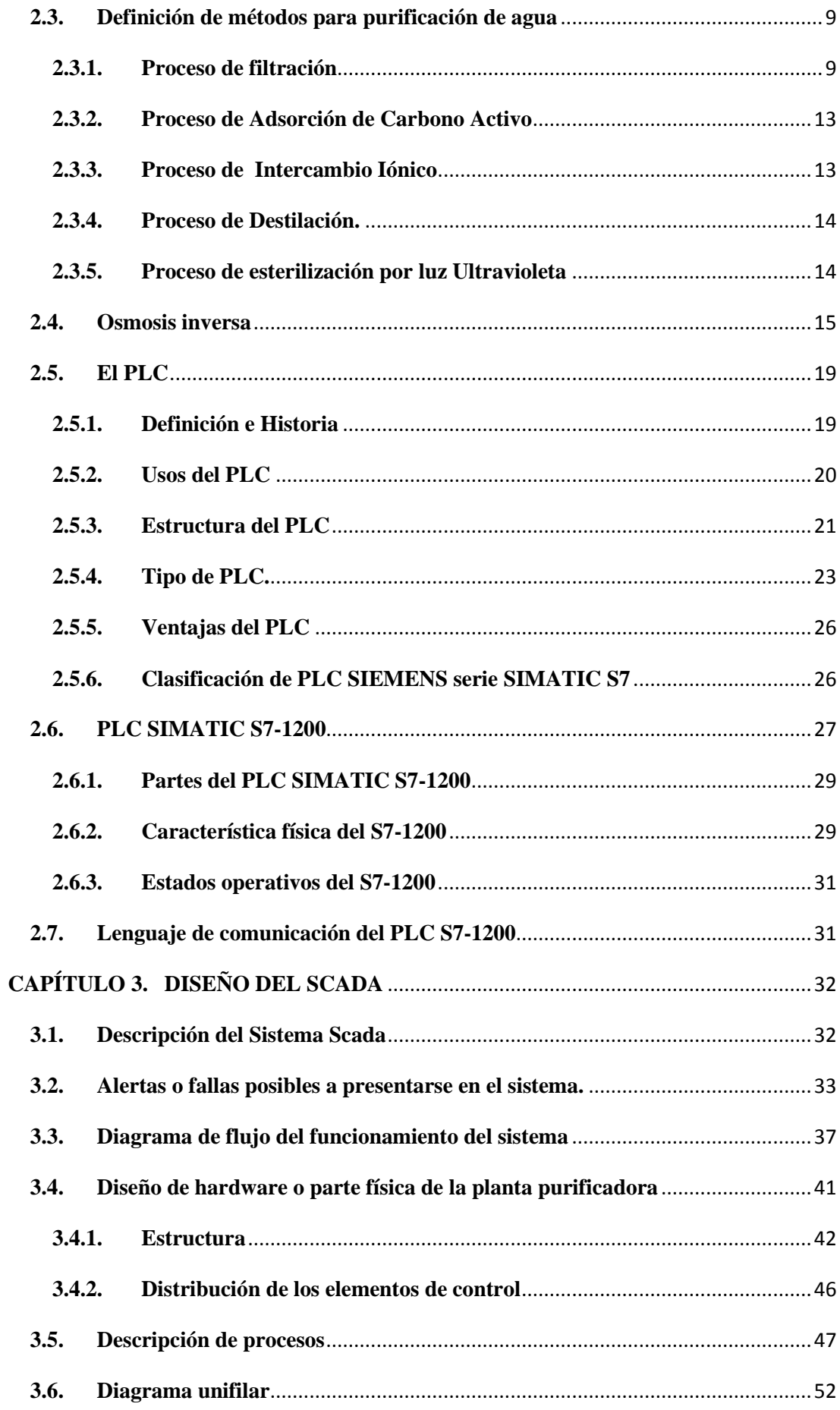

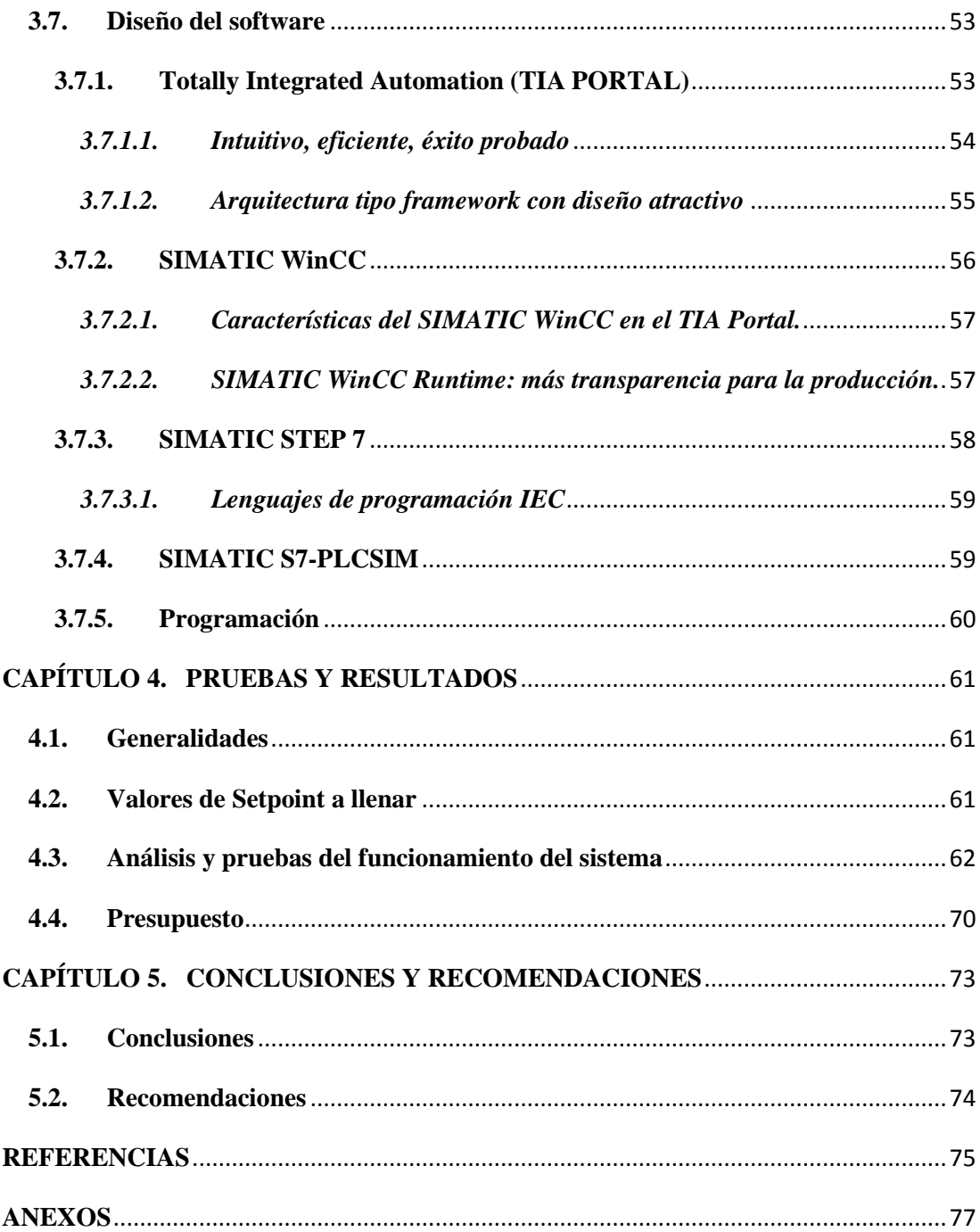

# **ÍNDICE DE TABLAS**

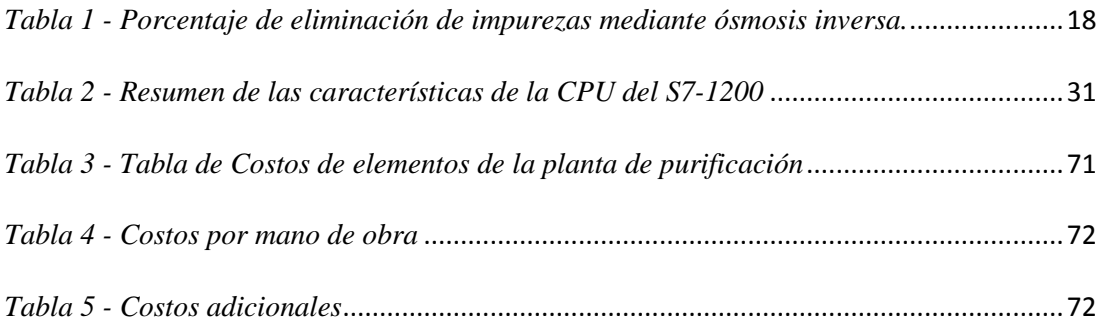

# **ÍNDICE DE FIGURAS**

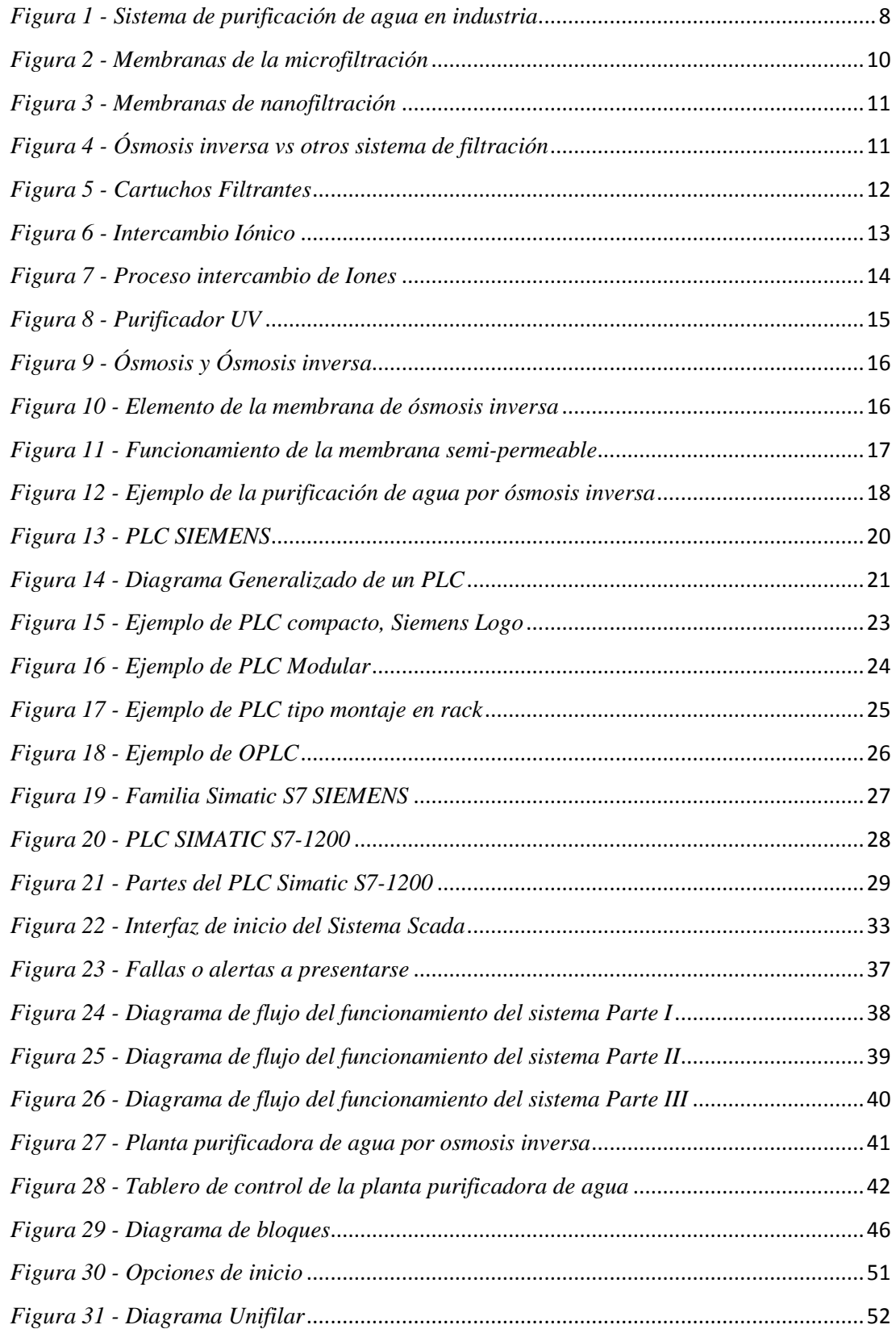

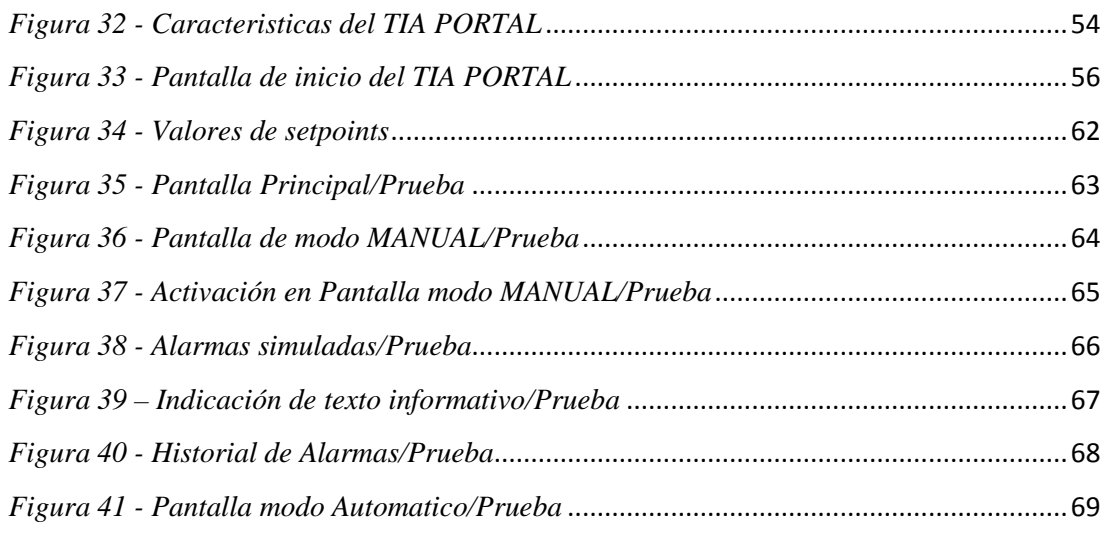

# **ÍNDICE DE ANEXOS**

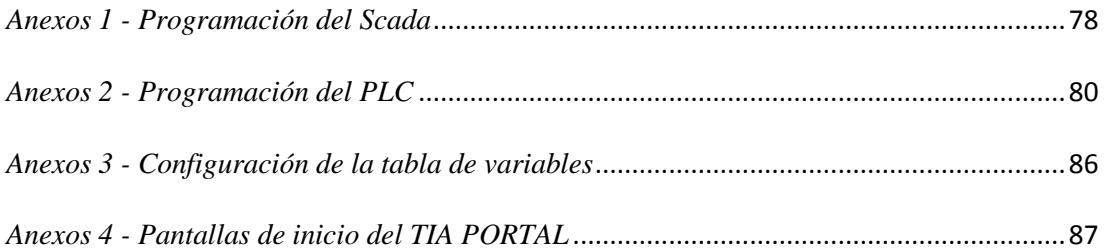

## **RESUMEN**

El presente proyecto de investigación tiene como principal objetivo el estudio y diseño de un sistema SCADA para el control de una planta purificadora de agua por osmosis inversa, la misma que podrá tener el control del sistema y adquisición de datos de la planta.

Dentro del control de la osmosis inversa podemos resaltar la opción de parar o poner en marcha todo el proceso de la planta y encender o apagar la bomba de alimentación de pozo la misma que también se encuentra dentro de la lógica del controlador lógico programable, setear valores de tiempo de apagado por baja presión y tiempo de encendido de la bomba de alta.

En cuanto a la adquisición de datos, podremos observar la activación de solenoides o válvulas motorizadas que controlan el flujo de agua de determinadas tuberías, la activación de bombas, distintos tipos de fallas como fallas térmicas, fallas por baja presión, alarmas por niveles de agua en los distintos reservorios o cisternas.

# **ABSTRACT**

This research project has as its main objective the study and design of a SCADA system for control of a water purification plant reverse osmosis, which may have the same control and data acquisition system of the plant.

Within the control of reverse osmosis we can highlight the option to stop or start the whole process of the plant and turn on or off the feed pump pit it also lies within the logic of the programmable logic controller, set up values time off for low pressure and ignition timing pump discharge.

As for data acquisition, we can observe activation of solenoids or motorized valves that control the flow of water of certain pipes, activation of pumps, various types of failures such as thermal failures, failures low pressure alarms water levels in different reservoirs or tanks.

# **AUTORIA**

ANCHUNDIA DELGADO EDISON DAVID, DELGADO MERO PABLO ROMÁN, declaramos que el presente proyecto de titulación es de nuestra autoría, los resultados y conclusiones obtenidos en este proyecto son de estricta responsabilidad de los autores, en el cual se tiene como respaldo las citas bibliográficas correspondientes y necesarias para la ejecución de la misma, respetando todos los derechos de los autores vigentes. El patrimonio intelectual de este proyecto de titulación corresponderá a la Universidad Laica Eloy Alfaro de Manabí.

## ANCHUNDIA DELGADO EDISON DAVID

\_\_\_\_\_\_\_\_\_\_\_\_\_\_\_\_\_\_\_\_\_\_\_\_\_\_\_\_\_\_\_\_\_\_\_\_\_\_

# DELGADO MERO PABLO ROMÁN

\_\_\_\_\_\_\_\_\_\_\_\_\_\_\_\_\_\_\_\_\_\_\_\_\_\_\_\_\_\_\_\_\_\_\_\_\_\_

# **APROBACIÓN DEL DIRECTOR**

En mi calidad de director del proyecto de titulación del tema:

# **"ESTUDIO Y DISEÑO DE UN SISTEMA SCADA PARA EL CONTROL DE UN PROCESO DE PURIFICACION DE AGUA POR OSMOSIS INVERSA"** realizado por los estudiantes Anchundia Delgado Edison David y Delgado Mero Pablo Román, considero que el presente proyecto de titulación reúne los requisitos y méritos suficientes para ser sometida a la evaluación del Tribunal de Revisión.

**………………………………………………… ING. RAÚL VILLAVICENCIO MEJÍA DIRECTOR DE TESIS** 

# **TEMA**

# *"ESTUDIO Y DISEÑO DE UN SISTEMA SCADA PARA EL CONTROL DE UN PROCESO DE PURIFICACION DE AGUA POR OSMOSIS INVERSA".*

# **CAPITULO 1. INTRODUCCIÓN Y GENERALIDADES**

# **1.1. Introducción**

La automatización en ingeniería es más amplia que un sistema de control, debido a que abarca a la instrumentación industrial donde se incluyen sensores, sistemas de recolección de datos, elementos de control y supervisión que con su debido software se encargan en tiempo real de supervisar y controlar las operaciones existentes en una planta o procesos industriales.

En un sistema de automatización se busca principalmente aumentar la eficiencia del proceso incrementando la velocidad, calidad y precisión del mismo y a la vez disminuyendo los riesgos al que normalmente estaría expuesto un operador si se realizara la tarea de forma manual.

El presente trabajo tiene como propósito principal realizar el estudio y diseño de un sistema scada al sistema de control de una planta de tratamiento de agua por osmosis inversa, el cual busca mejorar las prestaciones de la planta garantizando el buen funcionamiento y fácil manejo de operación.

### **1.2. Planteamiento del Problema**

Para el funcionamiento de un sistema de purificación de agua por el método de osmosis inversa, se debe tener en cuenta que todo se basa en pasos o procesos, para lo cual debería existir un elemento controlador encargado de realizar las tareas de automatización y control de los demás elementos utilizados en el sistema.

Las plantas de tratamiento de agua comunes, constan de un sistema de control semiautomático, que funcionan a base mandos manuales como selectores o pulsadores, y visualización de eventos o fallas por medio de luces pilotos, y los elementos de maniobra son un sinnúmero de relés auxiliares y temporizadores, dando lugar a que la tarea de operación y mantenimiento se vuelva bastante tediosa para el operador de la planta, ya que para poder controlarla correctamente hay que tener conocimientos en controles automáticos eléctricos, porque cuando ocurra una falla o evento hay que saber que acción se debe tomar.

El estudio y diseño de un sistema Scada para automatizar una planta de tratamiento de agua por osmosis inversa, contempla la utilización de un PLC en el cual no sólo se realizarán las configuraciones de tiempos o setpoints de las diferentes variables, sino que también la adquisición de datos como verificar el funcionamiento de algún elemento del sistema; además, también se podrá visualizar los niveles de agua en las distintas cisternas, ya sean estas de lavado, de pozo o de producto; y conocer el estado de las membranas mediante la medición de un diferencial de presión entre la entrada y la salida del conjunto de membranas.

Dentro de la programación del PLC tenemos la opción de que cuando ocurra una falla ya sea por sobrecarga de alguna de las bombas o por niveles alto o bajo de cisternas, éste bien parará el funcionamiento de la planta o simplemente enviará un mensaje en la pantalla del Scada en la PC visualizando el tipo de falla, y además le indicará al operador los pasos o consejos para solucionar dicho problema.

Dentro del desarrollo del proyecto se implementarán en el Laboratorio de Controles Programables unos controladores lógicos programables S7-1200 y un manual de prácticas con una serie de ejercicios los cuales servirán para el aprendizaje de los estudiantes y fomentar el interés en el estudio de la automatización industrial.

# **1.3. Árbol del Problema**

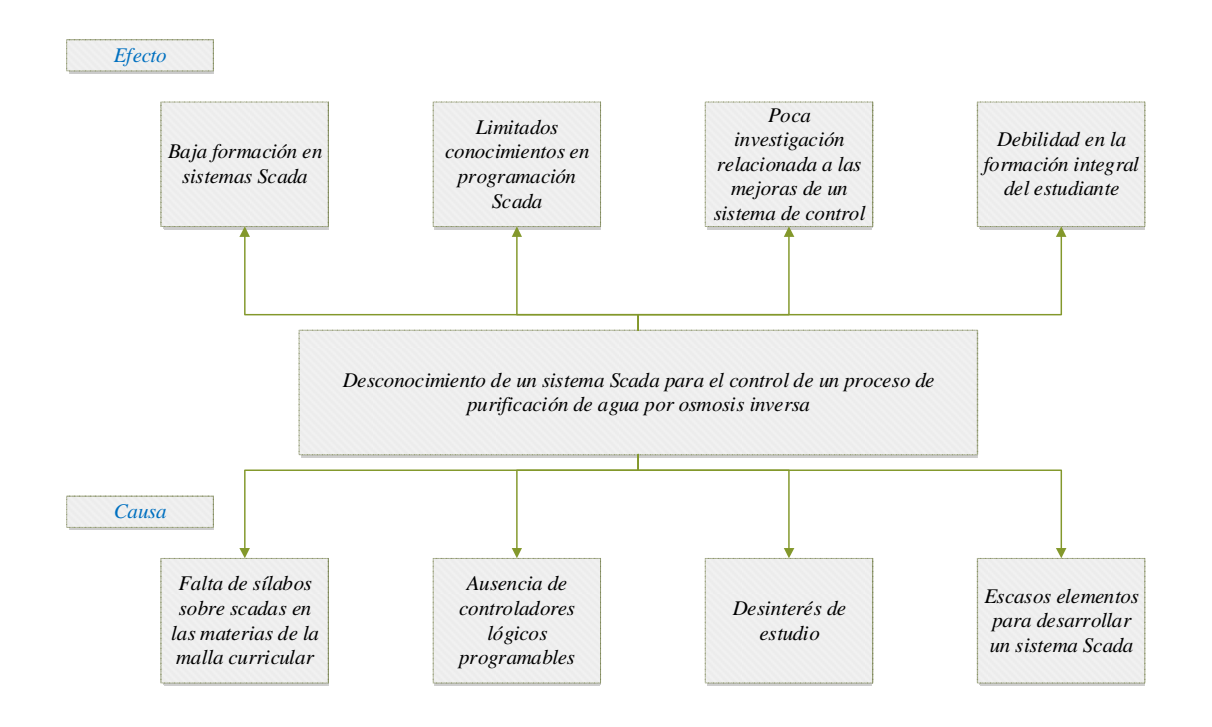

# **1.4. Árbol de Objetivos**

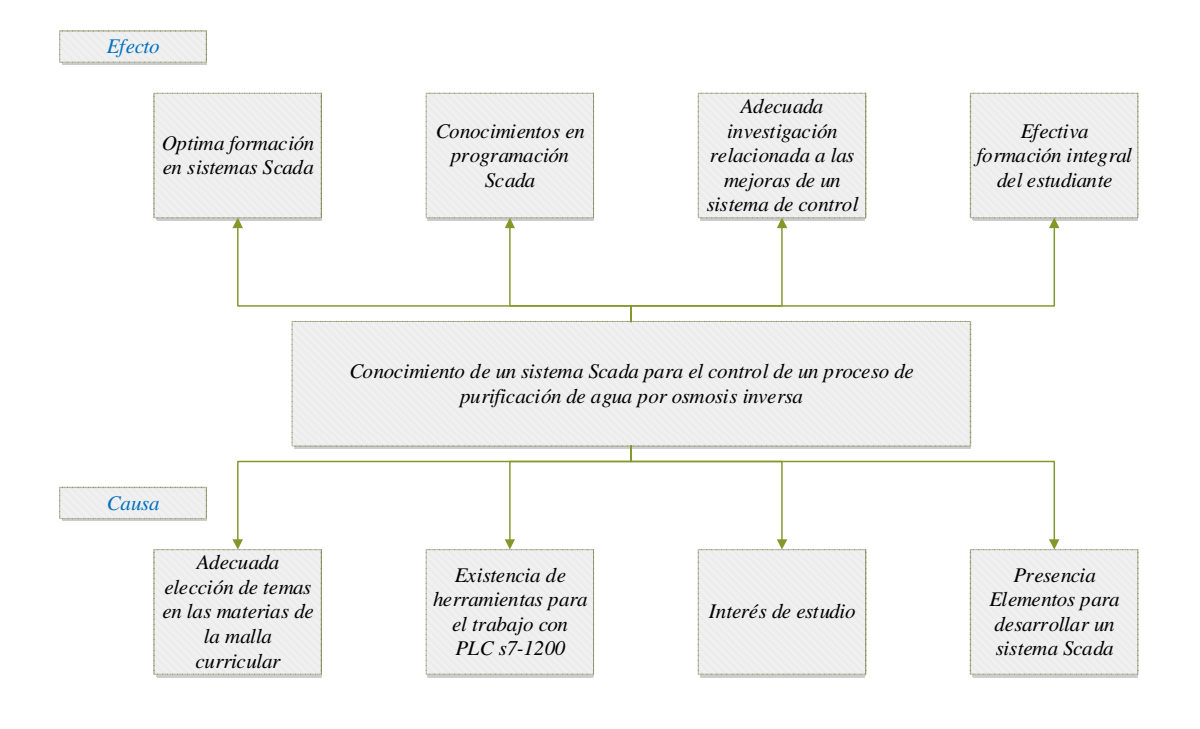

# **1.5. Objetivos**

### **1.5.1. Objetivo General**

• Realizar el estudio y diseño de un sistema Scada para el control de un proceso de purificación de agua por osmosis inversa.

### **1.5.2. Objetivos específicos**

- Elaborar un manual de prácticas con ejercicios de mejoras de los sistemas de control automático que se adjunten a los temas en las materias de la malla curricular generando una óptima formación en sistemas Scada.
- Contribuir en la adquisición de software y hardware para el Laboratorio de Controles Programables que fortalezca los conocimientos en programación de PLC a los estudiantes de la Carrera de Ingeniería Eléctrica.
- Fomentar el interés del estudio contribuyendo con una adecuada investigación relacionada a las mejoras de un sistema de control.
- Demostrar mediante este proyecto la importancia de la implementación de PLCs para el desarrollo de las prácticas, promoviendo una efectiva formación académica en programación de equipos de automatización en el estudiante.

# **1.6. Justificación**

El laboratorio de controles de la Carrera de Ingeniería Eléctrica no dispone de PLCs y de software actualizado para su programación y para el diseño de sistemas SCADA, por lo cual sería un aporte fundamental la implementación de un paquete de seis kits de PLCs, con lo que se complementaría con la práctica la enseñanza en el laboratorio y a su vez se beneficiaría en la formación profesional a los estudiantes.

En muchas ocasiones la falta de equipos y herramientas informáticas en los laboratorios, impide que se avance en el aprendizaje del alumnado, esto se presenta como un problema, debido a que el tiempo que cada estudiante puede interactuar con un equipo es reducido, limitando la cantidad de conocimientos que se pueden obtener al momento de realizar de manera práctica todos aquellos conceptos que se han aprendido de manera teórica.

Se espera de que con la presencia de los PLCs y software para la programación de los mismos, las próximas generaciones de estudiantes que pasen por el laboratorio de controles programables aprovechen al máximo la incorporación de esta gran herramienta, que enriquecerá sus conocimientos y destrezas.

#### **1.7. Hipótesis**

El estudio y diseño de un sistema Scada aporta totalmente al control y seguridad de un proceso de purificación de agua por osmosis inversa.

# **1.8. Variables**

#### **Variable Independiente**

Sistema Scada de un proceso de purificación de agua

#### **Variable Dependiente**

Elementos de control

# **CAPITULO 2. FUNDAMENTOS TEÓRICOS**

### **2.1. Sistema de purificación de agua**

El sistema de purificación de agua *(Figura 1)* trata de la extracción y eliminación de sólidos y microorganismos patógenos existentes en el agua. Para obtener un agua purificada, este debe pasar por varios procesos de purificación ya que la filtración del agua no es suficiente para eliminar todas las impurezas que contiene el agua. El agua purificada es agua potable que se somete a diferentes procesos de purificación, para lograr los estándares de calidad que le dan el nombre de agua purificada, que generalmente son más estrictos que los del agua potable común. (Lenntech B.V., 2014)

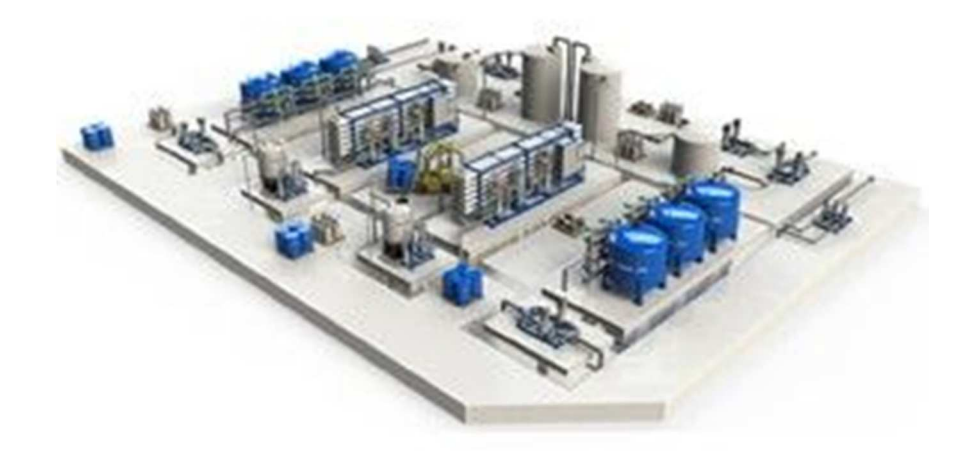

*Figura 1 - Sistema de purificación de agua en industria Fuente: pureaqua.com* 

### **2.2. Métodos y procesos de purificación de agua**

Oficialmente se reconocen los siguientes métodos para la purificación de agua

- Filtración
- Adsorción de Carbono Activo
- Intercambio Iónico
- **Destilación**
- Ultrafiltración
- Esterilización por luz Ultravioleta
- Ósmosis Inversa

### **2.3. Definición de métodos para purificación de agua**

### **2.3.1. Proceso de filtración**

El sistema de filtración es un proceso donde se realiza una separación de sólidos en suspensión de un líquido: mediante un medio poroso, el cual retiene los sólidos y permite el paso del líquido. Entre los cuales tenemos:

#### *2.3.1.1. Características principales.*

Consiste en una capa múltiple de arena con una variedad de tamaño y gravedad específica. Cuando el agua atraviesa el filtro, los sólidos suspendidos en el agua precipitan en la arena donde quedan como residuo y en el agua se reducen los sólidos suspendidos y esta fluye en el filtro, aunque este método es muy robusto para proceso de purificación de agua, es un método utilizado con frecuencia (Lenntech B.V., 2014).

#### *2.3.1.2. Filtración de flujo cruzado*

Este tipo de filtración quita las sales y la materia orgánica disuelta, usando una membrana permeable que impregne los contaminantes. Dependiendo del tamaño de partículas y la clase de compuesto que se necesite eliminar, hay diversas técnicas de filtración con membranas. De acuerdo con (Lenntech B.V., 2014). Menciona que:

• **Microfiltración:** El proceso de la microfiltración es una técnica de separación mediante membranas *(Figura 2)*, es capaz de quitar los las bacterias, solidos suspendidos u otras impurezas, estas membranas tienen un tamaño nominal de poro de 0.2 micras.

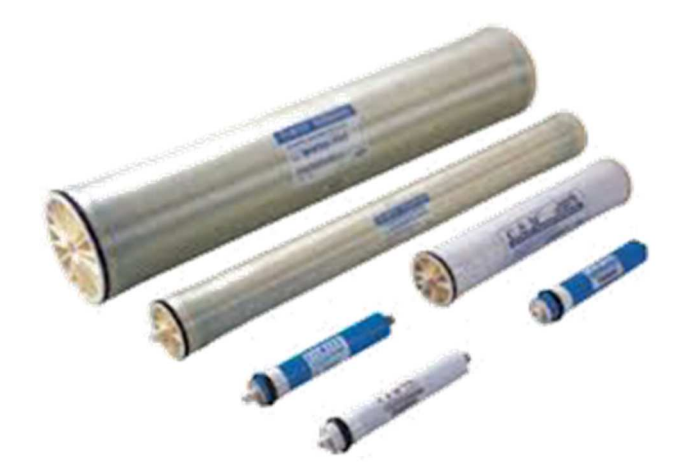

*Figura 2 - Membranas de la microfiltración Fuente: lenntech.com* 

- **Ultrafiltración:** Esta técnica de separación con membrana, con acción en partículas de radio de 0,005 a 0,1 micras donde las partículas muy finas u otras meterías suspendidas se separan de un líquido. Con un tamaño nominal de poro de 0.0025 0.1 micras, es capaz de quitar las sales, proteínas y otras impurezas.
- **Nanofiltración:** Esta técnica separa partículas muy finas u otras materias suspendidas de un líquido, con un tamaño de partícula de aproximadamente

0,0001 micras, esto lo realiza gracias a membranas de nanofiltración *(Figura 3)* y es capaz de quitar virus, pesticidas y herbicidas.

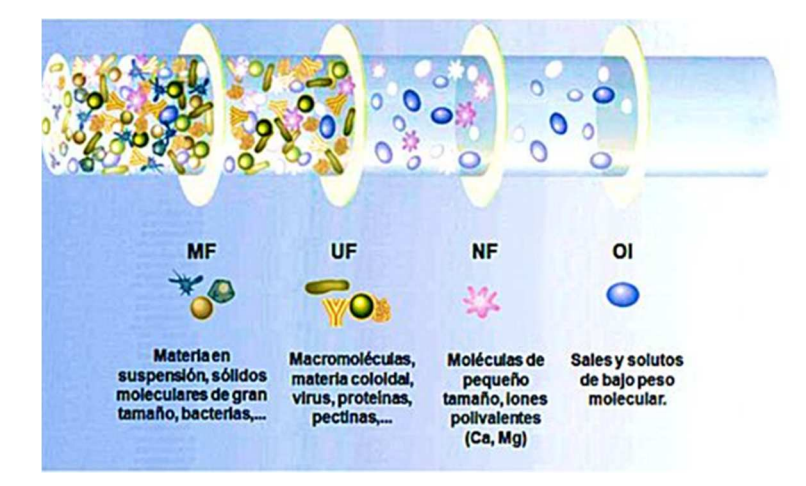

*Figura 3 - Membranas de nanofiltración Fuente: aquatracta.com* 

• **Osmosis inversa (OI):** Es la técnica más fina de separación con membranas. Separa partículas en tamaño de nanómetros (equivale a una milésima de micra). Es capaz de quitar iones de metal y eliminar completamente las sales en disolución *(Figura 4)*.

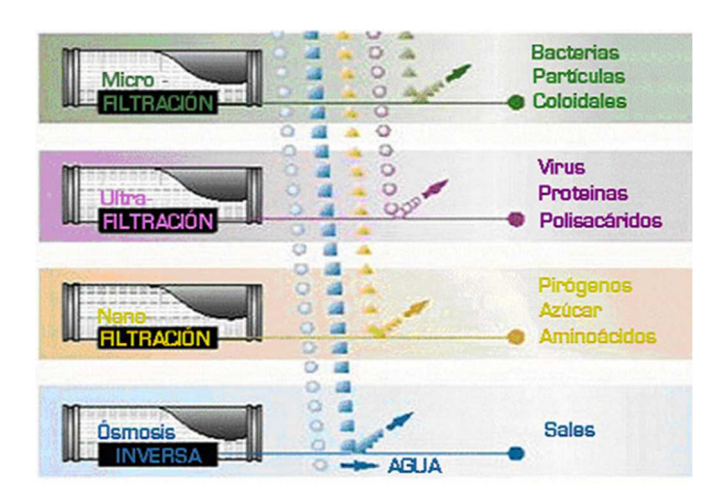

*Figura 4 - Ósmosis inversa vs otros sistema de filtración Fuente: purepro-ecuador.com* 

### *2.3.1.3. Filtración de cartucho*

Sus unidades consisten en fibras. Funcionan generalmente con más eficacia económica en los usos que tienen niveles de contaminación de menos de 100 ppm. Para usos donde la contaminación es alta, los cartuchos se usan normalmente como filtro de las etapas finales.

"La filtración por cartuchos consiste en hacer circular, mediante presión, un fluido por el interior de un porta cartuchos en el que se encuentran alojados los cartuchos filtrantes *(Figura 5)*. El fluido atraviesa el cartucho filtrante dejando en éste retenidos todos los contaminantes seleccionados" (SEFILTRA, S.A., 2014).

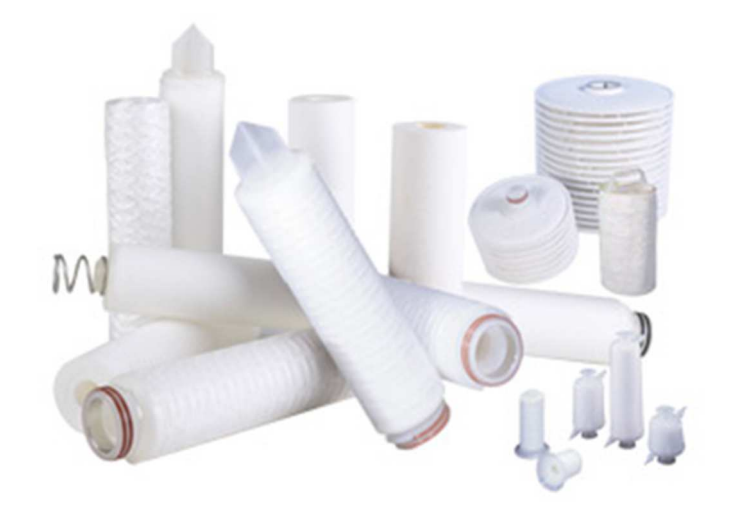

*Figura 5 - Cartuchos Filtrantes Fuente: sefiltra.com* 

#### **2.3.2. Proceso de Adsorción de Carbono Activo**

Este sistema consiste en retirar las sustancias solubles del agua mediante el filtrado a través de un lecho de este material. De esta manera los oligominerales pasen a través de los micro poros, retiene y separa en la superficie interna de los gránulos los compuesto más pesados, este sistema se emplea en industrias farmacéuticas; existen dos tipos de absorción con carbono activo, las cuales son carbón activado natural y carbón activado artificial (Garcés Sánchez, 2013).

#### **2.3.3. Proceso de Intercambio Iónico**

"Proceso de remoción de aniones o cationes específicos disueltos en el agua, a través de su reemplazo por aniones o cationes provenientes de un medio de intercambio, natural o sintético, con el que se pone en contacto" (Fernandez, 2015).

El intercambio de iones *(Figura 6 - Figura 7)* está compuesta por polietileno entrecruzado con grupos de amonio cuaternario enlazados covalentemente. Estas intercambian Cl, NO3, SO4 por iones OH-. Esto no altera el número de iones existentes en un líquido (HERRERA MONTENEGRO, 2007).

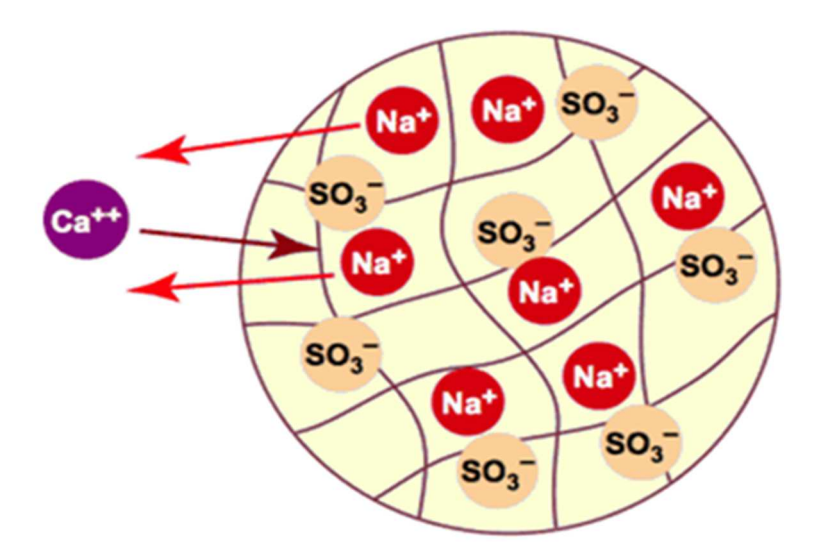

*Figura 6 - Intercambio Iónico Fuente: wopidchile.com* 

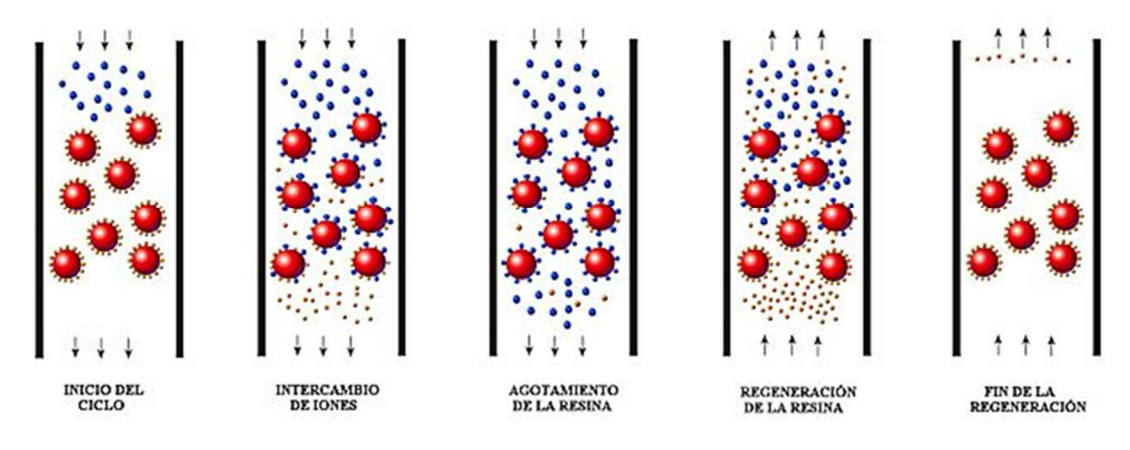

*Figura 7 - Proceso intercambio de Iones Fuente: aquatracta.com* 

### **2.3.4. Proceso de Destilación.**

Este proceso consiste en la evaporación del agua, mediante fuentes de energía ya sean esta solar o vapor, se calienta el agua hasta el punto de evaporación, esto elimina gérmenes, minerales, sustancias químicas orgánicas, rastros de metales como plomo y pesticidas (Flores Hernández, 2012).

## **2.3.5. Proceso de esterilización por luz Ultravioleta**

El proceso de esterilización por luz ultravioleta o luz UV *(Figura 8)*, es un proceso natural, es producida como resultado del flujo de corriente a través del vapor de mercurio entre los electrodos de la lámpara constituye una parte del espectro electromagnético con un onda longitudinal de 100 y 400 nanómetros, cuando la onda longitudinal es mejor menor, mayor es la energía producida (Pietrobon Tarrán, 2002).

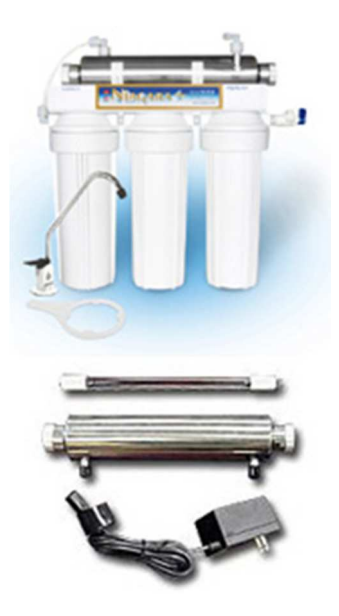

*Figura 8 - Purificador UV Fuente: excelwater.com* 

# **2.4. Osmosis inversa**

El proceso de ósmosis inversa fue propuesto por primera vez por Charles E. Reid. (1953) para obtener agua potable del agua de mar. Está basado en el equilibrio entre dos flujos mediante una membrana permeable, la menor concentración de fluido atraviesa la membrana hacia el sitio de mayor concentración de fluido, un tiempo después el agua será mayor en uno de los dos lados de la membrana, la diferencia de altura entre ambos se conoce como presión Osmótica (Flores Hernández, 2012) *(Figura 9)*.

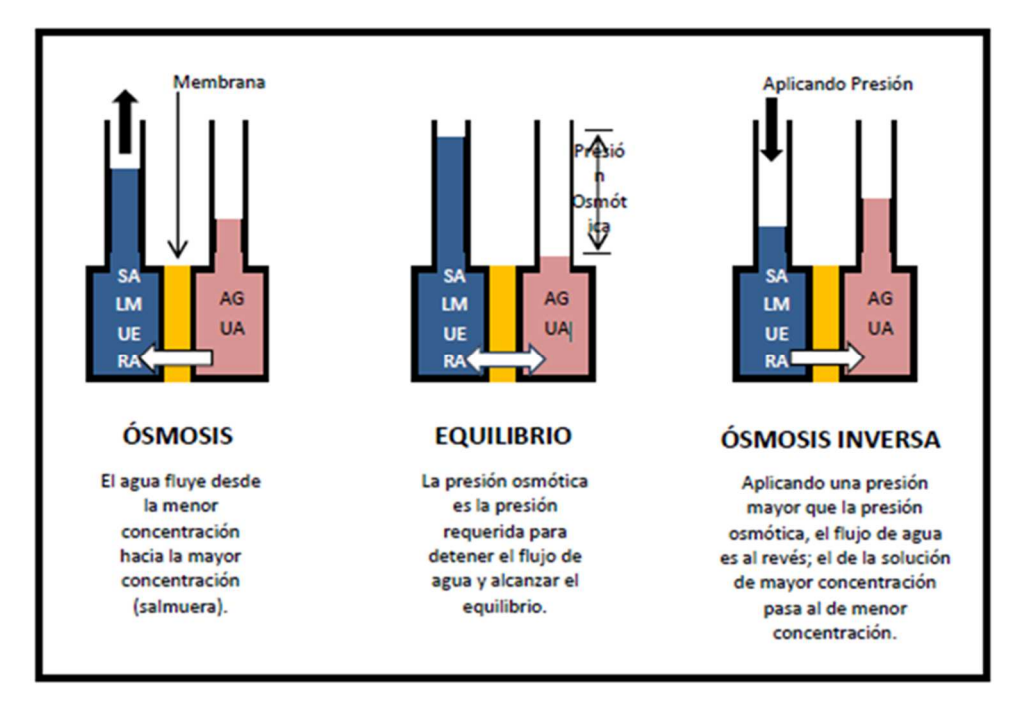

*Figura 9 - Ósmosis y Ósmosis inversa Fuente: http://repositorio.uta.edu.ec* 

Para entender el proceso de la osmosis inversa, necesitamos saber que es ósmosis natural, mecanismo de transferencia de nutrientes en las células de los seres vivos a través de las membranas que la recubren. La ósmosis es un fenómeno físicoquímico de difusión pasiva que implica un movimiento neto de agua a través de una membrana selectivamente *(Figura 10)* (HERRERA MONTENEGRO, 2007).

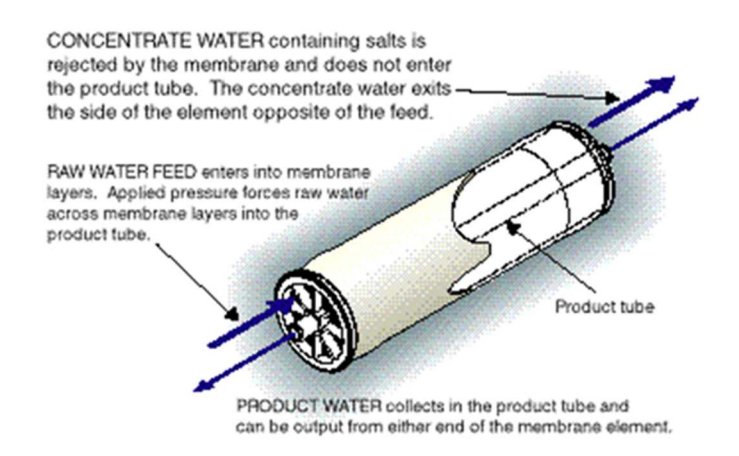

*Figura 10 - Elemento de la membrana de ósmosis inversa* 

*Fuente: lenntech.es* 

- **Movimiento neto de agua:** las moléculas de agua masivamente se desplazan de un compartimiento a otro, provocando un flujo de agua.
- **Atravesar una membrana:** permite el paso de las moléculas de agua, pero no de otras sustancias osmóticamente activas.
- **El gradiente transmembrana:** implica una diferencia en la concentración de la solución acuosa a ambos lados de la membrana *(Figura 11)*.

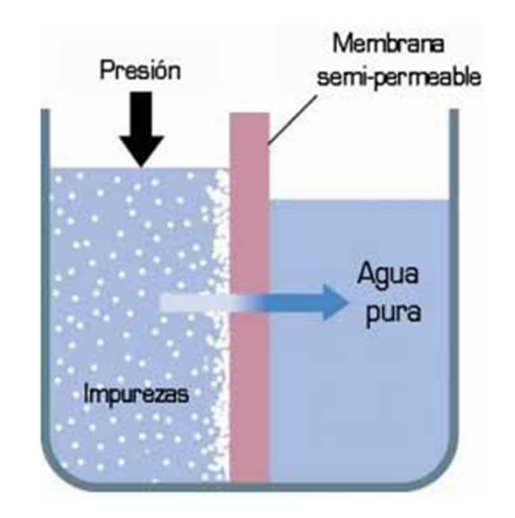

*Figura 11 - Funcionamiento de la membrana semi-permeable Fuente: purepro-ecuador.com* 

La osmosis inversa *(Figura 12)* puede ser considerada como el grado más avanzado de filtración que se ha inventado para la purificación del agua y sin añadir ninguna sustancia química, es tal su ventaja, que es la tecnología que se utiliza en algunos países en la actualidad para convertir el agua de mar, en agua desalinizada o apta para el consumo. El agua por osmosis inversa es ideal, se eliminan así en su totalidad o casi, nitratos, pesticidas, bacterias, virus, microbios, amianto, herbicidas, cal, mercurio, plomo y otros metales pesados, así como todo lo que esta disuelto *(Tabla 1)*. La membrana ósmosis inversa permite el mayor filtrado; ningún otro filtro llega hasta este nivel (Tech, 2015).

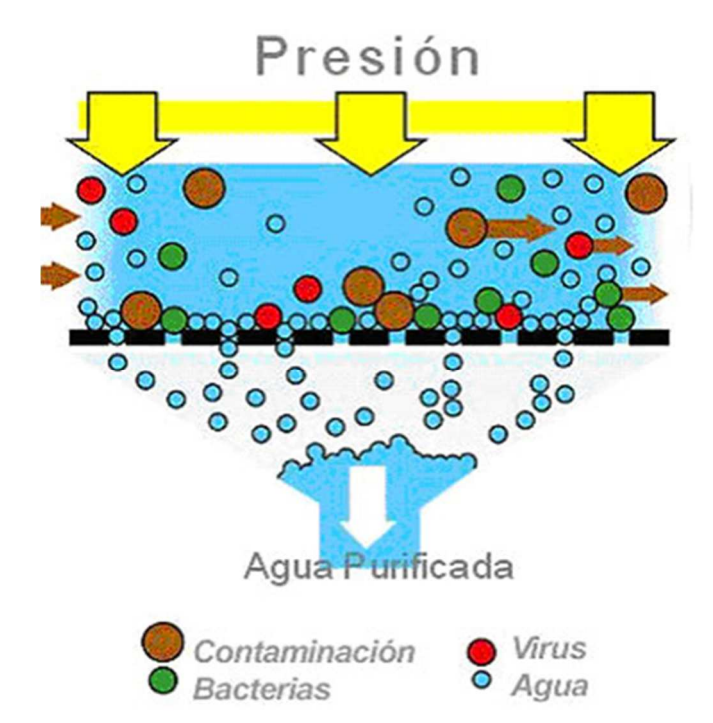

*Figura 12 - Ejemplo de la purificación de agua por ósmosis inversa* 

| Aluminio         | 97-98%    | Níquel         | 97-99%    |
|------------------|-----------|----------------|-----------|
| Amonio           | 85-95%    | Nitrato        | 96-96%    |
| Arsénico         | 94-96%    | Fosfato        | $99 + \%$ |
| <b>Bacterias</b> | $99 + \%$ | Polyfosfato    | 98-99%    |
| Bicarbonato      | 95-96%    | Potasio        | 92%       |
| <b>Bromuro</b>   | 93-96%    | Pyrogen        | $99 + \%$ |
| Cadmio           | 96-98%    | Radioactividad | 95-98%    |
| Calcio           | 96-98%    | Radium         | 97%       |
| Cloro*           | 94-95%    | Selenio        | 97%       |
| Cromato          | 90-98%    | Silicona       | 85-90%    |
| Cromo            | 96-98%    | Silicato       | 95-97%    |
| Cobre            | 97-99%    | Plata          | 95-97%    |
| Cianuro          | 90-95%    | Sodio          | 92-98%    |
| Ferrocianuro     | 98-99%    | Sulphate       | $99 + \%$ |
| Fluoruro         | 94-96%    | Sulfato        | 96-98%    |
| Hierro           | 98-99%    | Cinc           | 98-99%    |
| Plomo            | 96-98%    | Virus          | $99 + \%$ |
| Magnesio         | 96-98%    | Insecticidas   | 97%       |
| Manganeso        | 96-98%    | Detergentes    | 97%       |
| Mercurio         | 96-98%    | Herbicidas     | 97%       |
| % TDS            | 95-99%    |                |           |

*Fuente: purepro-ecuador.com* 

*Tabla 1 - Porcentaje de eliminación de impurezas mediante ósmosis inversa. Fuente: bibdigital.epn.edu.ec* 

### **2.5. El PLC**

#### **2.5.1. Definición e Historia**

Las siglas PLC significan, Controlador Lógico Programable o conocido también como Autómata Programable. El autómata es la primera máquina con lenguaje de cálculo lógico, cuyo juego de instrucciones se orienta a los sistemas de evolución secuencial. El autómata programable es el precursor y constituye para los automatistas un esbozo de la maquina ideal (UNICROM, 2014).

Los PLC aparecen por primera vez en Estado Unidos de América, con el propósito de eliminar el enorme costo que significa el reemplazo de un sistema basado en relés en el sector industrial del automóvil, en el año 1960 fue lanzado el MODICON 084 que fue el primer PLC producido comercialmente. Este debía ser fácilmente programable y su vida útil debería se larga y resistente en ambientes difíciles (Urbina Roque, Chavez Pedraza, Garcia Valdez , & Osoria Reyes, 2010).

A principio de los años 70 aparecen PLC con capacidad de comunicación entre ellos y de esta manera compartir información entre sí, a medida de los 70 los PLC mejoraron el aumento de su memoria y la posibilidad de tener entradas / salidas remotas tantos analógicas como numéricas, en el año 90 se mejoraron sus dimensiones así como la velocidad de respuesta. Hoy en día los PLC cuentan con funciones específicas de control y canales de comunicación para comunicarse entre y con ordenadores, creando así una red de autómatas (Peréz, 2014).

### **2.5.2. Usos del PLC**

El PLC es un elemento electrónico comúnmente utilizado en equipos industriales que necesiten controlar procesos secuenciales *(Figura 1)*, así como también en aquellas que realizan maniobras de instalación, señalización y control, pueden cumplir operaciones como envió de datos a los preaccionadores y accionadores, además de importantes funciones de programación, procesan y reciben señales digitales y análogas pueden aplicar estrategias de control. Introducir, crear y modificar las aplicaciones del programa (EME, 2013).

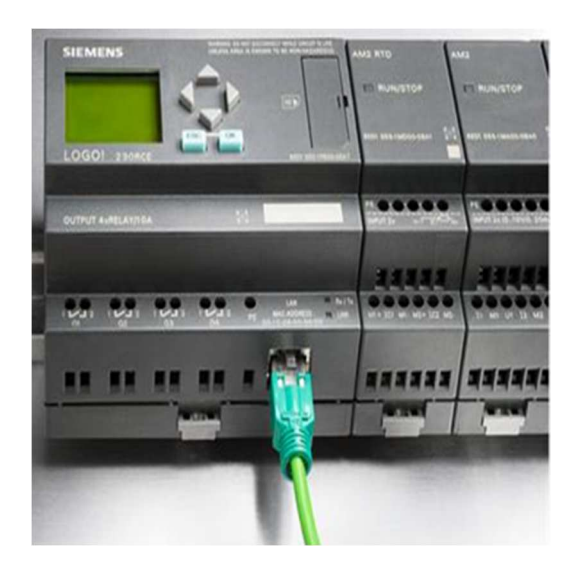

*Figura 13 - PLC SIEMENS Fuente: siemens.com*
# **2.5.3. Estructura del PLC**

La estructura del PLC se detalla en la *Figura 14*.

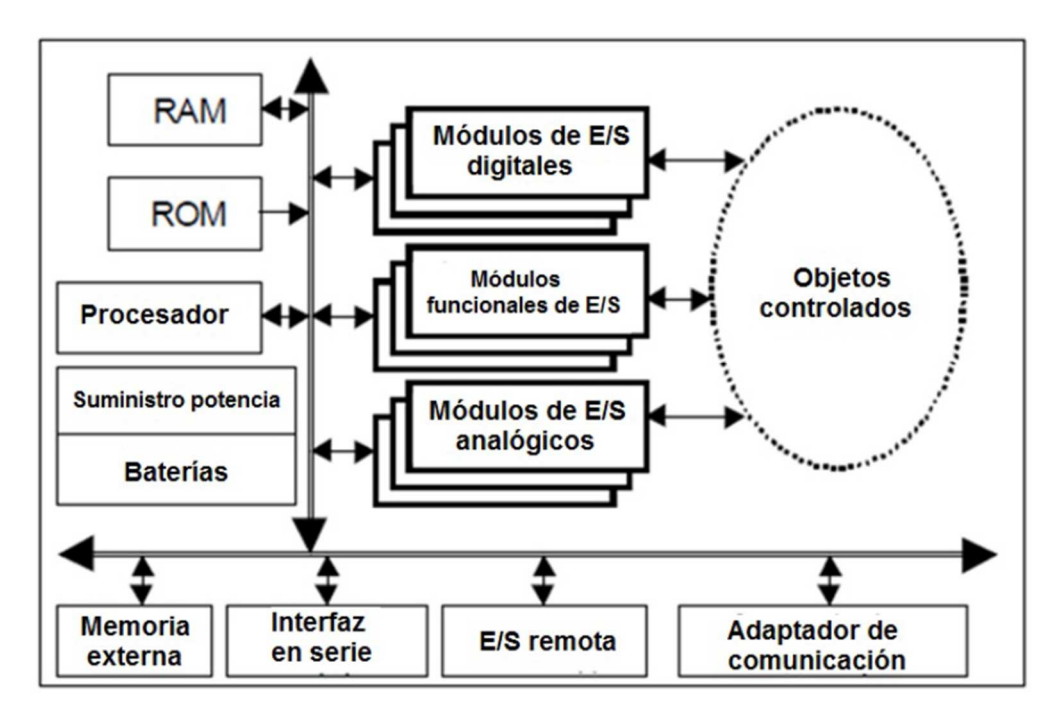

*Figura 14 - Diagrama Generalizado de un PLC* 

*Fuente: ieec.uned.es* 

### *2.5.3.1. Fuente de alimentación*

Esta es la encargada de suministrar la tensión de corriente necesaria tanto a la CPU como a las tarjetas. Normalmente la tensión de alimentación es de 110/220VAC de entrada, y  $\pm 5V$ ,  $\pm 12V$ ,  $\pm 24V$  de salida. La parte.

#### *2.5.3.2. CPU*

Conocida como unidad central de procesamiento contiene la parte de procesamiento del controlador y está basada en un microprocesador, la CPU testea frecuentemente al PLC para encontrar cualquier error en su debido tiempo. Transferencia de datos: son pasibles gracias a cuatro tipos de buses:

- Bus de datos; para trasferir datos de los componentes individuales.
- Bus de direcciones; sirve para la transferencia entre celdas donde se han guardado datos.
- Bus de control; para señales de control de los componentes internos.
- Bus de sistema; se utiliza para conectar los puertos con módulos de E/S

#### *2.5.3.3. Memoria*

Es el lugar son donde se guardan las instrucciones, se dividen en memoria permanente (PM), y memoria de acceso aleatorio (RAM).

- PM: Es donde se ejecuta el sistema de operación del PLC y puede ser reemplazada, está basada en ROM, EPROM, o FLASH.
- RAM: es donde se guarda y ejecuta el programa en cuestión utilizado, las entradas digitales se guardan en una parte de la RAM y se denomina, entrada de la imagen de proceso o PII, la salida calculada por las funciones lógicas se guardan también en la RAM, denominada salida de la imagen de proceso o PIO.

#### *2.5.3.4. Módulos de E/S*

Son módulos que coordinan la entrada y salida de las señales, con aquellas de internas del PLC. Las señales pueden ser digitales, con 8,16 o 32 E/S; o análogas con 8 E/S, las cuales proviene o van a dispositivos como sensores, interruptores, actuadores. Los SMS análogas utilizan un voltaje DC y una corriente directa, de esa manera los opto acopladores, transistores y relés son empleados en salidas digitales del SMS para cambiar los estados de las señales de salida con el propósito de protegerlos contra un cortocircuito o un voltaje excesivo (Peréz, 2014).

#### **2.5.4. Tipo de PLC.**

Debido a la gran variedad de tipos distintos de PLC, tanto en sus funciones, en su capacidad, en su aspecto físico, tamaño de memoria y otros, es que es posible clasificar los distintos tipos en varias categorías (Castro Yánez & García Núñez, 2012).

#### *2.5.4.1. PLC tipo Nano.*

Generalmente es un PLC de tipo compacto, posee una fuente CPU, incorpora módulos de entradas y salidas reducidas, maneja E/S digitales y algunos módulos especiales.

#### *2.5.4.2. PLC tipo Compactos.*

Estos PLC tienen incorporados una Fuente de Alimentación *(Figura 15)*, su CPU y módulos de entrada y salidas en un único paquete, un número fijo no mayor a 30 E/S digitales, uno o dos canales de comunicación, se utilizan como substitutos de los relés (Peréz, 2014).

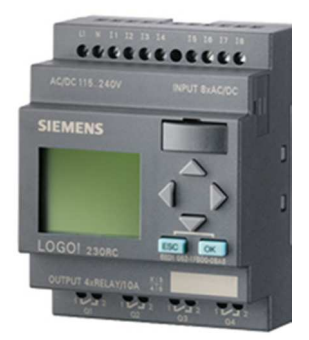

*Figura 15 - Ejemplo de PLC compacto, Siemens Logo Fuente: siemens.com* 

#### *2.5.4.3. PLC tipo Modular*

Este PLC es la más potente y con más función que el tipo compacto *(Figura 16)*, utilizan un elevado número de entradas/salidas, soportan programas más grandes, guardan más datos y opera en bajo el modo multitarea se utilizan para el control, regulación, posicionamiento, procesamiento de datos, manipulación, comunicación, monitorización y servicios web. La CPU, SM, CP y otros módulos se encuentran en paquetes separados en riel DIN (Peréz, 2014).

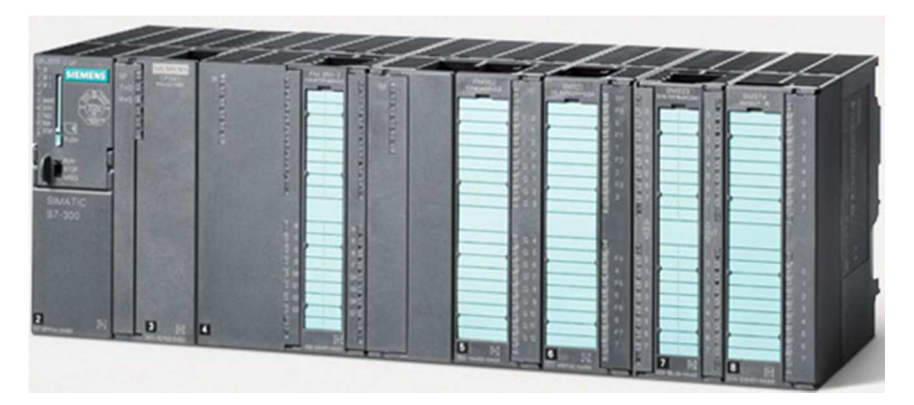

*Figura 16 - Ejemplo de PLC Modular Fuente: siemens.com* 

# *2.5.4.4. PLC tipo montaje en rack*

Prácticamente tienen las mismas funciones y capacidades que los PLC modular, la diferencia está en el bus o rack donde se colocan los módulos, tiene un sistema de bus integrado para el intercambio de información entre los diferentes módulos, solo dispone de panel frontal con una interfaz-HMI, su principal ventaja es permitir un intercambio más rápido de datos ente módulos *(Figura 17)* (Peréz, 2014).

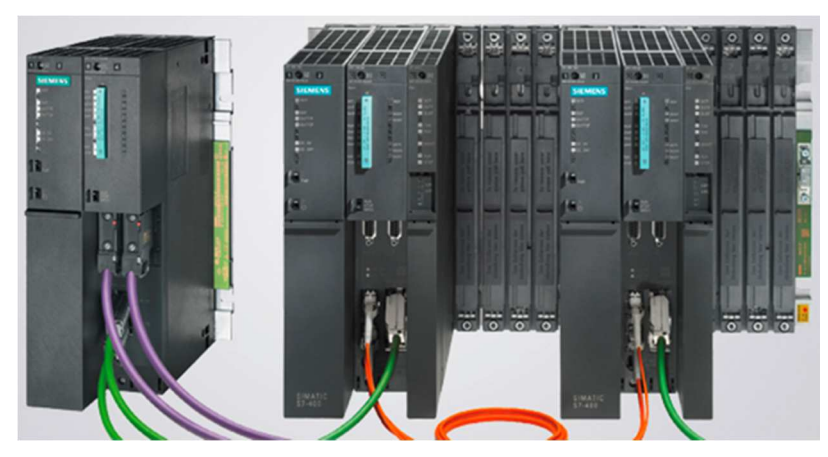

*Figura 17 - Ejemplo de PLC tipo montaje en rack Fuente: siemens.com* 

# *2.5.4.5. PLC con panel Operador y Controlador Lógico Programable (OPLC)*

Este tipo de PLC posee un interfaz HMI para su funcionamiento, monitorización de procesos automáticos y de las máquinas, posee un monitor que puede ser tipo texto o gráfico, toda la programación se realiza mediante una herramienta software, lo que economiza los gastos del desarrollo del sistema *(* 

*Figura 18)* (Peréz, 2014).

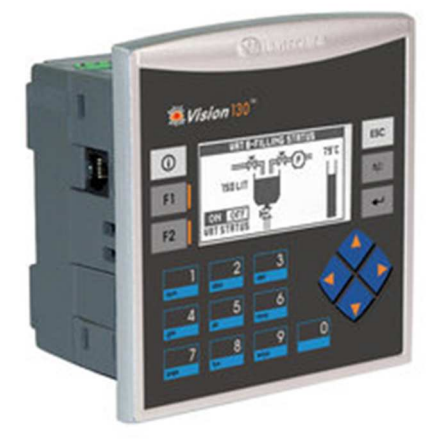

*Figura 18 - Ejemplo de OPLC Fuente: visionautomation.co.za* 

# **2.5.5. Ventajas del PLC**

- Menor cableado.
- Reducción de costo.
- Reducción de espacio.
- Flexibilidad de configuración y programación.
- Facilidad para mantenimiento y puesta a punto.

# **2.5.6. Clasificación de PLC SIEMENS serie SIMATIC S7**

Esta familia de PLC´s ofrece numerosas funciones integradas y un alto grado escalabilidad como se muestra en la *Figura 19*

- Serie SIMATIC S7 200
- Serie SIMATIC S7 300
- Serie SIMATIC S7 400
- Serie SIMATIC S7 1200
- Serie SIMATIC S7 1200

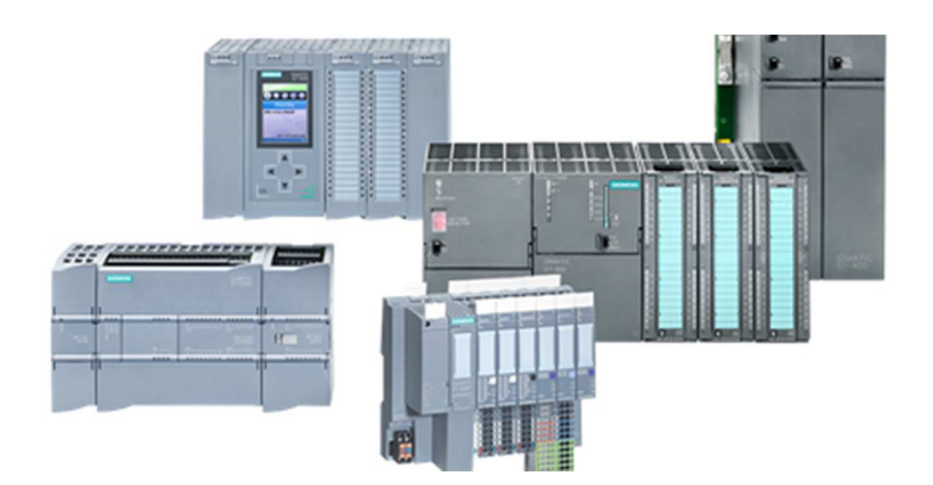

# *Figura 19 - Familia Simatic S7 SIEMENS Fuente: Siemens.com*

### **2.6. PLC SIMATIC S7-1200**

El controlador lógico programable (PLC) Simatic S7-1200 *(Figura 20)* es uno de los últimos dentro de la gama de controladores SIMATC de Siemens, presenta un diseño compacto, flexible con la potencia necesaria para realizar el control a una gran variedad de dispositivos para diferentes necesidades de automatización. Con un amplio juego de instrucciones y con potentes funciones tecnológicas integradas como: entradas y salidas de alta velocidad, posición, integra también la funcionalidad PID para lazos de regulación, así mismo integra el TIA (Totay Intrégrate Automatizo) y herramientas de programación como el SETP 7 Basic, por lo que tiene una gran capacidad de controlar una amplia variedad de dispositivos para distintas tareas de automatización.

La CPU incorpora un microprocesador, una fuente de alimentación integrada, circuitos de E/S, E/S de control de movimiento de alta velocidad y entradas analógicas incorporadas, por lo cual obtenemos un potente controlador. Un ves descargado la programación esta CPU contiene la lógica necesaria para vigilar y controlar los dispositivos de la aplicación, de este modo vigila las entradas y cambia el estado de las salidas según la lógica del programa de usuario, puede incluir lógica booleana, instrucciones de contaje y temporización, así como funciones matemáticas complejas.

Una de las características más importante es la interfaz integrada de comunicaciones en red PROFINET, que soporta las normas Ethernet y de comunicaciones basadas en TCP/IP, además permite de programación del PLC,

comunicación de CPU a CPU, paneles HMI, lo cual amplía las posibilidades de integración con equipos inteligentes de otros fabricantes ya que emplea protocolos de Ethernet como el TCP/IP. Cuenta con funciones de seguridad como protección por contraseña, protección de know – how y protección anticopia que protegen el acceso tanto a la CPU y al programa de control (SIEMENS, 2015).

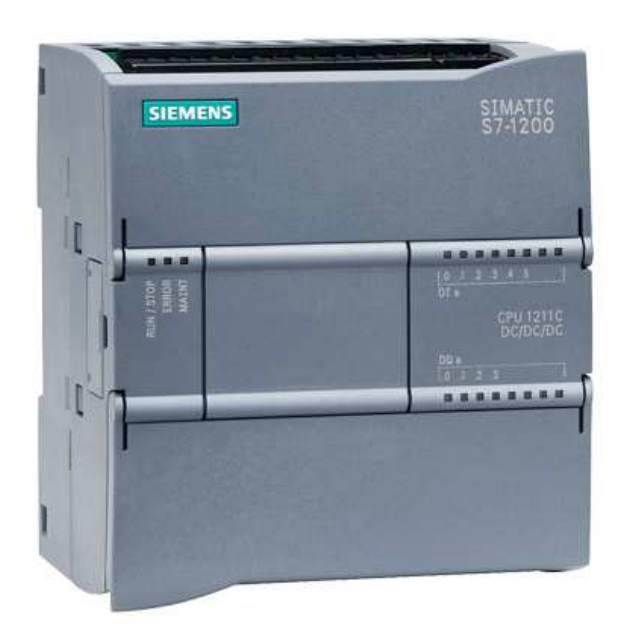

*Figura 20 - PLC SIMATIC S7-1200 Fuente: www.solucionesyservicios.biz* 

#### **2.6.1. Partes del PLC SIMATIC S7-1200**

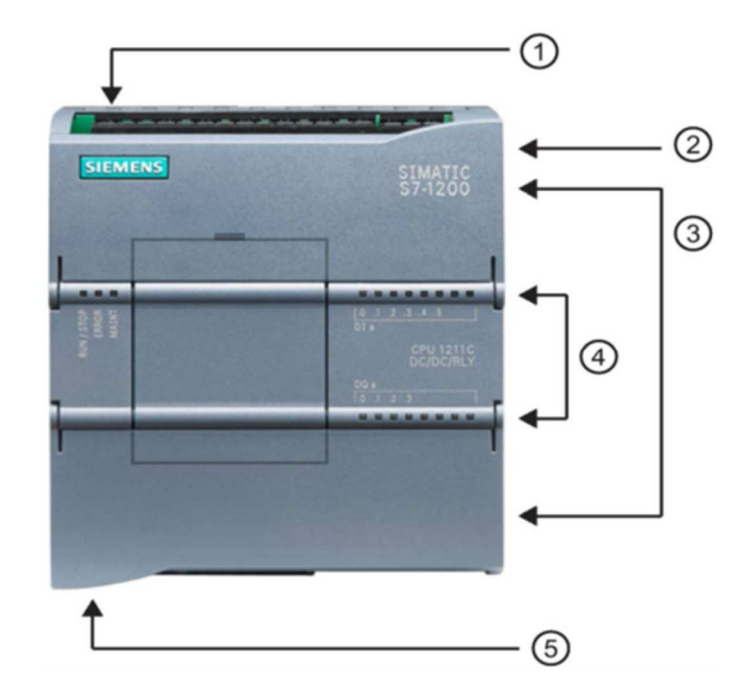

Las partes del PLC Simatic S7-1200 se detallan a continuación en la *Figura 21*

*Figura 21 - Partes del PLC Simatic S7-1200 Fuente: Manual de sistema del S7-1200, A5E02486683-AJ* 

- 1. Conector de corriente.
- 2. Ranura para memory card.
- 3. Conectores extraíbles para el cable de usuario.
- 4. LEDs de estado para las E/S integradas.
- 5. Conector PROFINET.

# **2.6.2. Característica física del S7-1200**

El PLC S7-1200 posee un diseño flexible para reducir el espacio en los paneles de control, por lo que permite una eficiencia en el proceso de instalación, ofrece una gran variedad de funciones y prestaciones las cuales permiten crear soluciones efectivas destinadas a numerosas aplicaciones *(Tabla 2)*, así mismo se puede instalar módulos de señales y signal boards las cuales permite ampliar las prestaciones y E/S de la CPU, de manera que pueda expandir con facilidad las señales digitales y análogas esto sin afectar el tamaño físico del PLC (Alvarado Toral & Sánchez Zabala, 2011).

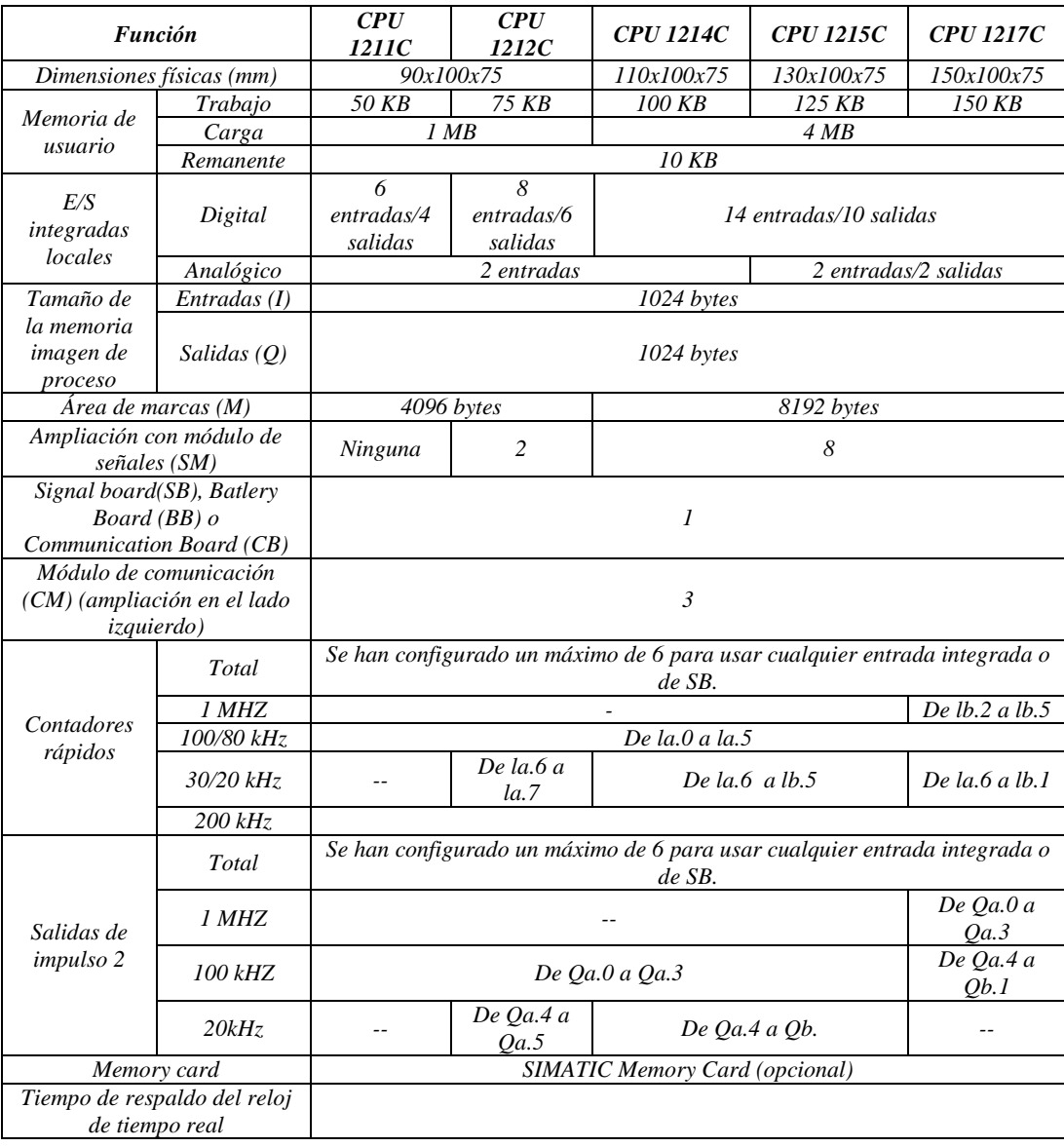

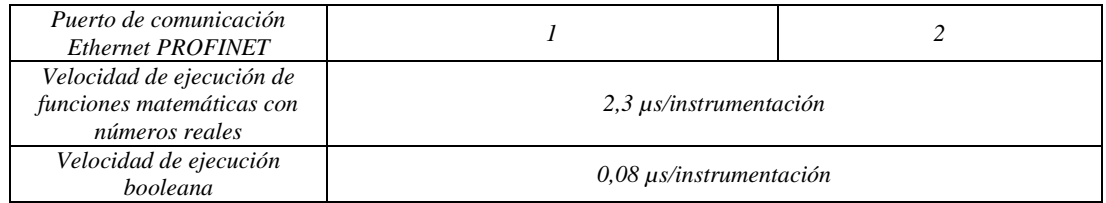

*Tabla 2 - Resumen de las características de la CPU del S7-1200 Fuente: Manual de sistema del S7-1200* 

#### **2.6.3. Estados operativos del S7-1200**

Básicamente consta de tres estados los cuales son:

- Estado operativo STOP: en este estado la CPU no puede ejecutar ningún programa, pero si es posible cargar proyectos en la CPU.
- Estado operativo ARRANQUE: los OBs de arranque se ejecutan una vez. Los eventos de alarman no se procesan durante la fase de arranque del estado operativo RUN.
- Estado operativo RUN: En este estado el ciclo se ejecuta repetidamente, no es posible cargar proyectos en la CPU durante este ciclo (Alvarado Toral & Sánchez Zabala, 2011).

# **2.7. Lenguaje de comunicación del PLC S7-1200**

Utiliza el lenguaje LADDER, "también denominado lenguaje de contactos o en escalera, es un lenguaje de programación gráfico muy popular dentro de los autómatas programables debido a que está basado en los esquemas eléctricos de control clásicos" (Castro Yánez & García Núñez, 2012).

# **CAPÍTULO 3. DISEÑO DEL SCADA**

#### **3.1. Descripción del Sistema Scada**

El sistema Scada desarrollado en el presente proyecto de investigación consiste en el diseño de pantallas para el control de un proceso de purificación de agua por osmosis inversa, este sistema ofrece una completa mejoría para una planta de purificación de agua por osmosis inversa en caso de ser implementado, debido a que también se implementará un PLC que tendrá el control total de las diferentes secuencias del proceso. Se podrá desde un solo lugar controlar todo el proceso que se lleve a cabo en la planta de manera automatizada, generando no solo seguridad sino también ahorrándonos tiempo y con la gran ventaja de que en caso de ocurrir una falla en la planta, el mismo sistema nos indicara donde ocurrió y que hacer para solucionarla.

Para la configuración de este sistema Scada se utilizaron softwares tanto para programar las pantallas de navegación como para la programación del PLC y realizar las respectivas pruebas corroborando el correcto funcionamiento del mismo.

El control de la planta purificadora junto al sistema Scada se lo complementó tomando en cuenta un PLC s7-1200, y para su respectiva programación se usó el software STEP 7 profesional de Siemens, a este PLC adicionalmente se le puede incorporar una memoria micro SD para poder guardar datos de variables en un archivo plano.

Para ejecutar la simulación del sistema Scada utilizamos el software WinCC profesional V13 de siemens y el software PLC sim; que nos ayuda a cambiar el estado de las variables de entrada y por ende visualizar el estado de las salidas del PLC.

En el software WinCC profesional V13 se realizó todo el diseño y programación de las pantallas de navegación para el Scada. Los softwares mencionados se unifican en el software TIA Portal, gracias al cual se puede ejecutar y simular el sistema.

Con el software TIA Portal Profesional podremos iniciar el sistema Scada, la primera ventana que se mostrará será la de inicio en donde nos muestra una serie de opciones con las que podremos interactuar *(Figura 22)*.

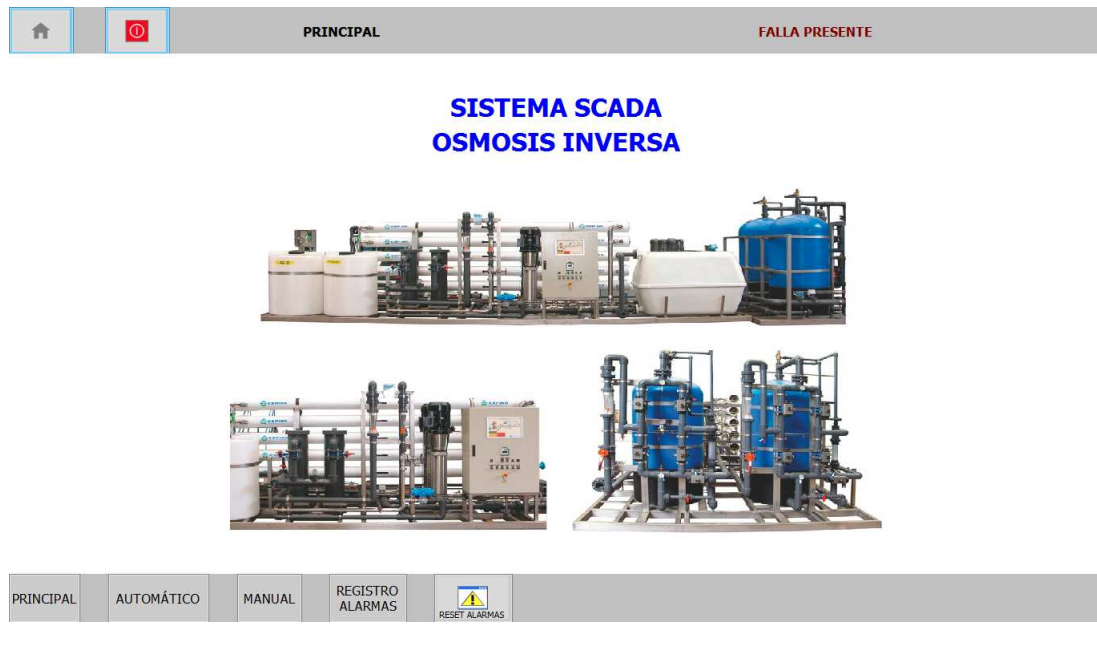

*Figura 22 - Interfaz de inicio del Sistema Scada Fuente: Los Autores* 

#### **3.2. Alertas o fallas posibles a presentarse en el sistema.**

Las fallas o alertas *(Figura 23)* que se pueden presentar, y su debida solución son las siguientes:

#### • *Falla térmica de bomba de alta presión*

**Causa:** Esta falla ocurre cuando la corriente que consume la bomba es mayor a la nominal de la misma, por lo que el elemento de protección termo magnético (relé térmico o guarda motor) actuará interrumpiendo el funcionamiento de la bomba.

**Solución:** Para solucionar esta falla, se debe revisar la temperatura de la bomba de alta presión, revisar que no existan obstrucciones mecánicas para la bomba, en caso de no existir anomalías resetear dispositivo de protección, reanudar el funcionamiento y de ser posible realizar lectura de corrientes en las tres fases y asegurarse que la corriente de consumo no sea mayor a la corriente nominal que se puede observar en la placa de características del motor, si el problema continua por favor ayudarse con asistencia técnica.

#### • *Falla térmica de bomba de pozo o alimentación*

**Causa:** Esta falla ocurre cuando la corriente que consume la bomba es mayor a la nominal de la misma, por lo que el elemento de protección termo magnético (relé térmico o guarda motor) actuará interrumpiendo el funcionamiento de la bomba.

**Solución:** Para solucionar esta falla, se debe revisar la temperatura de la bomba de alimentación, revisar que no existan obstrucciones mecánicas para la bomba, en caso de no existir anomalías resetear dispositivo de protección, reanudar el funcionamiento y de ser posible realizar lectura de corrientes en las tres fases y asegurarse que la corriente de consumo no sea mayor a la corriente nominal que se puede observar en la placa de características del motor, si el problema continua por favor ayudarse con asistencia técnica.

#### • *Falla térmica de bomba de enjuague*

**Causa:** Esta falla ocurre cuando la corriente que consume la bomba es mayor a la nominal de la misma, por lo que el elemento de protección termo magnético (relé térmico o guarda motor) actuará interrumpiendo el funcionamiento de la bomba.

**Solución:** Para solucionar esta falla, se debe revisar la temperatura de la bomba de enjuague, revisar que no existan obstrucciones mecánicas para la bomba, en caso de no existir anomalías resetear dispositivo de protección, reanudar el funcionamiento y de ser posible realizar lectura de corrientes en las tres fases y asegurarse que la corriente de consumo no sea mayor a la corriente nominal que se puede observar en la placa de características del motor, si el problema continua por favor ayudarse con asistencia técnica.

#### • *Baja presión de alimentación*

**Causa:** Esta falla ocurre cuando la presión de agua en la tubería de alimentación no alcanza la presión deseada, este evento puede producirse por problemas en las tuberías (fuga de agua), o problemas con la bomba de alimentación, para esto el dispositivo de medición de presión se encargara de enviar una señal al plc y empezara a transcurrir un tiempo programado que enviara a apagar el sistema de purificación si en este lapso de tiempo no se recuperó dicha presión.

**Solución:** Para solucionar este problema es necesario revisar estado de bomba de alimentación y tuberías de agua.

#### • *Membranas demasiado sucias*

**Causa:** Esta eventualidad se produce cuando existe un diferencial de presión demasiado alto entre las tuberías de entrada y salida de las membranas que alimentan a la cisterna de agua producto y al tanque de enjuague, en el monitor se visualizará un mensaje de falla por membranas sucias, este evento no enviara a apagar el sistema de purificación pero si avisará cuando las membranas necesitan mantenimiento.

**Solución:** Revisar el estado de las membranas semipermeables, es posible que se encuentren con demasiado sedimento o suciedad en su interior.

#### • *Nivel bajo de agua cruda*

Es probable que no exista el nivel de agua suficiente en la cisterna de agua cruda, en caso de que el nivel de agua esté correcto revisar dispositivo de control de nivel.

# • *Nivel bajo en tanque de enjuague*

Es probable que no exista el nivel de agua suficiente en el tanque de enjuague, en caso de que el nivel de agua esté correcto revisar dispositivos de control de nivel.

| 작 일 Q Guardar proyecto - 김 X 배 대 X - 이 ± (4 초 집 巴 대 밀 및 의 Establecer conexión online ☆ Deshacer conexión online - Ap 回 매 X - 그 11<br>Árbol del proyecto | <b>ITI</b> |                                    |                | TESIS SCADA PABLO ▶ SCADA [SIMATIC PC station] ▶ HMI_RT_2 [WinCC RT Professional] ▶ Avisos HMI |           |                                   |                      |                                                                                                    |                                                 | $    \times$                  |
|----------------------------------------------------------------------------------------------------|------------|------------------------------------|----------------|------------------------------------------------------------------------------------------------|-----------|-----------------------------------|----------------------|----------------------------------------------------------------------------------------------------|-------------------------------------------------|-------------------------------|
| Dispositivos                                                                                                    |            |                                    |                | Avisos de bit Avisos analógicos                                                                |           | <b>Lig</b> Avisos del controlador |                      | Avisos de usuario                                                                                           | Avisos de sistema                               | <b>Contracts</b><br>$\vert$ 4 |
| $R$ 00                                                                                                    | 回動         | 导针                                 |                |                                                                                                |           |                                   |                      |                                                                                                    |                                                 | $\Box$                        |
|                                                                                                    |            | Avisos de bit                      |                |                                                                                                |           |                                   |                      |                                                                                                    |                                                 |                               |
| Configuración de runtime                                                                                                    | $\lambda$  | ID                                 | Texto de aviso |                                                                                                | Categoría | Variable de disparo               |                      | Bit de  Variable de ac Bit de  Acuse individ Avisador cent.                                                 |                                                 |                               |
| $\blacksquare$ Imágenes                                                                                                    |            | $\frac{1}{2}$ 1                    |                | FALLA TERMICA BOMBA DE ALTA                                                                    | Errors    | MENSAJESDEFALLA                   | 8                    | $\bullet$ <ninguna <math="">\blacksquare 0</ninguna>                                                        |                                                 | M                             |
| Agregar imagen                                                                                                    |            | $\sqrt{2}$                         |                | FALLA TERMICA BOMBA DE POZO                                                                    | Errors    | MENSAJESDEFALLA                   | 9                    | <ninguna 0<="" td="" var=""><td><b>CONTRACTOR</b></td><td><math>\overline{\mathbf{z}}</math></td></ninguna> | <b>CONTRACTOR</b>                               | $\overline{\mathbf{z}}$       |
| ALARMAS                                                                                                    |            | $\frac{1}{2}$ 3                    |                | FALLA TERMICA BOMBA DE ENJUAGUE Errors                                                         |           | MENSAJESDEFALLA                   | 10                   | <ninguna 0<="" td="" var=""><td>⊜</td><td>Ø</td></ninguna>                                                  | ⊜                                               | Ø                             |
| AUTOMATICO                                                                                                    |            | $\frac{1}{2}$ 4                    |                | BAJA PRESION DE ALIMENTACION BOI Errors                                                        |           | MENSAJESDEFALLA                   | 11                   | <ninguna 0<="" td="" var=""><td>Ω</td><td>☑</td></ninguna>                                                  | Ω                                               | ☑                             |
| MANUAL                                                                                                    |            | $-6$                               |                | MEMBRANAS DEMASIADO SUCIAS                                                                     | Errors    | MENSAJESDEFALLA                   | 12                   | <ninguna 0<="" td="" var=""><td>Θ</td><td>◙</td></ninguna>                                                  | Θ                                               | ◙                             |
| <b>PRINCIPAL</b>                                                                                                    |            | $\frac{1}{20}$ 6                   |                | NIVEL BAJO DE AGUA CRUDA                                                                       | Errors    | MENSAJESDEFALLA                   | 13                   | <ninguna 0<="" td="" var=""><td>п</td><td>□</td></ninguna>                                                  | п                                               | □                             |
| $\blacktriangleright$ START                                                                                                    |            | $\sum$ 7                           |                | NIVEL BAJO DE TANQUE DE ENJUAGU Errors                                                         |           | MENSAJESDEFALLA                   | 14                   | <ninguna 0<="" td="" var=""><td>⋒</td><td>Γ</td></ninguna>                                                  | ⋒                                               | Γ                             |
| I val Administración de imágenes                                                                                                    |            | <agregar></agregar>                |                |                                                                                                |           |                                   |                      |                                                                                                    |                                                 |                               |
| Variables HM                                                                                                    | Ξ          |                                    |                |                                                                                                |           |                                   |                      |                                                                                                    |                                                 |                               |
| 2. Conexiones                                                                                                    |            |                                    |                |                                                                                                |           |                                   |                      |                                                                                                    |                                                 |                               |
| Avisos HM                                                                                                    |            |                                    |                |                                                                                                |           |                                   |                      |                                                                                                    |                                                 |                               |
| Recetas                                                                                                    |            |                                    |                |                                                                                                |           |                                   |                      |                                                                                                    |                                                 |                               |
| <b>III</b> Ficheros                                                                                                    |            |                                    |                |                                                                                                |           |                                   |                      |                                                                                                    |                                                 |                               |
| $\triangleright$ $\overline{[x]}$ Scripts                                                                                                    |            |                                    |                |                                                                                                |           |                                   |                      |                                                                                                    |                                                 |                               |
| 5 Planificador de tareas                                                                                                    |            |                                    |                |                                                                                                |           |                                   |                      |                                                                                                    |                                                 |                               |
| <b>Ciclos</b>                                                                                                    |            |                                    |                |                                                                                                |           |                                   |                      |                                                                                                    |                                                 |                               |
| $\blacktriangleright$ $\lceil \frac{1}{2} \rceil$ Informes                                                                                              |            |                                    |                |                                                                                                |           |                                   |                      |                                                                                                    |                                                 |                               |
| La Listas de textos y gráficos                                                                                                    |            |                                    |                |                                                                                                |           |                                   |                      |                                                                                                    |                                                 |                               |
| v Vista detallada                                                                                                    |            |                                    |                |                                                                                                |           |                                   |                      |                                                                                                    |                                                 |                               |
|                                                                                                    |            |                                    |                |                                                                                                |           |                                   |                      |                                                                                                    |                                                 |                               |
| Nombre.                                                                                                    |            |                                    |                |                                                                                                |           |                                   |                      |                                                                                                    |                                                 |                               |
| Acknowledgement                                                                                                    | $\lambda$  |                                    |                |                                                                                                |           |                                   |                      |                                                                                                    |                                                 |                               |
| Diagnosis events                                                                                                    | $\equiv$   |                                    |                |                                                                                                |           |                                   |                      |                                                                                                    |                                                 |                               |
| Errors                                                                                                    |            |                                    |                |                                                                                                |           |                                   |                      |                                                                                                    |                                                 |                               |
| Grupo de avisos 1                                                                                                    |            | $\left\langle \cdot \right\rangle$ |                |                                                                                                |           | m                                 |                      |                                                                                                    |                                                 |                               |
| <b>D</b> Grupo de avisos 2                                                                                                    | $\ddot{ }$ |                                    |                |                                                                                                |           |                                   | <b>Q</b> Propiedades |                                                                                                    | <sup>7</sup> Información <b>B B</b> Diagnóstico | $\Box$                        |
| Vista general<br>◀ Vista del portal                                                                                                    | Avisos HMI |                                    |                |                                                                                                |           |                                   |                      |                                                                                                    | Y Proyecto TESIS SCADA PABLO abierto.           |                               |

*Figura 23 - Fallas o alertas a presentarse* 

*Fuente: Los Autores* 

# **3.3. Diagrama de flujo del funcionamiento del sistema**

Para tener un mejor detalle del proceso y funcionamiento del Sistema Scada en las imágenes que se muestran a continuación se encuentra un diagrama de flujo que permitirá una mejor comprensión del sistema de purificación.

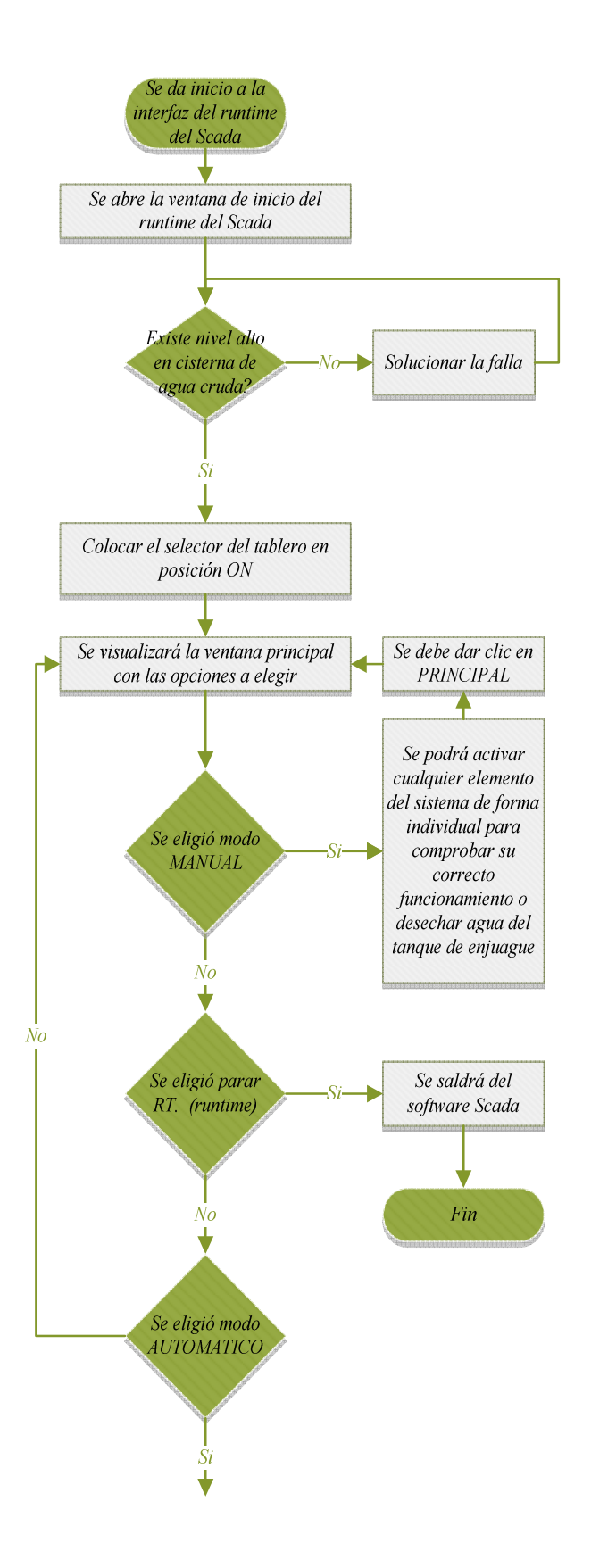

*Figura 24 - Diagrama de flujo del funcionamiento del sistema Parte I Fuente: Los Autores* 

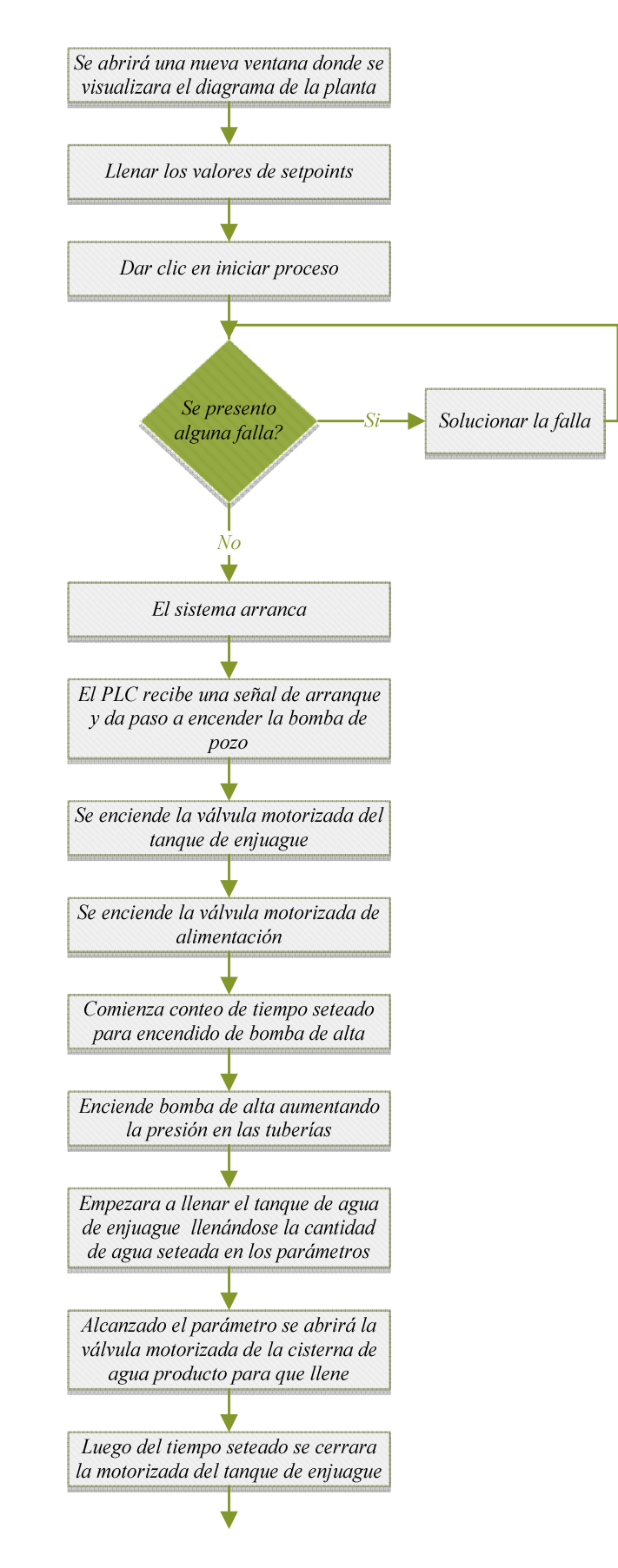

*Figura 25 - Diagrama de flujo del funcionamiento del sistema Parte II Fuente: Los Autores* 

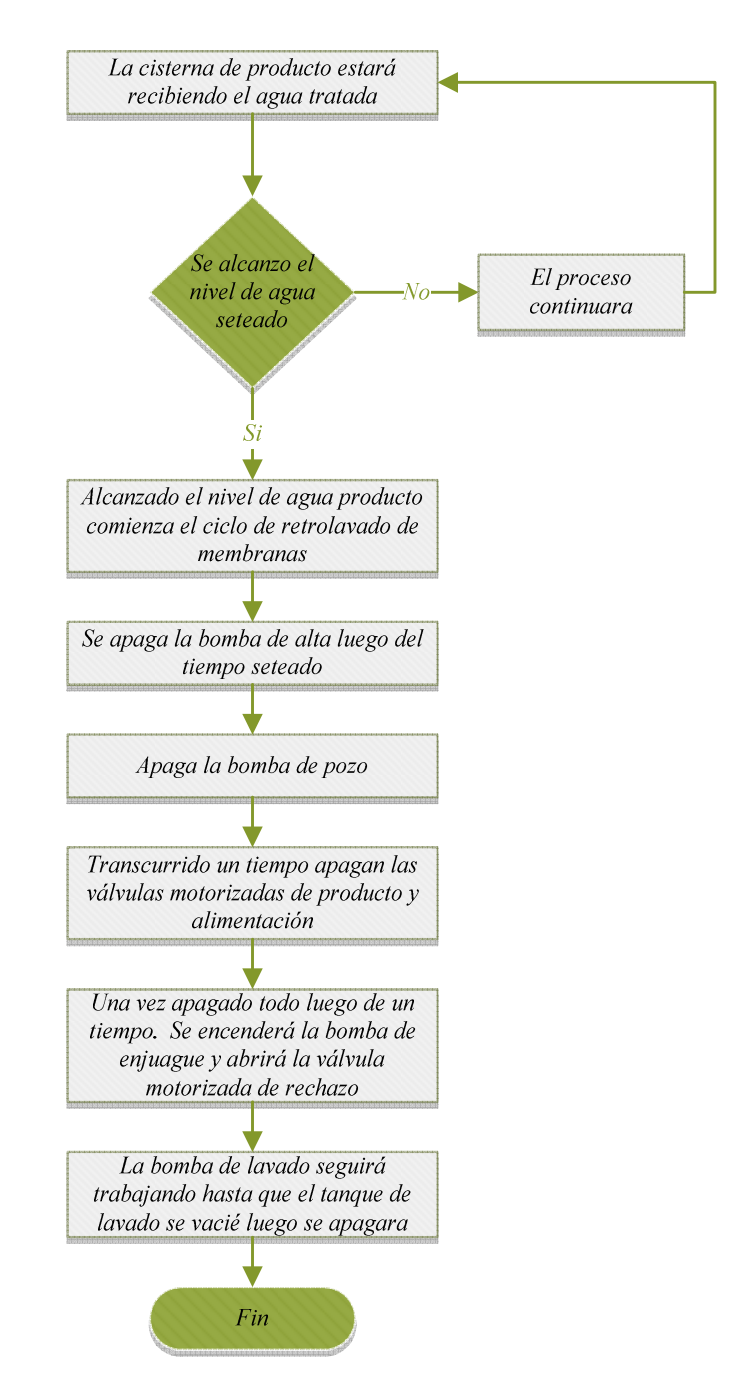

*Figura 26 - Diagrama de flujo del funcionamiento del sistema Parte III Fuente: Los Autores* 

# **3.4. Diseño de hardware o parte física de la planta purificadora**

Para poder demostrar el funcionamiento del sistema Scada damos a conocer como seria en si la planta purificadora de agua, en la *Figura 27* podemos observar los elementos que componen visualmente la planta, estos elementos los encontramos más adelante acompañados de una pequeña descripción de su funcionamiento, a simple vista se puede observar un tablero metálico de acero inoxidable *(Figura 28)* en cuyo interior se encontraran todos los elementos que se encargaran del control automático para el proceso de purificadora de agua por osmosis inversa .

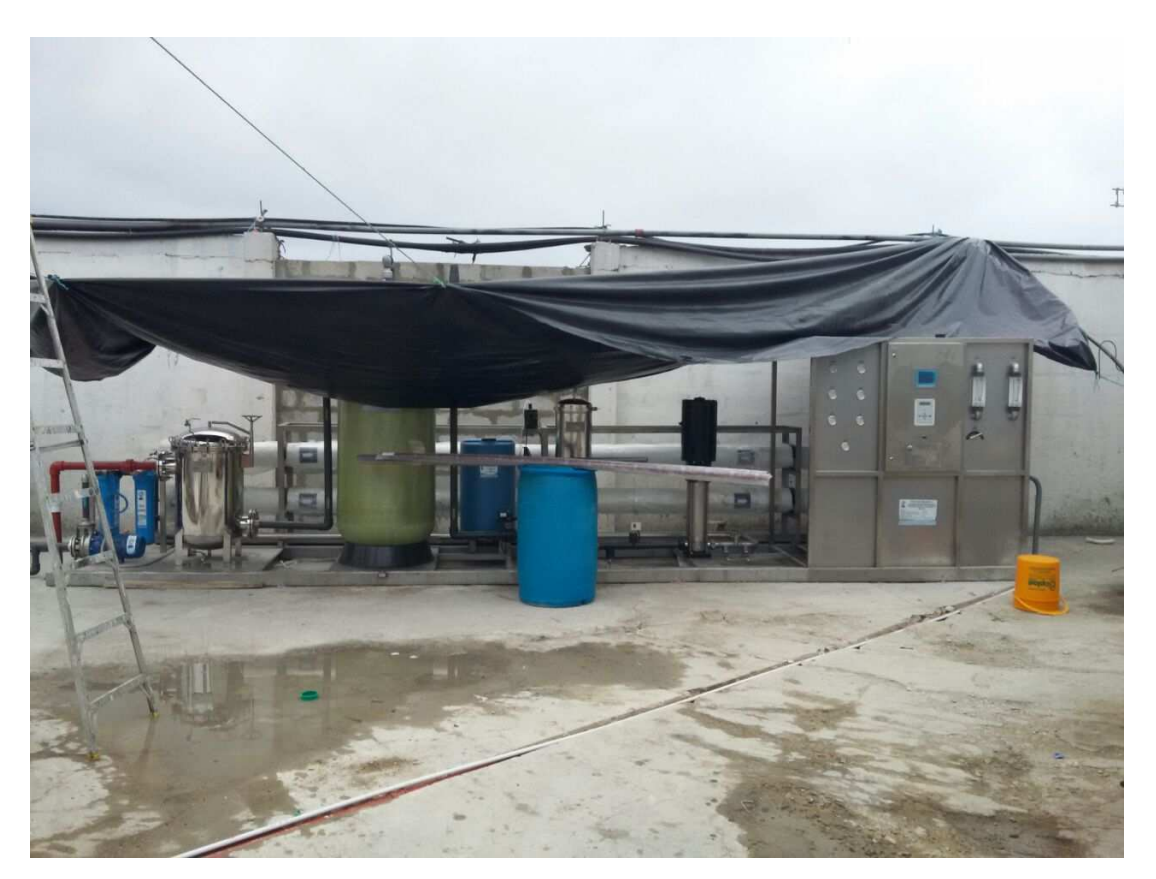

*Figura 27 - Planta purificadora de agua por osmosis inversa Fuente: Los Autores* 

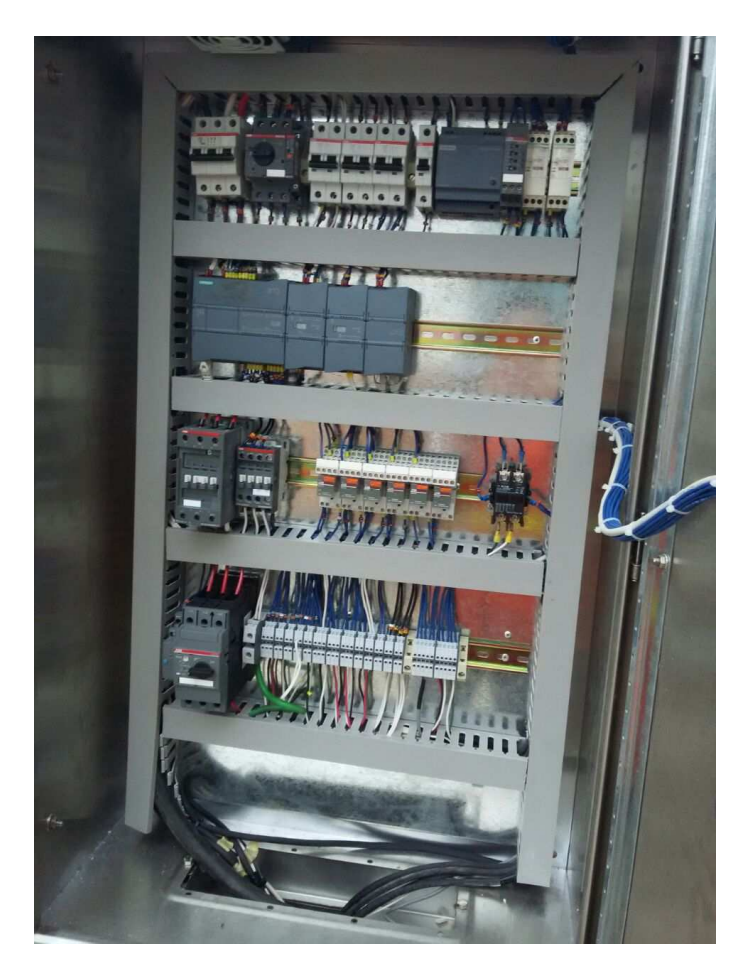

*Figura 28 - Tablero y elementos de control de la planta purificadora de agua Fuente: Los Autores* 

# **3.4.1. Estructura**

A continuación se detallan los elementos que se utilizarían para controlar el proceso en un sistema de purificación de agua por osmosis inversa, para poder iniciar el sistema Scada se simularon estos elementos mediante la utilización de un software.

- **PLC S7-1200 modelo 1214C AC.DC.RLY:** Autómata programable encargado del automatismo del sistema.
- **Módulo de expansión de 8 salidas de tipo relé:** Aumenta el número de salidas de tipo relé del PLC.
- **Módulo de expansión de entradas analógicas:** Utilizado para la recepción de señales de 0-10V, 0-20mA o 4-20mA según el requerimiento de la aplicación, en este caso para la entrada de las señales de los sensores ultrasonidos que nos indicara los niveles de agua en la cisterna de agua producto y en el tanque de enjuague.
- **Switch de comunicación Ethernet 4 canales:** Utilizado para la comunicación Ethernet entre el PLC y la computadora.
- **Fuente logo 24 VDC:** Suministra 24 voltios DC para las entradas del PLC y alimentación de módulos de comunicación.
- **Supervisor de voltaje trifásico:** Trabaja en serie al selector principal, protege al sistema de alto y bajo voltaje como también actúa por ausencia de fases
- **Breaker principal 63Amp. 3F:** Breaker principal de acometida de alimentación para el sistema.
- **Guardamotor 10-16Amp. + contacto de falla:** Se encarga de la protección de la bomba de enjuague.
- **Contactor de 16Amp. 220V:** Utilizado para el accionamiento de la bomba de enjuague.
- **Guardamotor 24-30Amp. + contacto de falla:** Se encarga de la protección de la bomba de alta presión.
- **Contactor 30Amp. 220V:** Utilizado para el accionamiento de la bomba de alta presión.
- **Contactor monofásico 220V:** Utilizado para el accionamiento de la bomba dosificadora de cloro.
- **5 mini relés de 14 pines planos 220V:** Utilizados para las salidas de tipo relé del PLC.
- **Borneras de control:** facilitan la conexión entre elementos.
- **Cable # 18:** Permite conectar los elementos eléctricos
- **Cable # 14:** Permite conectar los elementos eléctricos
- **Cable # 10:** Permite conectar los elementos eléctricos
- **Sensores de ultrasonido de nivel con salida analógica 4-20mA:** Uno de estos sensores va colocado en la cisterna de agua producto y el otro va colocado en la cisterna de agua para enjuague, estos sensores permiten la visualización en tiempo real de los niveles de la cisterna y del tanque.
- **Sensores de presión analógicos 4-20mA:** Estos sensores permiten visualizar la presión de agua en la tubería que se encuentra en la entrada de las membranas, el otro sensor nos permite visualizar la presión que existe en la tubería de salida de las membranas y tener la oportunidad de observar si hay demasiada caída de presión en las membranas semipermeables.
- **Radar de nivel contactos conmutables:** Este radar de nivel va colocado en el tanque de agua cruda y nos enviara la orden para poder dar marcha al sistema.
- **Breaker 2P-6Amp.:** Protege las válvulas motorizadas y bomba dosificadora.
- **2 Breaker 2P-4Amp.:** Utilizados en la entrada y salida de un regulador de voltaje, instalado para proteger los equipos de control eléctrico del tablero.
- **Breaker 1P-2Amp.:** Utilizado para proteger a la fuente de poder de 24 VDC que alimentara el circuito de control que trabajara a 24 voltios de corriente continua en el tablero.
- **Cable Ethernet RJ45:** Utilizado para la comunicación entre el PLC y la computadora.
- **Tablero metálico de acero inoxidable 400X600X200 mm:** Gabinete metálico en donde se encontrará alojados todos los elementos de control.
- **Canaletas ranuradas plásticas de 40X60 cm:** Utilizadas para alojar el cableado en su interior.
- **Rieles DIN metálicos:** Utilizados para fijar los elementos de control.
- **Bomba 3 HP 220V/460V (conexión a 220 V):** Designada como la bomba de enjuague.
- **Bomba 10 HP 220V/460V (conexión a 220 V):** Designada como la bomba de alta presión.
- **Bomba dosificadora 120V:** Encargada de inyectar cloro a la salida del producto.
- **Válvulas motorizadas 120V:** Encargadas de controlar el paso del líquido.
- **Tanque plástico para agua:** Almacenará el agua para el retro lavado de las membranas.
- **Membranas semipermeables:** Intervienen en la purificación del agua.
- **Tuberías de 2 pulgadas:** Por donde se conduce el fluido del agua.
- **Ablandador de agua:** Ayuda en el tratamiento del agua haciéndola más fina.

Todos los elementos detallados anteriormente componen la parte física del sistema de purificación de agua, todos y cada uno de ellos cumple una función específica, contando cada elemento con su debida protección.

#### **3.4.2. Distribución de los elementos de control**

Para una mejor compresión de cómo se encuentran distribuidos los elementos de control a continuación mostramos un diagrama de bloques indicando con flechas si son dispositivos de entrada, salida o ambos *(Figura 29)*.

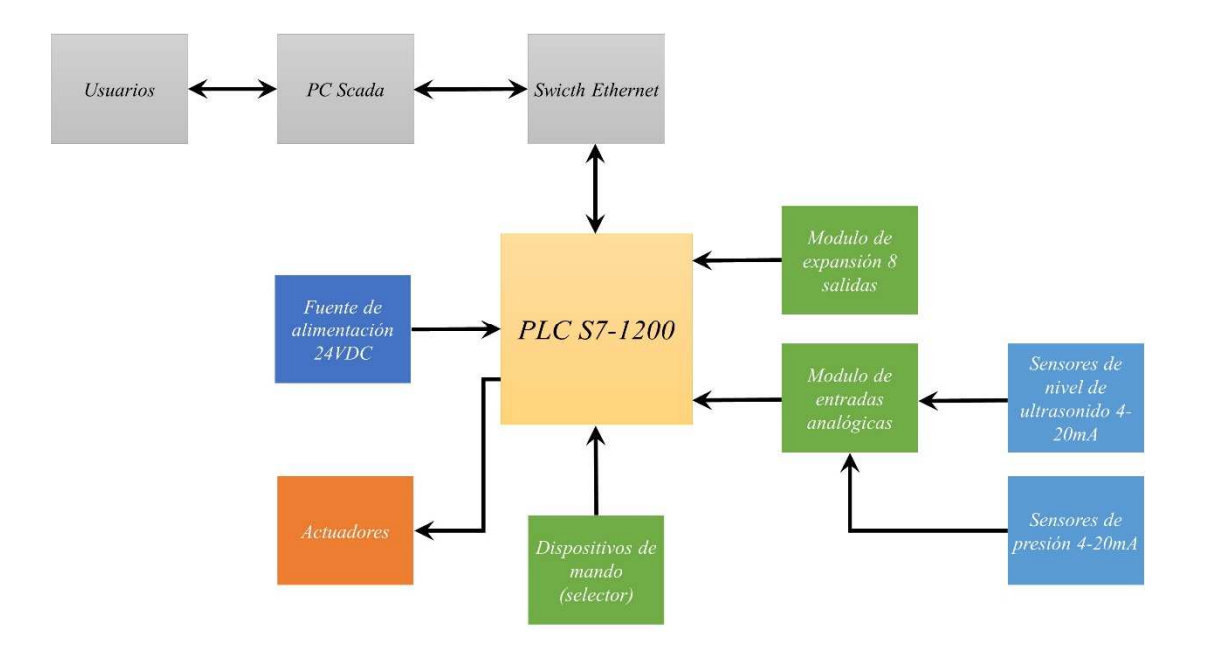

*Figura 29 - Diagrama de bloques Fuente: Los Autores* 

#### **3.5. Descripción de procesos**

Los procesos y funcionamiento de la planta de purificación de detallan a continuación:

- **1.** Se coloca el selector en modo ON en el tablero de control
- **2.** Se inicia el software del sistema Scada
- **3.** Una vez abierto la interfaz del software se visualizará una ventana con las siguientes opciones *(Figura 30)*.
	- Principal
	- Automático
	- Manual
	- Cerrar RT. (runtime)
	- Registro de alarmas
- **4.** *Automático:* En este modo nos dirigirá a otra ventana en donde se visualizará el diagrama resumido de la arquitectura de la planta de osmosis, aquí encontramos las opciones para configurar los tiempos del proceso, para apagar el sistema por baja presión, tiempo de retardo de encendido de la bomba de alta y tiempo de apertura de la válvula de rechazo, además se podrá configurar los metros cúbicos que deseemos que llene la cisterna de agua producto y el tanque de retro lavado para las membranas, en ambos se podrá visualizar en tiempo real el nivel de llenado de los reservorios.
- **5.** Botón "inicio proceso" una vez que damos clic en el botón de iniciar proceso siempre y cuando no exista ningún tipo de falla (falla de bomba de pozo, falla de bomba de alta, falla de bomba de enjuague) el sistema arrancará.
- **6.** Una vez iniciado el sistema, el PLC recibe una señal de arranque que dará paso a encender la bomba de pozo y las válvulas motorizadas del tanque de enjuague

y de alimentación siempre y cuando tenga nivel alto la cisterna de agua cruda, si no hay nivel alto no arrancará la planta y se mostrará un mensaje de aviso que indicara que no hay nivel de agua en la cisterna. Una vez que exista el nivel adecuado, el operador deberá arrancar nuevamente la planta y se encenderá la bomba de pozo, entonces abrirán las válvulas motorizadas del tanque de enjuague y alimentación.

- **7.** Una vez encendida la bomba de pozo y válvulas motorizadas, comienza un conteo del tiempo configurado para el encendido de la bomba de alta presión, luego de transcurrir ese tiempo encenderá la bomba de alta presión para aumentar el caudal y presión en las tuberías y comenzara a llenar el tanque de agua para enjuague.
- 8. En el tanque de enjuague se llenará la cantidad de agua en m<sup>3</sup>, según los parámetros de configuración de agua producto que se requiera, se puede usar sensores de nivel ultrasonido para recibir una señal analógica hacia el PLC que nos ayudará a visualizar el nivel de agua en tiempo real dentro del tanque.
- **9.** Una vez alcanzado el nivel de agua requerido, automáticamente se abrirá la válvula motorizada de la cisterna de agua producto para que comience a llenar.
- **10.** Luego de un tiempo de estar abierta la válvula motorizada de agua producto, se cerrará la válvula motorizada del tanque de enjuague, esto lo realiza con la finalidad de evitar los golpes de ariete en las tuberías que consiste en la alternancia de depresiones y sobrepresiones debido al movimiento oscilatorio del agua en el interior de la tubería.
- **11.** El tanque de agua producto recibirá el agua tratada después de haber pasado dentro del proceso de la ósmosis inversa, es decir la planta continuará con el

proceso de purificación hasta que el tanque alcance su nivel requerido, este paso es un proceso similar al del tanque de enjuague.

- **12.** Después de haber alcanzado el nivel de agua producto deseado, comenzará un ciclo de retro lavado de membranas, en donde se apaga la bomba de alta presión, luego del tiempo establecido anteriormente, es decir el mismo tiempo que se dio para encender lo tendrá al apagar, posteriormente apagará la bomba de pozo, luego de otro tiempo las válvulas motorizadas de alimentación y producto, en pocas palabras realiza un proceso de apagado inverso al de encendido.
- **13.** Una vez apagado todo luego de un tiempo programado encenderá la bomba de enjuague y abrirá la válvula motorizada de rechazo, para que de allí salga el agua que se utilizó en el retro lavado de las membranas, la bomba seguirá trabajando hasta que el tanque de enjuague se vacié.

Una vez vacío el tanque se apagará la bomba de enjuague y el proceso terminará. Para iniciar el ciclo nuevamente es necesario que un operador lo reinicie y que la cisterna de alimentación tenga suficiente agua y la cisterna de producto lo requiera.

- **14.** Dentro del proceso existen mediciones de presión antes y después de las membranas para que mediante el diferencial de presión que exista, conozcamos si las membranas están sucias o ameritan mantenimiento, de ser así nos mostrará un mensaje con el aviso de membranas con exceso de suciedad.
- **15.** Si en la entrada de la bomba de alta presión no hay una presión adecuada, este enviara una señal por baja presión junto con un mensaje que también nos avisará el evento y apagara el sistema.
- **16.** *Modo manual:* en el modo manual podremos activar cualquier elemento del sistema de forma individual, para comprobar el correcto funcionamiento o para desechar el agua del tanque de enjuague.
- **17.** *Parar RT (Runtime):* Este botón nos permite salir del software que controla a la planta.
- **18.** *Registro de alarmas:* En esta ventana nos mostrará todo los eventos del sistema, cuando se producen fallas por presión, por niveles de agua o por problemas con las bombas, cada vez que se presente una falla existe la opción de leer la acción a tomar según el tipo de problema que se presente. Dentro de esta ventana hay la opción de visualizar un historial de fallas de corto o largo plazo las cuales tienen la opción de imprimirse.

Cada vez que ocurre una falla en esta pantalla aparecerá la descripción de la falla sombreada de color rojo, si la falla está presente y se realiza la acusación se sombreará de color amarillo, si la falla no ha sido acusada y desaparece se sombreará de color verde, una vez que se acuse y desaparezca la falla, la descripción de este evento desaparecerá. Todos estos eventos quedarán registrados dentro del historial del sistema.

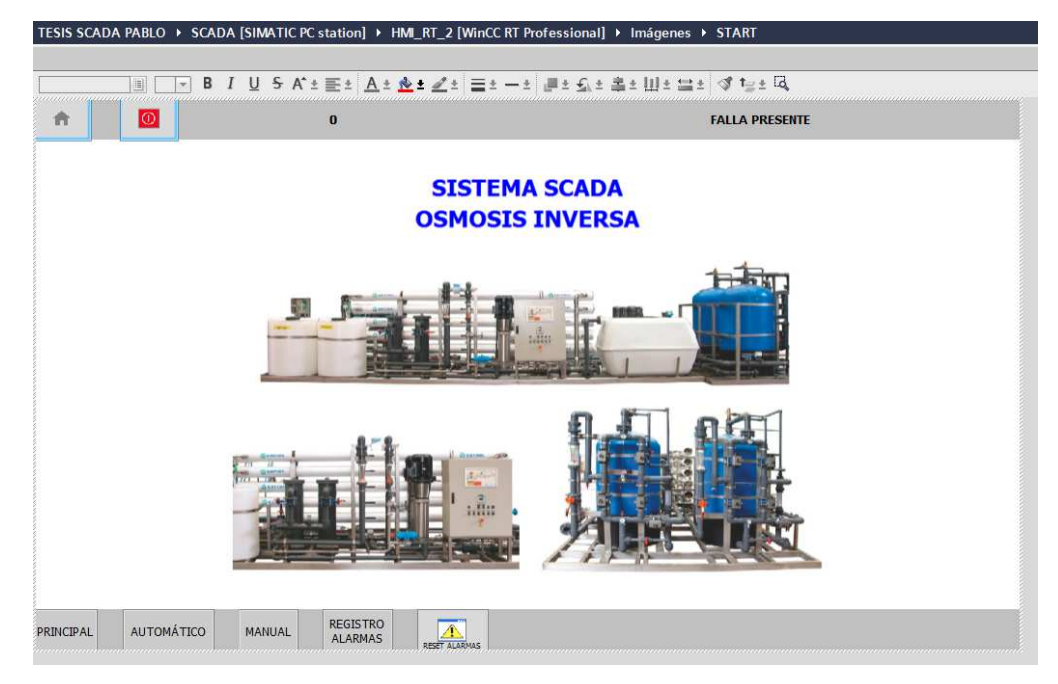

*Figura 30 - Opciones de inicio Fuente: Los Autores* 

# **3.6. Diagrama unifilar**

En la

*Figura 31* se detalla un pequeño diagrama unifilar de los elementos que componen el sistema de purificación de agua

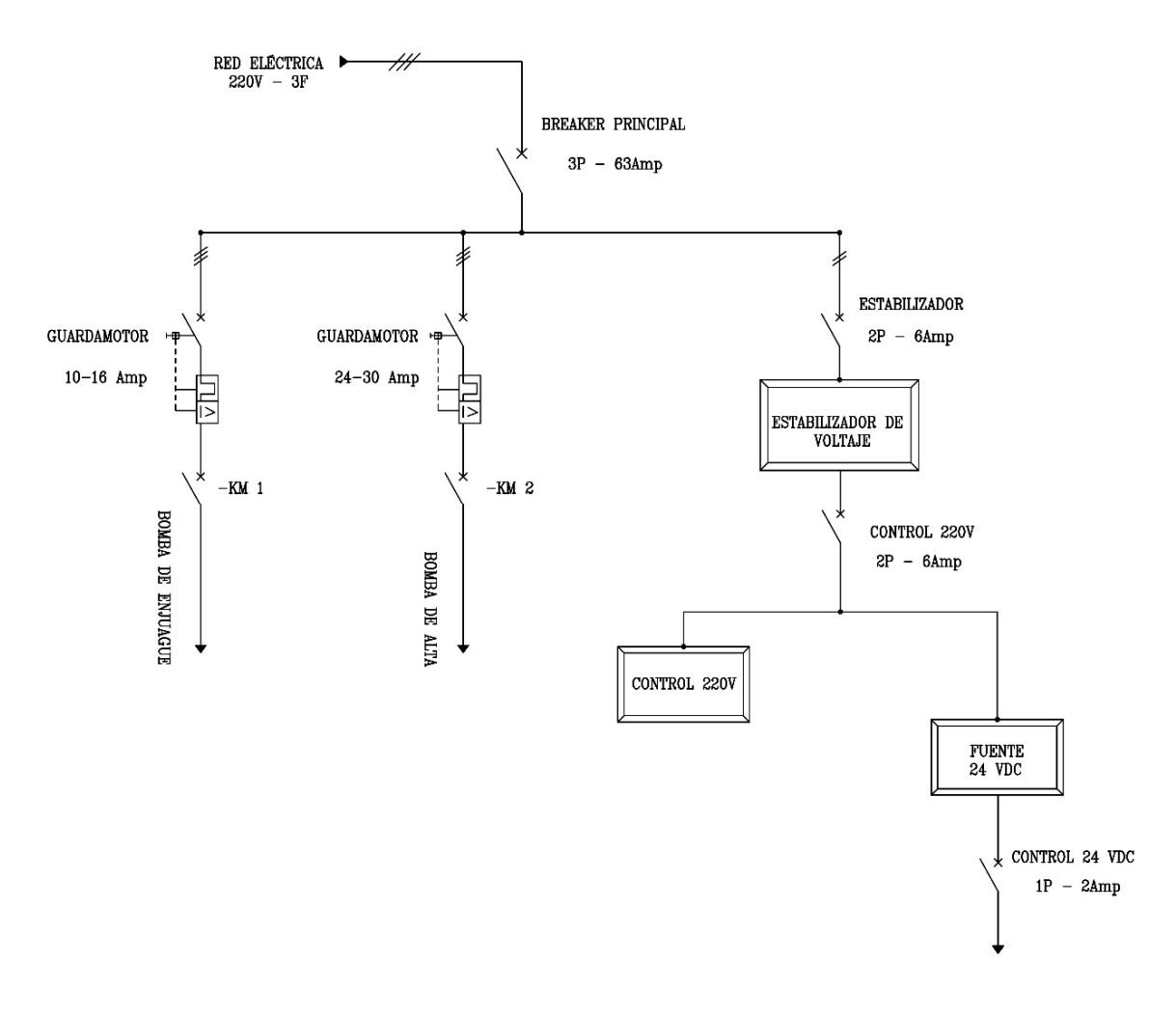

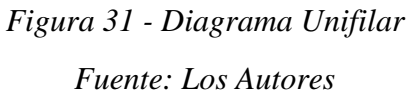

#### **3.7. Diseño del software**

#### **3.7.1. Totally Integrated Automation (TIA PORTAL)**

Como respuesta al creciente desarrollo tecnológico que se está observando en la competencia internacional, hoy en día lo más importante es aprovechar al máximo todos los potenciales de optimización que se presentan durante todo el ciclo de vida de una máquina o instalación.

Los procesos optimizados permiten reducir el coste total de propiedad (TCO), acortar el plazo de lanzamiento al mercado y mejorar la calidad. Este equilibrio perfecto entre calidad, tiempo y costos es, hoy más que nunca, el factor decisivo para tener éxito en el ámbito industrial. Totally Integrated Automation ha sido desarrollado para satisfacer de manera óptima todos los requisitos posibles y está abierto a estándares internacionales y sistemas de otros fabricantes. Con las seis propiedades del sistema que lo caracterizan, Totally Integrated Automation es el mejor apoyo durante todo el ciclo de vida de una máquina o instalación. Toda la arquitectura del sistema ofrece soluciones integrales para cada segmento de automatización basándose en una amplia gama de productos.

Con el Totally Integrated Automation Portal (TIA Portal) *(Figura 33)* Siemens ha redefinido el concepto de ingeniería en automatización. En efecto, el framework de ingeniería TIA Portal, aúna las herramientas de software para automatización SIMATIC STEP 7, SIMATIC WinCC y SINAMICS Startdrive en un nuevo entorno de desarrollo único en su género (Siemens, 2012).

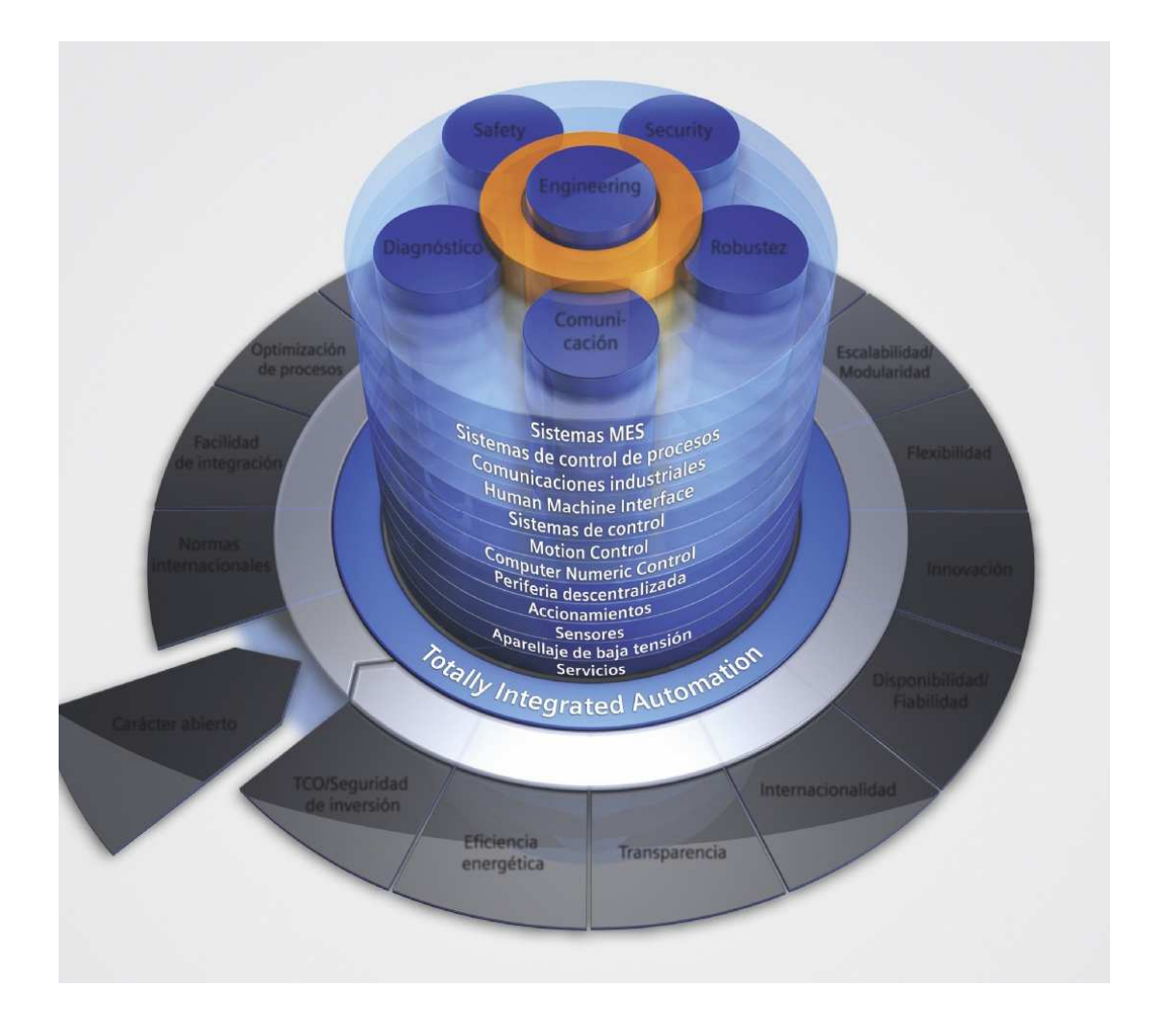

*Figura 32 - Características del TIA PORTAL Fuente: www.automation.siemens.com* 

#### *3.7.1.1. Intuitivo, eficiente, éxito probado*

Su intuitiva interfaz de usuario, su eficiente navegación y su probada tecnología *(Figura 32)* hacen del TIA Portal la solución más innovadora en numerosas áreas. Desde el desarrollo hasta el montaje y la puesta en marcha, pasando por el mantenimiento y la ampliación de los sistemas de automatización, el framework ahorra tiempo, costes y trabajo de ingeniería.

Todos los editores de software del TIA Portal comparten las características básicas de diseño y el método de navegación. Sea para configurar un hardware, realizar una programación lógica, parametrizar un convertidor de frecuencia o diseñar una pantalla de HMI, todos los entornos poseen editores con el mismo diseño, concebido para un manejo intuitivo que ahorra tiempo y dinero. Las funciones, propiedades y librerías se muestran automáticamente en su vista más intuitiva, según cuál sea la actividad que se desee llevar a cabo.

Pasar de un editor a otro es cosa fácil gracias a funciones tan útiles como "Arrastrar y colocar inteligente" o "Autocompletado de tags", entre otras muchas. Esto hace posible llevar a cabo la ingeniería de todo un sistema de automatización completo, no sólo de partes aisladas de la instalación (Siemens, 2012).

#### *3.7.1.2. Arquitectura tipo framework con diseño atractivo*

El TIA Portal ofrece una avanzada arquitectura de software cuyo diseño se basa en un sencillo esquema de navegación.

Su ergonomía pensada hasta el último detalle garantiza una eficacia y un ahorro de tiempo extraordinarios. Todos los editores destacan por su distribución espacial clara y su fácil acceso. El usuario tiene el proyecto completo a la vista en todo momento, sin necesidad de moverse con el ratón a través de menús o subdivisiones complicadas.

Al inicio de cada proyecto, la vista del portal ofrece al usuario acceso rápido a todos los editores, como la programación de controladores, la visualización, la configuración de la conexión de red o el acceso online. La vista de proyecto permite un trabajo orientado a tareas. De este modo, el TIA Portal ayuda a los usuarios, sean nuevos o experimentados, a trabajar del modo más productivo posible (Siemens, 2012).

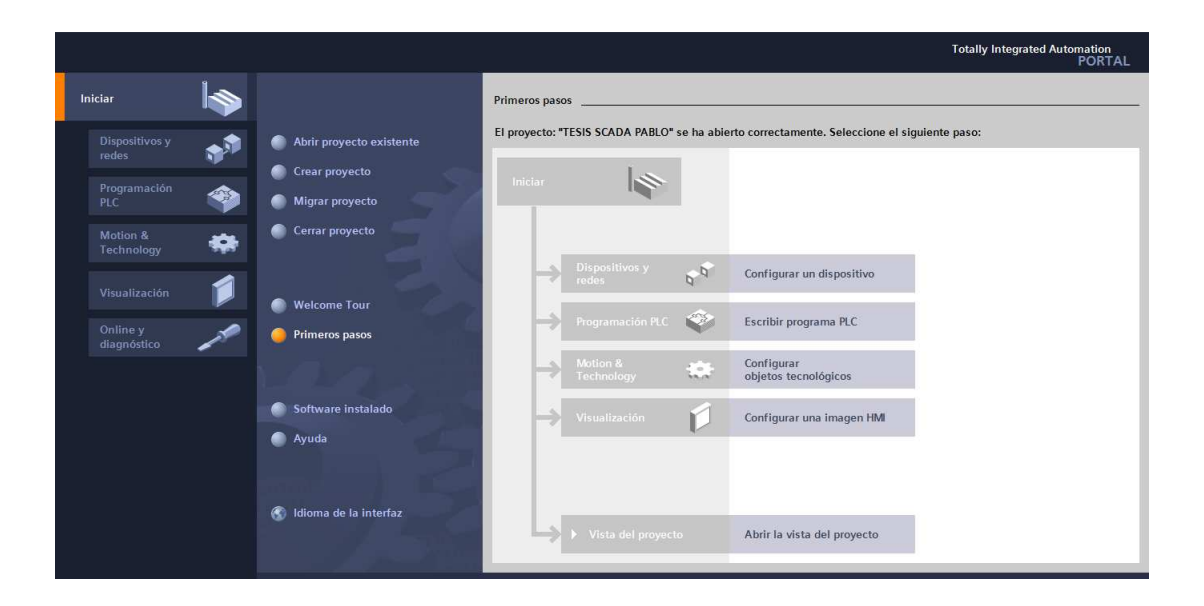

*Figura 33 - Pantalla de inicio del TIA PORTAL Fuente: Los Autores* 

#### **3.7.2. SIMATIC WinCC**

El software de ingeniería WinCC contiene innovadoras herramientas para la configuración homogénea de todos los paneles SIMATIC HMI y está disponible en diferentes variantes escalonadas por precio y prestaciones. Estas variantes se basan clase de panel. Además, cada paquete de software contiene las posibilidades de configuración incluidas en los paquetes inferiores. A partir de WinCC Comfort, es posible una actualización a paquetes superiores mediante Powerpacks.

SIMATIC WinCC se encuentra en el Totally Integrated Automation Portal (TIA Portal) y forma parte de un nuevo concepto de ingeniería integrado que ofrece un entorno único para programar y configurar soluciones de control, visualización y accionamiento. Este framework de ingeniería constituye un hito dentro del desarrollo de software y supone el perfeccionamiento consecuente de la filosofía de TIA. WinCC en el TIA Portal es el software para todas las aplicaciones HMI desde la más simple con Basic Panels hasta soluciones SCADA en sistemas multiusuario basadas en PC.
De esta forma se amplía considerablemente la oferta de soluciones frente al producto antecesor SIMATIC WinCC flexible (Siemens, 2012).

### *3.7.2.1. Características del SIMATIC WinCC en el TIA Portal.*

El software SIMATIC WinCC tiene las siguientes características:

- Interacción perfecta dentro del framework de ingeniería
- Herramientas inteligentes para una configuración eficiente
- Configuración con librerías y faceplates
- Ingeniería: ampliable, multilingüe y con garantía de futuro

# *3.7.2.2. SIMATIC WinCC Runtime: más transparencia para la producción.*

Funciones HMI aptas para la industria forman parte de la dotación básica del sistema:

- Manejo de la máquina o instalación desde una interfaz de usuario personalizable, p. ej., con botones, interruptores y controles deslizantes
- Visualización de las secuencias y el estado de los procesos con gráficos dinámicos, barras e instrumentos de aguja
- Señalización y confirmación de eventos
- Archivado de medidas y avisos
- Listado de datos actuales del proceso y de datos en ficheros registrados
- Administración de usuarios y sus permisos de acceso

#### **3.7.3. SIMATIC STEP 7**

Con un gran número de cómodas funciones, SIMATIC STEP 7 garantiza una eficiencia claramente superior en todas las tareas de automatización: programación, simulación, puesta en marcha y servicio técnico.

Diversas innovaciones en relación con el lenguaje, en particular para SCL, pero también para KOP y FUP, aumentan la eficiencia de la ingeniería. La programación simbólica homogénea permite la coherencia en el acceso a los datos, aumenta la transparencia en la creación del proyecto y reduce al mínimo los errores. El diagnóstico automático del sistema es aún más intuitivo. Los inequívocos avisos en texto claro se representan de idéntica forma en STEP 7, en WinCC, en el servidor web de CPU y en la pantalla del S7-1500, lo que reduce el esfuerzo de programación. Security Integrated garantiza la protección del know-how y contra copia, al tiempo que limita el acceso al controlador. Funciones tecnológicas integradas: La funcionalidad de movimiento para S7-1500, escalable y flexible, soporta accionamientos analógicos y digitales. Se ofrecen bloques PLCopen para la programación.

Con la vista de portal, el usuario tiene a su disposición de un como los de configuración de redes, programación de controladores, movimiento y tecnología, visualización o acceso online. Con la vista de proyecto, el usuario tiene a la vista las estructuras jerárquicas de todo el proyecto en el árbol del proyecto. Esto permite un acceso rápido e intuitivo a todos los parámetros y datos de proyecto. Gracias a la administración de datos centralizada y orientada a objetos del TIA Portal, las modificaciones de datos de aplicación realizadas en un proyecto se propagan automáticamente en todos los dispositivos, por ejemplo, los controladores y los paneles de mando (Siemens, 2012).

#### *3.7.3.1. Lenguajes de programación IEC*

SIMATIC STEP 7 proporciona potentes compiladores y editores de programación para los controladores SIMATIC S7.

- Texto estructurado (SCL), esquema de contactos (KOP) y diagrama de funciones (FUP) están disponibles para todos los controladores
- Lista de instrucciones (AWL) y programación secuencial (GRAPH, SFC) adicionales para las familias de controladores S7-1500, S7-300, S7-400 y WinAC.

Gracias a funcionalidades como arrastrar y colocar, lista de etc., el usuario tiene a su disposición herramientas intuitivas para todas las tareas. En el software de ingeniería también se pueden implementar rápidamente de modo gráfico funciones tecnológicas más complejas como regulaciones, posicionamientos o seguimiento (Siemens, 2012).

#### **3.7.4. SIMATIC S7-PLCSIM**

SIMATIC S7-PLCSIM simula un controlador para las pruebas funcionales de los bloques y los programas de usuario para S7-300 y S7-400 en la PG / PC. Las funciones de acceso y de prueba en línea de las herramientas de programación se pueden llevar a cabo exactamente de la misma manera que con un controlador real. Esto permite que todo el test del programa que se lleva a cabo en el lugar en el que te dejen elegir el desarrollo de office para simular la comunicación a través de MPI, PROFIBUS DP y TCP / IP es nuevo y garantiza un alto grado de flexibilidad en la simulación.

Ayuda en el descubrimiento temprano de errores de programación y optimización de las secciones del programa habilitar el uso optimizado y sin errores de los programas en el sistema real. Si se modifica un programa, se puede probar antes de cargarlo en el sistema de control de la planta.

S7-PLCSIM ejecuta el programa de usuario como lo haría un controlador real (funciones especiales tales como F tecnología sólo condicionalmente). Durante la ejecución del programa, diferentes valores de proceso pueden supervisar y modificar a través de una sencilla interfaz de usuario (por ejemplo, encender las entradas / salidas encendido o apagado) (Siemens, 2012).

#### **3.7.5. Programación**

La programación y configuración respectiva se realizó en los programas antes descritos, en el software Totally Integrated Automation (TIA PORTAL) *(Anexos 4)* se realizó la configuración para que acople todo en un solo entorno de trabajo; en el software SIMATIC WinCC se programó las pantallas de interfaz de inicio y de trabajo del sistema Scada como lo podemos ver en los *Anexos 1*; en el software SIMATIC STEP 7 se realizó la respectiva programación del PLC, esta programación la encontraremos en los *Anexos 2*; en el software SIMATIC S7-PLCSIM se realizó la respectiva configuración para poder ver la conexión del PLC y se agregó la tabla de variables para luego cambiar el estado de las variables de entrada del PLC, esta tabla de variables la podemos observar en los *Anexos 3*.

## **CAPÍTULO 4. PRUEBAS Y RESULTADOS**

#### **4.1. Generalidades**

En el presente capítulo se presenta el desarrollo y el análisis del funcionamiento del sistema de purificación de agua por osmosis inversa, utilizando un PLC s7 1200, y una licencia de software Scada.

El funcionamiento automatizado de una planta purificadora de agua por osmosis inversa, como se trató en el capítulo anterior, la misma debe tener una serie de elementos físicos interconectados, lo que origina un poco compleja la simulación de los mismos. Para facilitar la simulación se utilizó un software diseñado para este fin, con la facilidad de simular el estado de las variables y así comprobar el buen funcionamiento del sistema.

#### **4.2. Valores de variables a configurar en el sistema**

Los valores deseados de las variables que debemos introducir son los siguientes *(Figura 34)*:

- **Capacidad del tanque de lavado:** Es el nivel de agua a llenar en el tanque que se utilizará para realizar el proceso de enjuague de la membranas y está configurado en la unidad de metros cúbicos.
- **Capacidad de la cisterna de agua producto:** Es el valor de la capacidad de agua que se necesitará en la cisterna de agua producto. Su valor está configurado en metros cúbicos.
- **Tiempo OFF por baja presión:** Este parámetro es aquel que va a controlar el tiempo de retardo luego de que el presostato de baja presión

se accione y de la orden de apagado del sistema por baja presión. Este tiempo está configurado en minutos.

- **Tiempo OFF por rechazo:** Es aquel que va a controlar el tiempo en que va a pagar la válvula motorizada de rechazo. Este tiempo está configurado en minutos.
- **Tiempo ON de la bomba de alta presión:** Es un tiempo de retardo de encendido para la bomba de alta presión luego de haber encendido la bomba de pozo. Este tiempo está configurado en minutos.

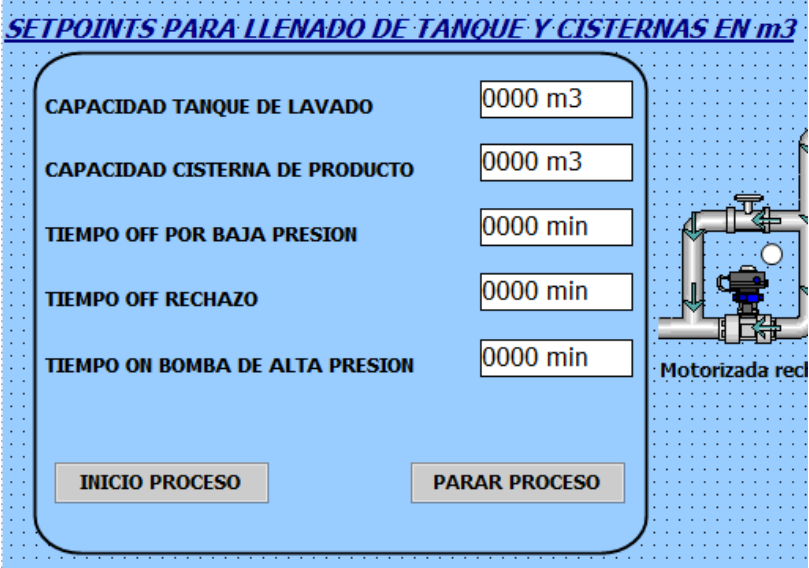

*Figura 34 - Valores de setpoints Fuente: Los Autores* 

### **4.3. Análisis y pruebas del funcionamiento del sistema**

En el capítulo anterior se detalló el funcionamiento del sistema, bajo estas consignas se realizaron las respectivas pruebas asegurando el correcto funcionamiento del mismo, a continuación se detallan las pruebas realizadas en el funcionamiento del sistema paso a paso de lo que se obtuvo, lo que se puede observar y lo que puede ser complementado.

Iniciando el respectivo software Scada. *(Figura 35)* tenemos la pantalla de inicio, en esta pantalla principal tenemos un botón con el icono de una **casa** y  $\triangle$ otro con la palabra **principal** con **PRINCIPAL** cualquiera de los 2 botones podremos retornar a la pantalla de inicio.

Contamos con un **botón rojo e** el mismo que lo podremos utilizar para cerrar y apagar el sistema Scada. También tenemos los botones respectivos con el modo que deseemos usar ya sea AUTOMÁTICO o MANUAL, además se cuenta con un botón de REGISTRO DE ALARMA y RESET DE ALARMAS.

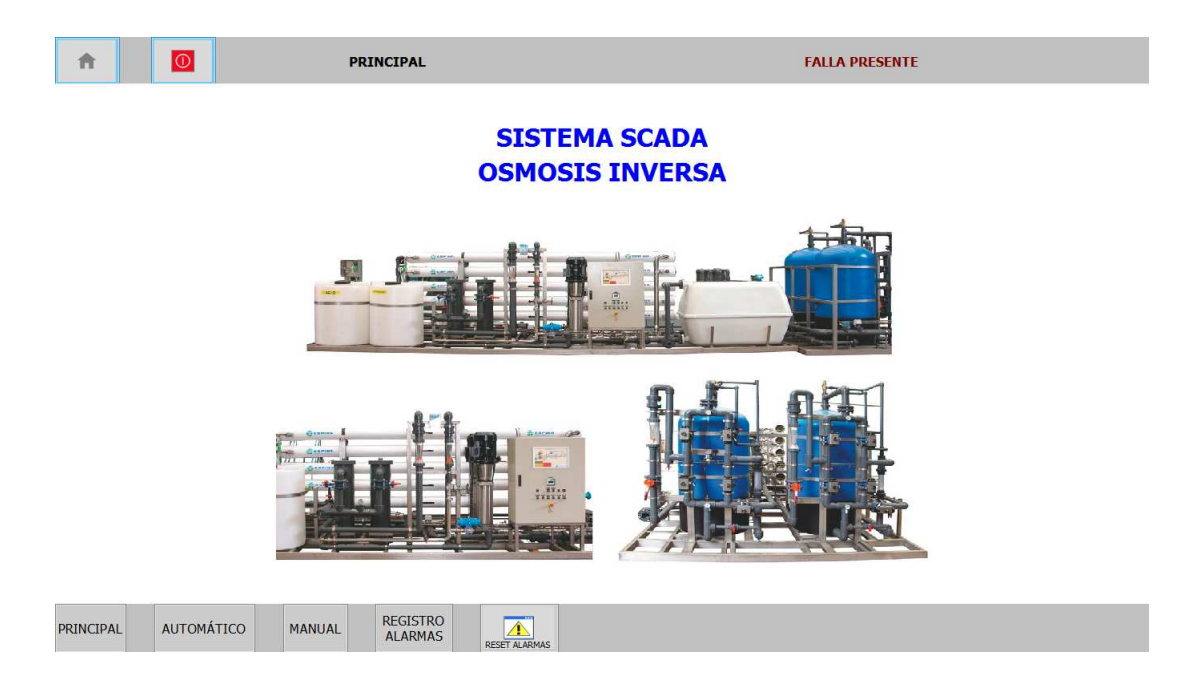

*Figura 35 - Pantalla Principal/Prueba Fuente: Los Autores* 

El botón de RESET DE ALARMA RESERARMAS nos ayuda a silenciar una sirena que va a estar encendida cuando se presente una falla, cabe recalcar que la sirena va a estar activada de forma continua hasta que se resetee la alarma, asimismo hay luces estroboscópicas que trabajan a la par con la sirena, tenemos la luz roja que nos indica que la falla es por problemas en alguna bomba (falla térmica), la luz amarilla nos indica que la falla es por presión, y la luz verde nos indica falla por nivel.

Tenemos el botón MANUAL *(Figura 36)* en el cual tenemos la posibilidad de poder activar individualmente cada uno de los elementos, ya sea cualquiera de las bombas del sistema incluyendo la bomba dosificadora, y las válvulas motorizadas, cabe destacar que esto se puede realizar siempre y cuando tengamos el selector que está ubicado en el tablero de control en la posición ON; caso contrario por más que enviemos señal desde el Scada no encenderá ningún elemento, así mismo para poder trabajar de forma MANUAL no deben existir fallas térmicas en el caso de querer encender alguna bomba.

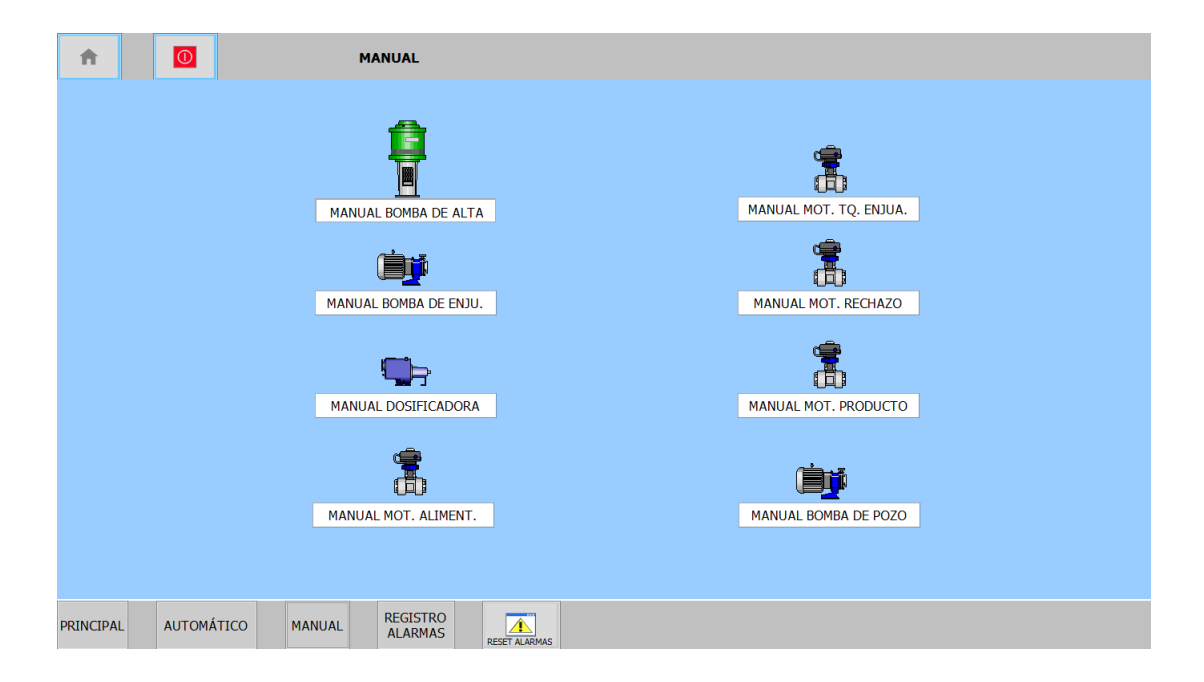

# *Figura 36 - Pantalla de modo MANUAL/Prueba Fuente: Los Autores*

Cuando se active cualquier bomba ésta se resaltara de color verde *(Figura 37)* indicándonos que está activada; haciendo nuevamente un clic sobre el icono de la bomba esta se desactivará. Las mismas propiedades tendrán los demás elementos que tenemos en la pantalla denominada MANUAL.

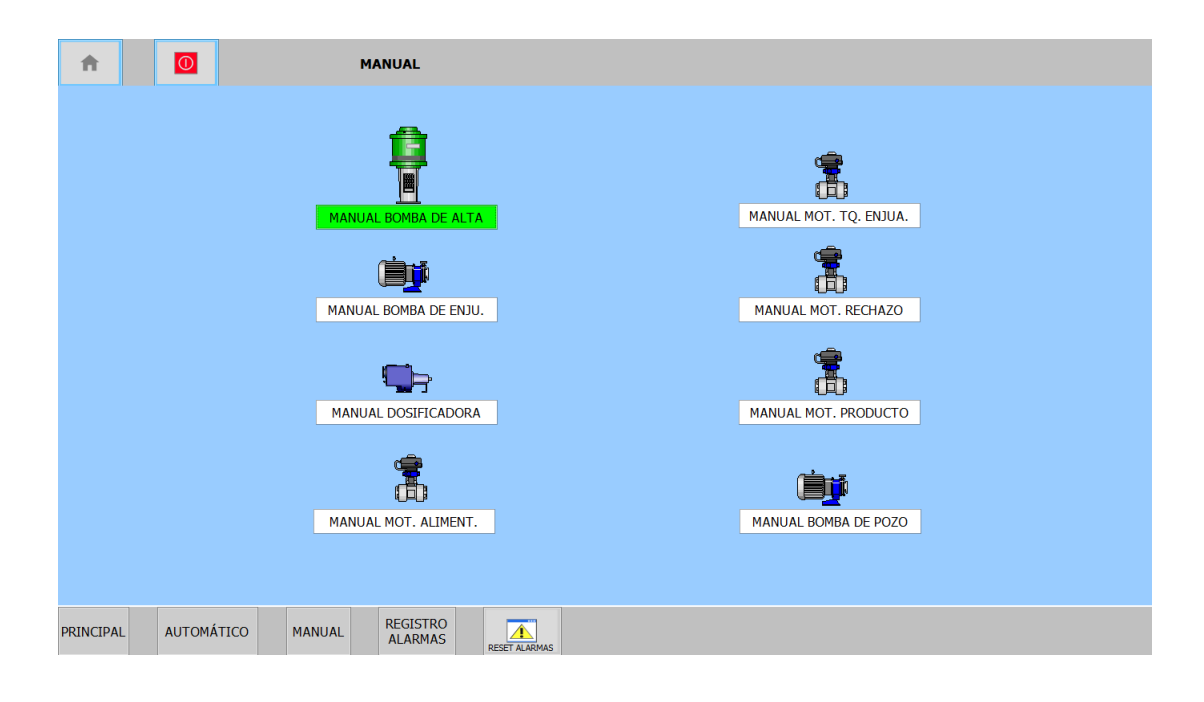

# *Figura 37 - Activación en Pantalla modo MANUAL/Prueba Fuente: Los Autores*

En REGISTRO DE ALARMAS *(Figura 38)* se mostrará un registrador de alarmas con varias opciones para poder manejar el histórico de fallas, cada alarma se registra con fecha, hora y un texto de aviso en el que se nos indica el tipo de falla producida. Todas las alarmas que se encuentren en este registro están representadas por colores, las de color verde son las alarmas que han estado presentes y que han desaparecido sin ser acusadas, las de color rojo significan que la falla aún sigue presente y puede ser acusada y luego de que el problema se solucione desaparecerá automáticamente, en caso que la falla no desaparezca y se haya acusado ésta se volverá color amarillo lo que indicará una advertencia.

| 合                     |                      | $\circ$ |                   |                                      | <b>REGISTRO ALARMAS</b>                                |                      |                            |                                                                     |      |
|-----------------------|----------------------|---------|-------------------|--------------------------------------|--------------------------------------------------------|----------------------|----------------------------|---------------------------------------------------------------------|------|
| ÷.                    |                      |         |                   |                                      |                                                        |                      | <b>WinCC Alarm Control</b> |                                                                     | $-x$ |
|                       |                      |         |                   |                                      | <b>● B B B G G + B B a B B + B E B B B &amp; A B ©</b> |                      |                            |                                                                     |      |
|                       | Fecha                | Hora    |                   | Texto de aviso                       |                                                        |                      |                            |                                                                     |      |
| 1                     | 2/10/16              |         |                   |                                      | 10:59:56 AM NIVEL BAJO DE TANQUE DE ENJUAGUE           |                      |                            |                                                                     |      |
| 2 <br> 3              | 02/10/16<br>02/10/16 |         |                   | 10:59:56 AM NIVEL BAJO DE AGUA CRUDA | 10:59:56 AM FALLA TERMICA BOMBA DE ENJUAGUE            |                      |                            |                                                                     |      |
| 4                     | 02/10/16             |         |                   |                                      | 10:59:56 AM FALLA TERMICA BOMBA DE POZO                |                      |                            |                                                                     |      |
| 5                     | 02/10/16             |         |                   |                                      | 10:59:56 AM FALLA TERMICA BOMBA DE ALTA                |                      |                            |                                                                     |      |
| 6<br>$\overline{7}$   |                      |         |                   |                                      |                                                        |                      |                            |                                                                     |      |
| $\overline{8}$        |                      |         |                   |                                      |                                                        |                      |                            |                                                                     |      |
| $\overline{9}$        |                      |         |                   |                                      |                                                        |                      |                            |                                                                     |      |
| 10                    |                      |         |                   |                                      |                                                        |                      |                            |                                                                     |      |
| 11<br> 12             |                      |         |                   |                                      |                                                        |                      |                            |                                                                     |      |
| $\overline{13}$       |                      |         |                   |                                      |                                                        |                      |                            |                                                                     |      |
| 14                    |                      |         |                   |                                      |                                                        |                      |                            |                                                                     |      |
| 15<br>16              |                      |         |                   |                                      |                                                        |                      |                            |                                                                     |      |
| $\overline{17}$       |                      |         |                   |                                      |                                                        |                      |                            |                                                                     |      |
| 18                    |                      |         |                   |                                      |                                                        |                      |                            |                                                                     |      |
| $\overline{19}$       |                      |         |                   |                                      |                                                        |                      |                            |                                                                     |      |
| 20<br>$\overline{21}$ |                      |         |                   |                                      |                                                        |                      |                            |                                                                     |      |
| 22                    |                      |         |                   |                                      |                                                        |                      |                            |                                                                     |      |
| 23                    |                      |         |                   |                                      |                                                        |                      |                            |                                                                     |      |
| 24<br>25              |                      |         |                   |                                      |                                                        |                      |                            |                                                                     |      |
| 26                    |                      |         |                   |                                      |                                                        |                      |                            |                                                                     |      |
| 27<br>Listo           |                      |         |                   |                                      |                                                        |                      |                            | Pendiente: 5 Pendiente de acuse: 5 Oculto: 0 Lista: 5<br>■ 11:12:39 |      |
| <b>PRINCIPAL</b>      |                      |         | <b>AUTOMÁTICO</b> | <b>MANUAL</b>                        | <b>REGISTRO</b><br><b>ALARMAS</b>                      | <b>RESET ALARMAS</b> |                            |                                                                     |      |

*Figura 38 - Alarmas simuladas/Prueba Fuente: Los Autores* 

También se pueden acusar las alarmas por grupo, se seleccionan todas las alarmas que se quiere acusar y encontraremos un icono que se describe como acuse de grupo donde podremos acusar todas las alarmas en conjunto en lugar de hacerlo una por una.

También tenemos la posibilidad de que cuando aparezca una falla tendremos un mensaje en la pantalla con luz parpadeante que nos indica que existe una falla, y podremos ir a la pantalla de registro de alarma y visualizar la falla específica, mientras que en el tablero tendremos activa la sirena y la luz estroboscópica hasta resetear dicha falla; además, en esta pantalla encontraremos un icono que se denomina texto informativo, en el cual se nos indicará lo que debemos hacer para solucionar la falla presente, cabe recalcar que al resetear la alarma sólo hemos desactivado la sirena, pero la señal de aviso de falla sigue presente en la pantalla de la PC, la falla se deberá solucionar de manera física dependiendo lo que nos indique el texto informativo *(Figura 39)*.

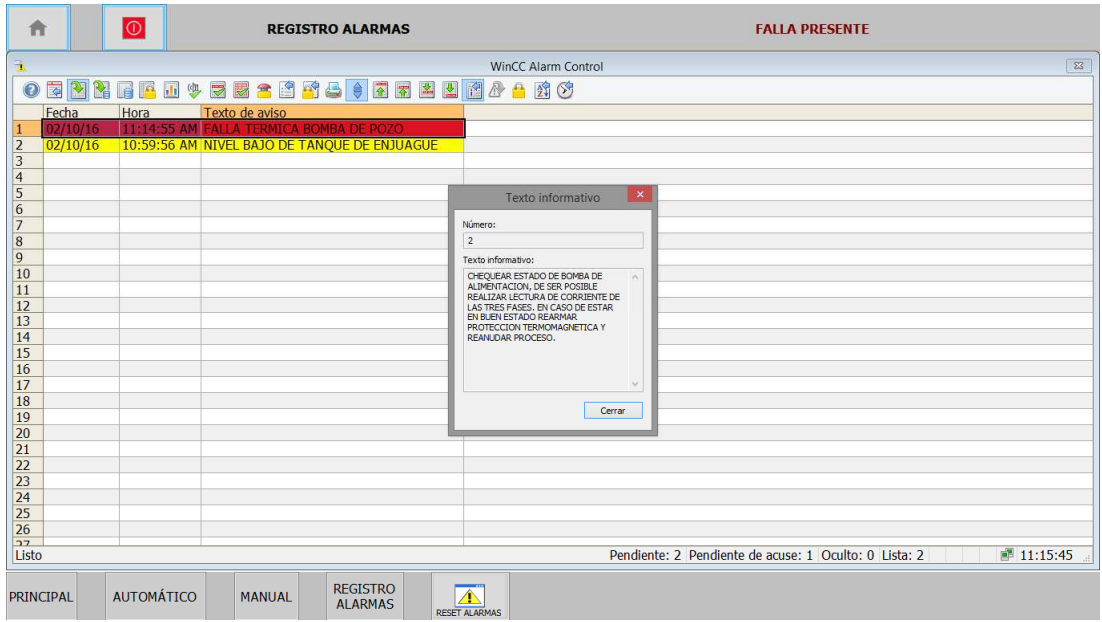

*Figura 39 - Indicación de texto informativo/Prueba Fuente: Los Autores* 

También contamos con una base de datos *(Figura 40)* donde se registran todas las alarmas que han ocurrido, esta base de datos se almacenara en memoria de la PC, y se irán eliminando datos antiguos, también contamos con la opción de colocarle al PLC una memoria SD y configurar el mismo para que guarde los datos en dicha memoria y poder llevar un registro más amplio, guardándolos en un archivo de Excel.

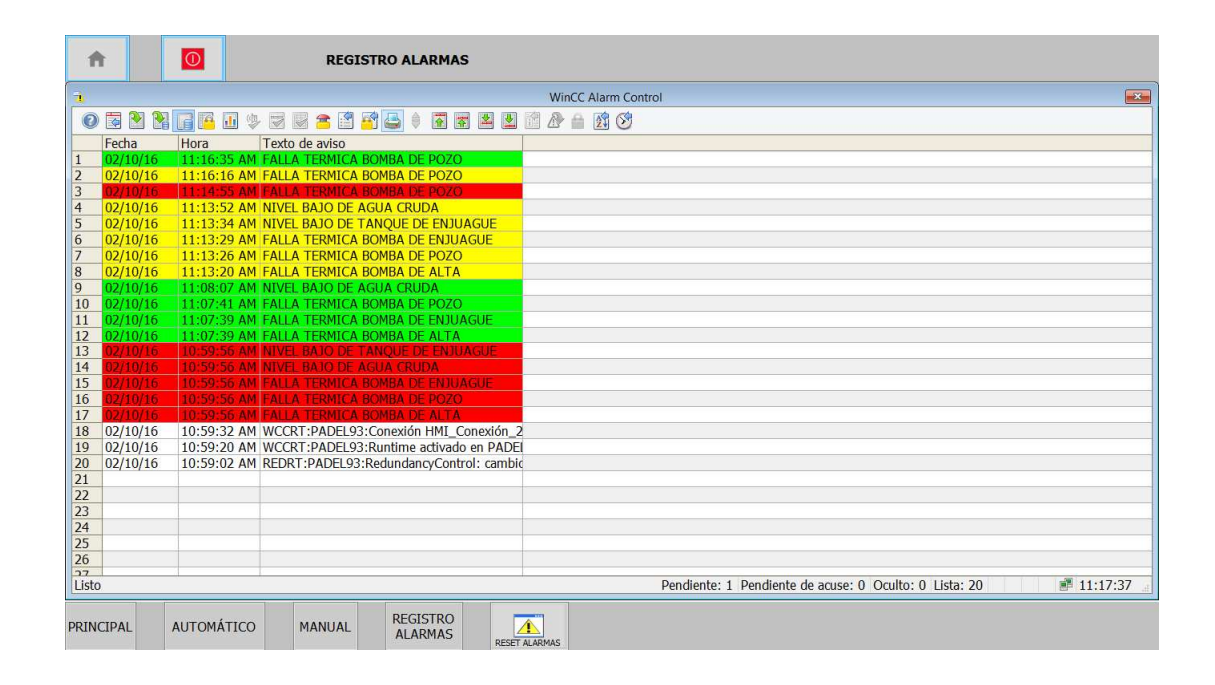

*Figura 40 – Historial de Alarmas/Prueba Fuente: Los Autores* 

Antes de iniciar el modo AUTOMÁTICO *(Figura 41)* se deben tener listo todos los elementos que conforman el sistema de control, lo primero que debemos tener presente es que el selector principal se encuentre en modo ON. Para iniciar el proceso debemos tener la cisterna de agua cruda con un nivel adecuado, el nivel de la cisterna de agua cruda puede ser controlado con una boya o un radar que nos envié una señal de 1 o 0; sólo se necesita saber si hay o no agua. Al tener todos estos parámetros con valores aceptables se podrá iniciar el funcionamiento del sistema; cuando empieza el sistema a funcionar se activará la válvula motorizada de rechazo para qué el agua empiece a fluir y las membranas no se presuricen.

Dentro de este sistema también se cuenta con una válvula manual que va a estar regulada para que durante el proceso se este continuamente rechazando agua con impurezas provenientes de las membranas, la válvula motorizada de rechazo es para desechar el agua con todas las impurezas y suciedad del agua que ha pasado por las membranas en el proceso de purificación, esta agua rechazada puede ir a una cisterna de rechazo para luego ser tratada nuevamente.

En un lado de la pantalla tenemos los SetPoints o parámetros con unos pequeños cuadros en los que se configurarán los valores con los que se desea trabajar, sean estos los valores en metros cúbicos de la cisterna de agua producto y tanque de agua de enjuague, y los valores de tiempo en que se desarrollará el proceso de purificación de agua por ósmosis.

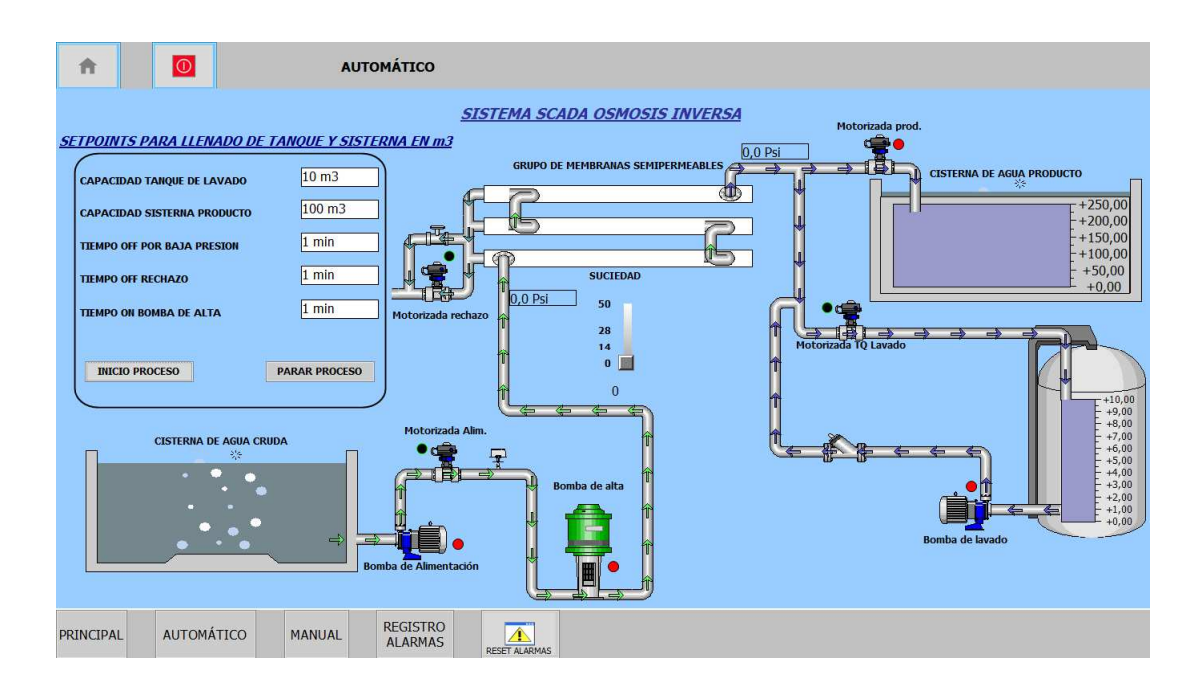

*Figura 41 - Pantalla modo Automático/Prueba Fuente: Los Autores* 

Una vez ingresados los SetPoints se da inicio al proceso, dicho proceso ya fue explicado en el capítulo anterior; en el sistema Scada podremos visualizar el proceso de manera animada y nos indicará cada etapa del mismo.

No se podrá colocar un paro de emergencia, por la razón de que no se puede detener de manera inesperada todo el proceso de purificación de agua debido a que las tuberías quedan presurizadas y existe el riesgo que se rompan por la presión que se maneja; para dar solución a esto se colocó un botón de parar proceso **PARAR PROCESO**, al momento de dar clic a este botón se va a iniciar un proceso de apagado automático el cual consiste en apagar el sistema por partes manejando las válvulas para evitar algún inconveniente que puede ser la presurización de las tuberías.

## **4.4. Presupuesto**

La *Tabla 3* detalla los costos de los materiales que son necesarios en la implementación de la planta de agua por osmosis inversa, los materiales que se incluyen aquí tienen un costo de *\$5.931,00* cabe recalcar que este valor solo corresponde a materiales de implementación.

| Cantidad         | Descripción                                 | Valor unitario | Valor total |
|------------------|---------------------------------------------|----------------|-------------|
| 1                | PLC S7-1200 modelo 1214C AC.DC.RLY          | \$540,00       | \$540,00    |
| $\boldsymbol{l}$ | Módulo de expansión 8 salidas               | \$150,00       | \$150,00    |
| 1                | Switch ethernet 4 canales                   | \$55,00        | \$55,00     |
| $\boldsymbol{l}$ | Fuente logo 24 VDC                          | \$80,00        | \$80,00     |
| $\mathfrak{I}$   | Supervisor de voltaje trifásico             | \$90,00        | \$90,00     |
| 1                | Breaker principal 63Amp. 3F                 | \$40,00        | \$40,00     |
| 1                | Guardamotor 10-16Amp.+contacto de falla     | \$52,00        | \$52,00     |
| 1                | Contactor de 16Amp. 220V                    | \$60,00        | \$60,00     |
| $\boldsymbol{l}$ | Guardamotor 24-30Amp.+contacto de falla     | \$65,00        | \$65,00     |
| 1                | Contactor 30Amp. 220V                       | \$70,00        | \$70,00     |
| 1                | Contactor monofásico 220V                   | \$40,00        | \$40,00     |
| 5                | minirelés de 14 pines planos 220V           | \$12,00        | \$60,00     |
| 5                | Borneras de control                         | \$9,00         | \$45,00     |
| $\mathfrak l$    | Cable $#18$                                 | \$35,00        | \$35,00     |
| 1                | Cable # $14$                                | \$44,00        | \$44,00     |
| 1                | Cable $#10$                                 | \$60,00        | \$60,00     |
| $\overline{2}$   | Sensores de ultrasonido de nivel con salida | \$230,00       | \$460,00    |
| $\overline{2}$   | Sensores de presión analógicos 4-20mA       | \$60,00        | \$120,00    |
| 1                | Radar de nivel contactos conmutables        | \$20,00        | \$20,00     |
| $\mathfrak l$    | Breaker 2P-6Amp.                            | \$15,00        | \$15,00     |
| $\overline{2}$   | Breaker 2P-4Amp.                            | \$14,00        | \$28,00     |
| $\boldsymbol{l}$ | Breaker 1P-2Amp.                            | \$12,00        | \$12,00     |
| $\boldsymbol{l}$ | Cable Ethernet rj45                         | \$10,00        | \$10,00     |
| 1                | Tablero metálico monel 40X60X20             | \$150,00       | \$150,00    |
| 5                | Canaletas ranuradas 40X60                   | \$3,00         | \$15,00     |
| $\boldsymbol{4}$ | Rieles DIN                                  | \$2,50         | \$10,00     |
| $\mathfrak l$    | Bomba 3 HP 220V/460V(conexión a 220 V)      | \$250,00       | \$250,00    |
| 1                | Bomba 10 HP 220V/460V(conexión a 220 V      | \$650,00       | \$650,00    |
| $\boldsymbol{l}$ | Bomba dosificadora 120V                     | \$120,00       | \$120,00    |
| $\overline{4}$   | Válvulas motorizadas 120V                   | \$120,00       | \$480,00    |
| $\boldsymbol{l}$ | Tanque plástico para agua                   | \$150,00       | \$150,00    |
| 14               | Membranas semipermeables                    | \$120,00       | \$1.680,00  |
| 1                | Ablandador de agua                          | \$220,00       | \$220,00    |
| 10               | Tuberías de 2 pulg.                         | \$5,50         | \$55,00     |
|                  |                                             | Total          | \$5.931,00  |

*Tabla 3 - Tabla de Costos de elementos de la planta de purificación* 

*Fuente: Los Autores* 

Si bien queremos implementar este proyecto además de los costos de los materiales existen valores relacionados al montaje y conexión de elementos, así mismo el costo por la programación del PLC y configuración del Scada, estos valores pueden variar de acuerdo a las necesidades del cliente pero para el ejemplo que hemos dado los valores se detallan en la *Tabla 4*.

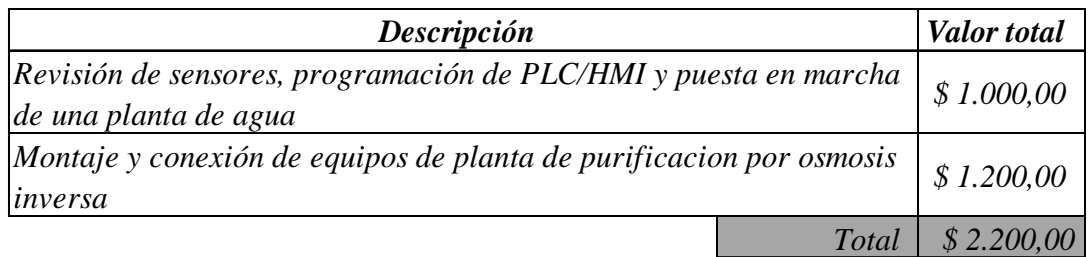

*Tabla 4 - Costos por mano de obra Fuente: Los Autores* 

Existen unos costos adicionales que se detallan a continuación en la

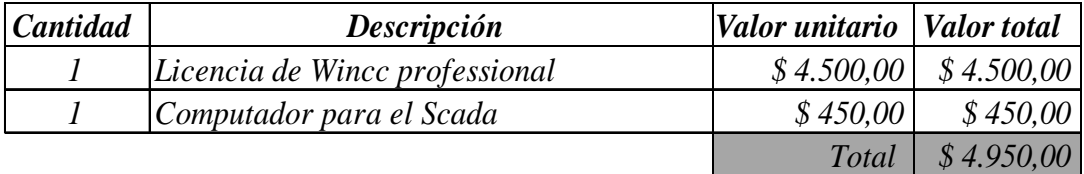

*Tabla 5 - Costos adicionales* 

*Fuente: Los Autores* 

En las tablas anteriores se detallaron los costos por instalación, montaje, y elementos de cada sistema, así como costos adicionales *(Tabla 5)* que también son necesarios para la incorporación del sistema en la planta, quedando una planta totalmente automatizada.

# **CAPÍTULO 5. CONCLUSIONES Y RECOMENDACIONES**

### **5.1. Conclusiones**

- La finalidad de este proyecto es influenciar al estudiante para que se relacione más con los PLC en este caso el PLC s7 1200 mejorando así la formación profesional.
- Gracias a los autómatas programables y a su amplia aplicación en industrias se puede desarrollar un monitoreo automático en tiempo real con ayuda de software Scada.
- Con los PLC´s los estudiantes podrán simular el sistema y realizar mejoras de lo ya elaborado, y así se fortalecerán los conocimientos para las próximas generaciones de profesional de la carrera de ingeniería eléctrica.
- Gracias a que el PLC s7 1200 se adapta a otro software que simula variables, nos facilita estudiar proyectos de automatización y desarrollarlos sin tener la necesidad de contar con todos los elementos físicamente.

#### **5.2. Recomendaciones**

- Crear profesionales con óptimos conocimientos en automatización, debido a que en la actualidad existen muchos sistemas automatizados en la zona industrial.
- Que el laboratorio de controles programables de la carrera de Ingeniería Eléctrica disponga de software y hardware de última generación, como son los PLC s7 1200 que serán de gran ayuda para la formación del estudiante fortaleciendo sus conocimientos.
- Estimular a los estudiantes de Ingeniería Eléctrica para que se interesen por realizar investigaciones y desarrollen sistema de automatización que luego los implementen en su vida profesional.
- Todas las recomendaciones anteriores serian factibles con la adquisición de equipos didácticos como son los PLC s7 1200 y manuales de prácticas de sistemas Scada.

## **REFERENCIAS**

- Alvarado Toral, D. X., & Sánchez Zabala, J. D. (04 de 10 de 2011). *Laboratorio remoto para prácticas virtuales de automatización con el PLC Simatic S7-1200.* Recuperado el 26 de 12 de 2015, de Repositorio de Universidad del Azuay: http://dspace.uazuay.edu.ec/bitstream/datos/310/1/08460.pdf
- Castro Yánez, J. A., & García Núñez, D. D. (13 de 11 de 2012). *Implementación de un banco de pruebas de sistemas industriales didáctico mediante un plc s7-1200, en el laboratorio de ingeniería electromecánica de la universidad técnica de Cotopaxi periodo 2011.* Recuperado el 25 de 12 de 2015, de Repositorio de Universidad Técnica de Cotopaxi: http://repositorio.utc.edu.ec/bitstream/27000/1314/1/T-UTC-0906.pdf
- EME. (25 de 09 de 2013). *Qué es y para qué sirve un PLC*. Recuperado el 26 de 12 de 2015, de Escuela Mexícana de Electrícidad: http://www.eme.mx/blog/item/1- %C2%BFqu%C3%A9-es-y-para-qu%C3%A9-sirve-un-plc.html
- Fernandez, G. O. (24 de 03 de 2015). *Norma ofician Mxicana NOM-127-SSA1-1994, salud ambientaly agua para uso y consumo humano-limites de calidad y tratamientos a que debe someterse el agua para su potabilización.* Recuperado el 21 de 12 de 2015, de Comité consultivo nacional de normalizacion de regulacionn y fomento sanitario: http://www.cultivopapaya.org/wp-content/uploads/NOM-127-SSA1-1994.pdf
- Flores Hernández, C. A. (25 de 09 de 2012). *Validación del sistema de purificación de agua: ósmosis inversa "milli–rx45" de la Empresa Farbiovet SA.* Recuperado el 22 de 12 de 2015, de Repositorio sistema de purificacion de agua Universidad de Quito: http://repositorio.uta.edu.ec/bitstream/123456789/3066/1/BQ.32.pdf
- Garcés Sánchez, V. L. (10 de 2013). *Verificación del funcionamiento de los sistemas de aire y agua purificada de un aplanta farmacéutica de la ciudad de Quito.* Recuperado el 21 de 12 de 2015, de dspace.uce.edu.ec: http://www.dspace.uce.edu.ec/bitstream/25000/4379/1/T-UCE-0008-44.pdf
- HERRERA MONTENEGRO, G. M. (2007). *Optimización de parámetros operacionales en unidad de osmosis inversa.* Recuperado el 20 de 12 de 2015, de bibdigital.epn.edu.ec: http://bibdigital.epn.edu.ec/bitstream/15000/8350/3/CD-0672.pdf
- http://www.lenntech.es/pasos-en-purificacion-del-agua.htm. (2014). *Pasos de la purificación del agua*. Obtenido de Pasos de la purificación del agua: http://www.lenntech.es/pasos-en-purificacion-del-agua.htm
- LENNTECH. (2015). *¿Qué métodos específicos hay para la purificación del agua?* Recuperado el 20 de 12 de 2015, de FAQ de los pasos de la purificación del agua: http://www.lenntech.es/pasos-en-purificacion-del-agua.htm
- Lenntech B.V. (2014). *FAQ de los pasos de la purificación del agua*. Obtenido de FAQ de los pasos de la purificación del agua: http://www.lenntech.es/pasos-en-purificaciondel-agua.htm
- Peréz, C. (16 de 01 de 2014). *Controladores Lógicos Programables (PLCs).* Recuperado el 30 de 12 de 2015, de Departamento de Ingeniería Eléctrica, Electrónica y de Control: http://www.ieec.uned.es/investigacion/Dipseil/PAC/archivos/Informacion\_de\_refere ncia\_ISE6\_1\_1.pdf
- Pietrobon Tarrán, E. (19 de 02 de 2002). *Desinfección por luz ultravioleta.* Recuperado el 23 de 12 de 2015, de agualatinoamerica: http://w.agualatinoamerica.com/docs/pdf/3-4- 02inter.pdf
- SAFILTRA"purificación de fluidos". (2015). *Filtración por cartuchos*. Recuperado el 21 de 12 de 2015, de Soluciones en purificación de fluidos: http://www.sefiltra.com/filtros-de-cartucho-cartuchos-filtrantes.php
- SEFILTRA, S.A. (2014). *Soluciones en purificacion de fluidos* . Obtenido de Soluciones en purificacion de fluidos : http://www.sefiltra.com/filtros-de-cartucho-cartuchosfiltrantes.php
- Siemens. (2012). *Siemens AG.* Obtenido de https://www.automation.siemens.com/salesmaterialas/brochure/es/brochure\_simatic-step7\_tia-portal\_es.pdf
- SIEMENS. (08 de 06 de 2015). *SIMATIC S7 Controlador programable S7-1200 .* Recuperado el 25 de 12 de 2015, de Manual de sistema, 06/2015, A5E02486683-AJ: https://support.industry.siemens.com/cs/document/109478121/simatic-s7 controlador-programable-s7-1200?dti=0&lc=es-ES
- Tech, O. (2015). *Osmo Tech*. Obtenido de Osmo Tech: http://www.osmotech.com.ve/
- UNICROM. (2014). *Historia del PLC / autómatas progrramables*. Recuperado el 28 de 12 de 2015, de Electrónica Unicrom: http://unicrom.com/historia-plc-automatasprogramables/
- Urbina Roque, C. D., Chavez Pedraza, S., Garcia Valdez , J., & Osoria Reyes, D. (2010). *Control de una maquina etiquetadora por PLC.* Recuperado el 30 de 12 de 2015, de Tesis Institucionales: http://tesis.ipn.mx/bitstream/handle/123456789/5858/ice57.pdf?sequence=1

# **ANEXOS**

*Anexos 1 - Programación del Scada* 

*Fuente: Los Autores* 

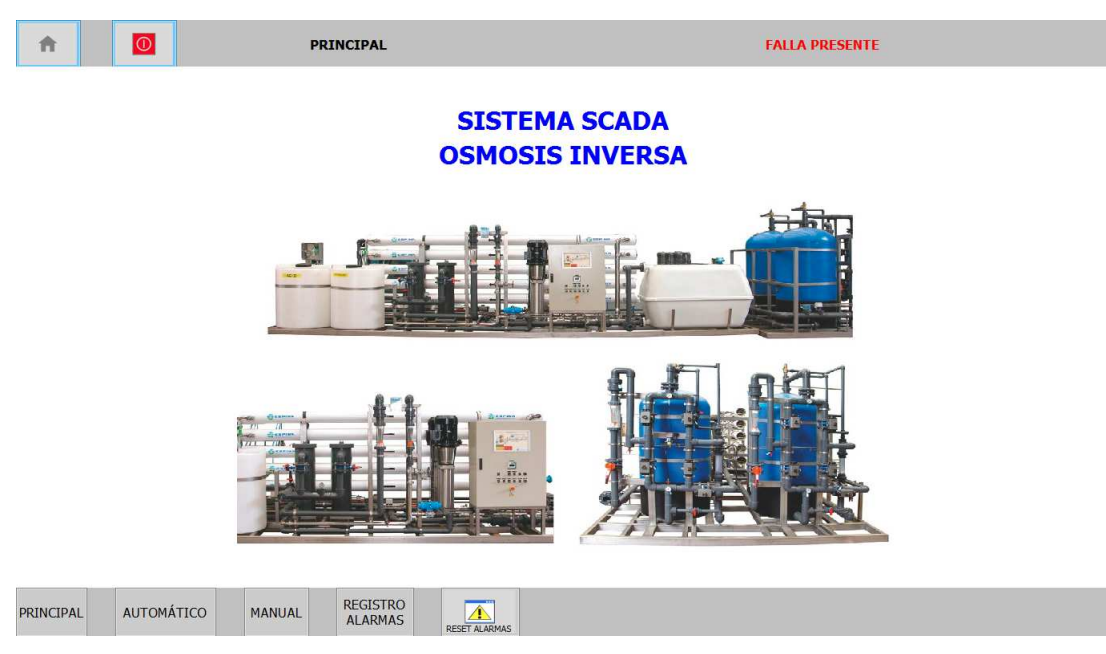

*Programación de pantalla de inicio* 

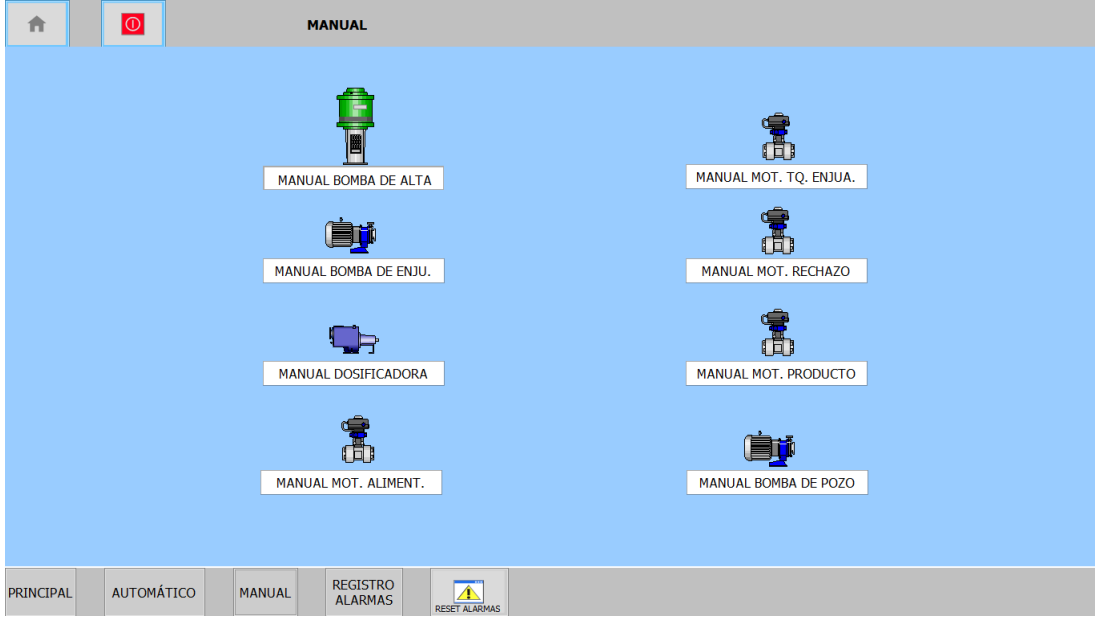

*Programación de pantalla MODO MANUAL* 

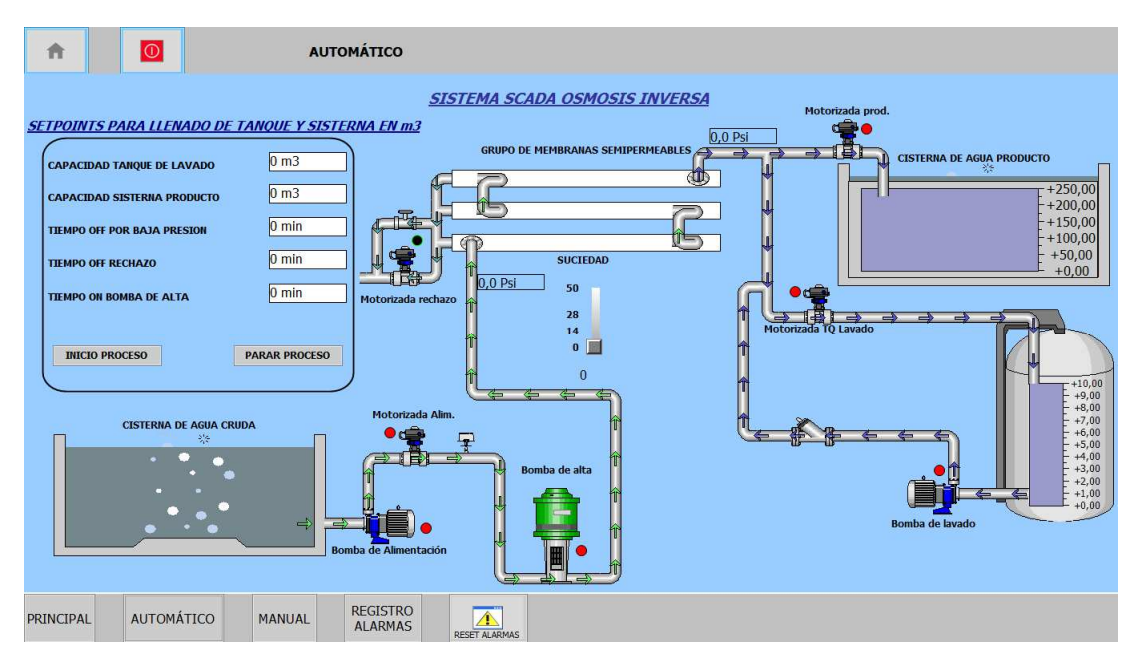

*Programación de pantalla MODO AUTOMATICO* 

| 合                     | $\overline{\bigcirc}$ |                | <b>REGISTRO ALARMAS</b>                                                              |                                                                     |      |
|-----------------------|-----------------------|----------------|--------------------------------------------------------------------------------------|---------------------------------------------------------------------|------|
| ÷,                    |                       |                |                                                                                      | <b>WinCC Alarm Control</b>                                          | $-x$ |
|                       |                       |                |                                                                                      | 05 3 4 5 5 5 6 6 7 8 6 6 6 6 6 6 6 6 6 7 8 6 7                      |      |
| Fecha                 | Hora                  | Texto de aviso |                                                                                      |                                                                     |      |
| 1<br>02/10/16         |                       |                | 10:59:56 AM NIVEL BAJO DE TANQUE DE ENJUAGUE<br>10:59:56 AM NIVEL BAJO DE AGUA CRUDA |                                                                     |      |
| 2 <br>02/10/16        |                       |                |                                                                                      |                                                                     |      |
| $\vert$ <sub>3</sub>  |                       |                |                                                                                      |                                                                     |      |
| 4                     |                       |                |                                                                                      |                                                                     |      |
| 5<br>$6\overline{6}$  |                       |                |                                                                                      |                                                                     |      |
| $\overline{7}$        |                       |                |                                                                                      |                                                                     |      |
| $\overline{8}$        |                       |                |                                                                                      |                                                                     |      |
| $\overline{9}$        |                       |                |                                                                                      |                                                                     |      |
| 10                    |                       |                |                                                                                      |                                                                     |      |
| 11<br>12              |                       |                |                                                                                      |                                                                     |      |
| $\sqrt{13}$           |                       |                |                                                                                      |                                                                     |      |
| $\overline{14}$       |                       |                |                                                                                      |                                                                     |      |
| 15                    |                       |                |                                                                                      |                                                                     |      |
| 16                    |                       |                |                                                                                      |                                                                     |      |
| $\overline{17}$       |                       |                |                                                                                      |                                                                     |      |
| 18<br>19              |                       |                |                                                                                      |                                                                     |      |
| 20                    |                       |                |                                                                                      |                                                                     |      |
| $\overline{21}$       |                       |                |                                                                                      |                                                                     |      |
| $\overline{22}$       |                       |                |                                                                                      |                                                                     |      |
| $\overline{23}$       |                       |                |                                                                                      |                                                                     |      |
| $\overline{24}$       |                       |                |                                                                                      |                                                                     |      |
| $\overline{25}$<br>26 |                       |                |                                                                                      |                                                                     |      |
| $\overline{27}$       |                       |                |                                                                                      |                                                                     |      |
| Listo                 |                       |                |                                                                                      | Pendiente: 2 Pendiente de acuse: 1 Oculto: 0 Lista: 2<br>■ 11:13:40 |      |
| <b>PRINCIPAL</b>      | <b>AUTOMÁTICO</b>     | <b>MANUAL</b>  | <b>REGISTRO</b><br><b>ALARMAS</b>                                                    | $\triangle$<br><b>RESET ALARMAS</b>                                 |      |

*Programación de pantalla REGISTRO DE ALARMAS* 

# *Anexos 2 - Programación del PLC*

## *Fuente: Los Autores*

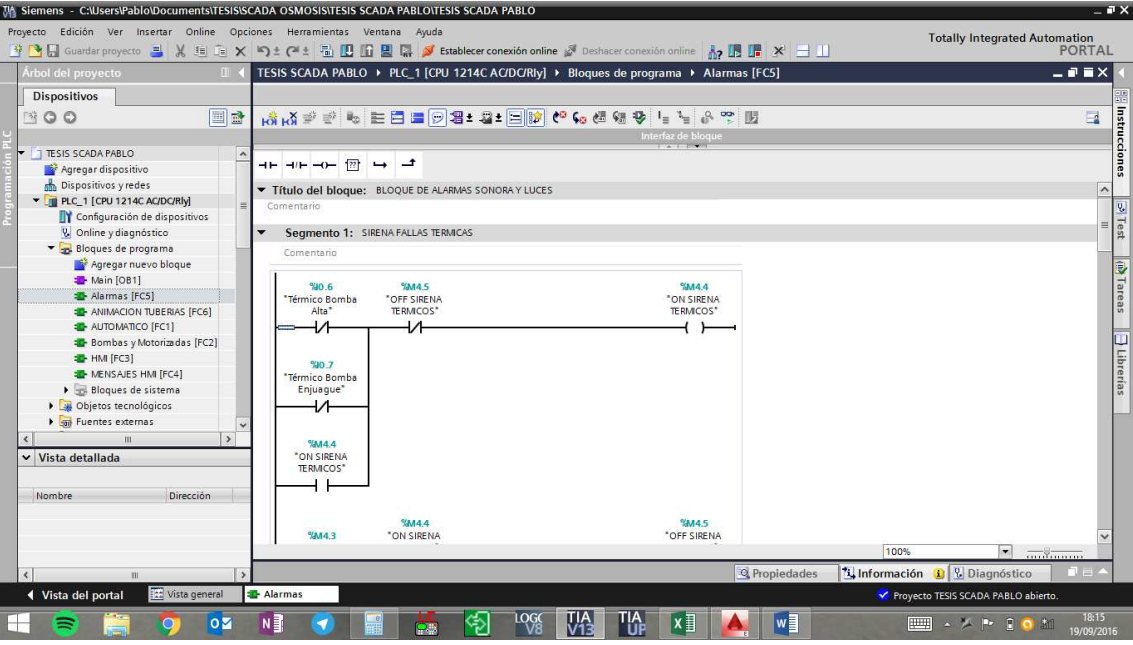

*Programación del PLC Parte I* 

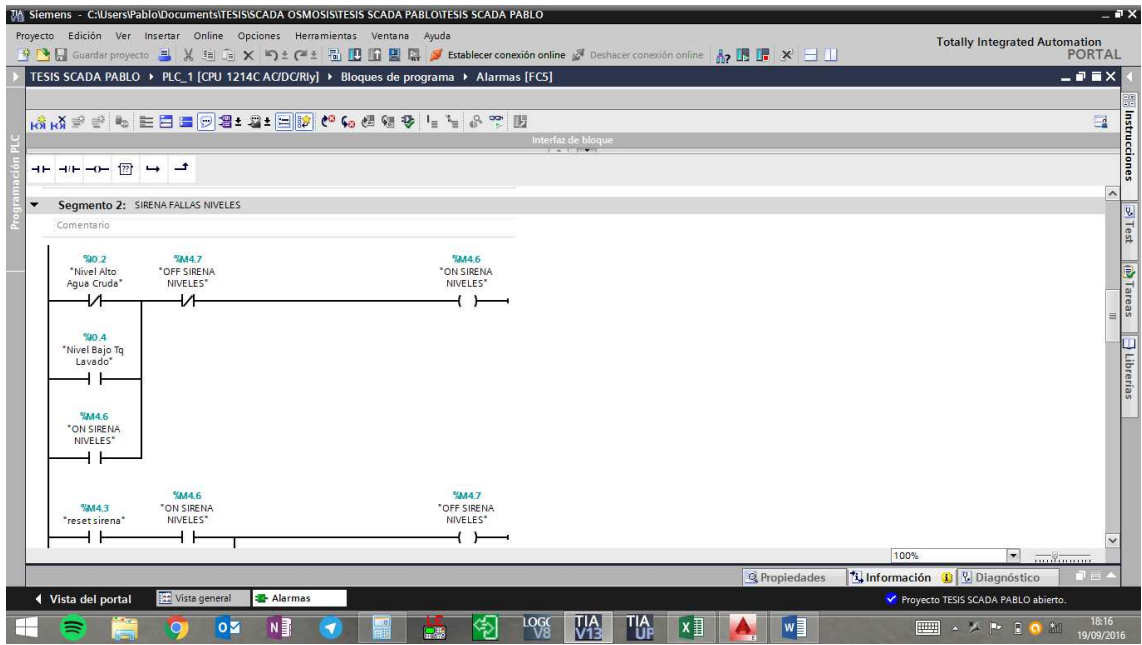

*Programación del PLC Parte II* 

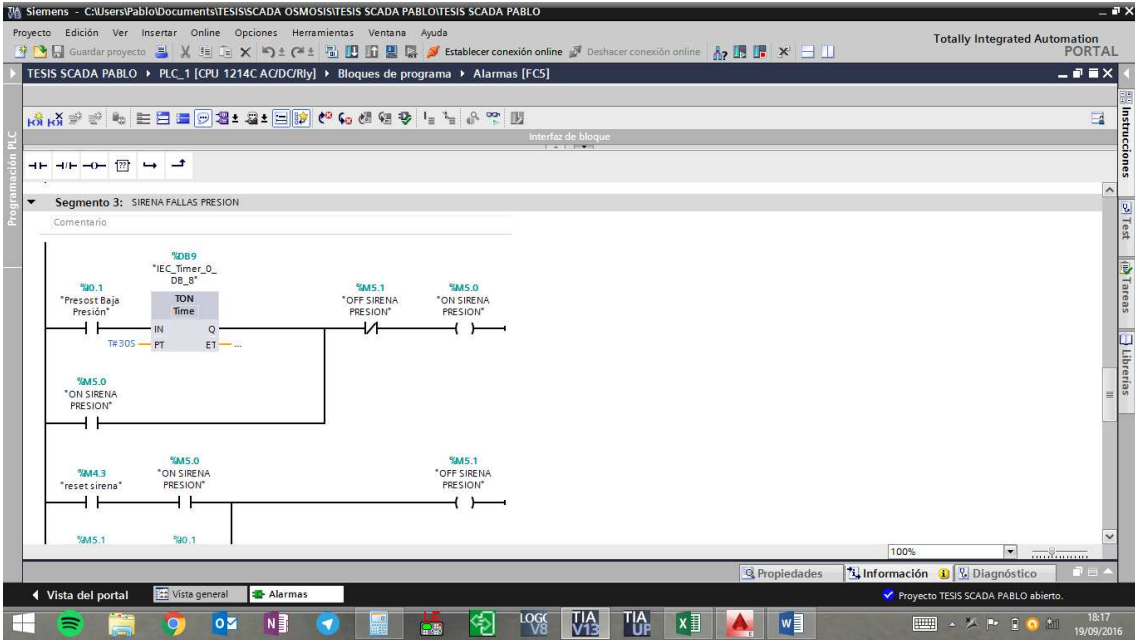

*Programación del PLC Parte III* 

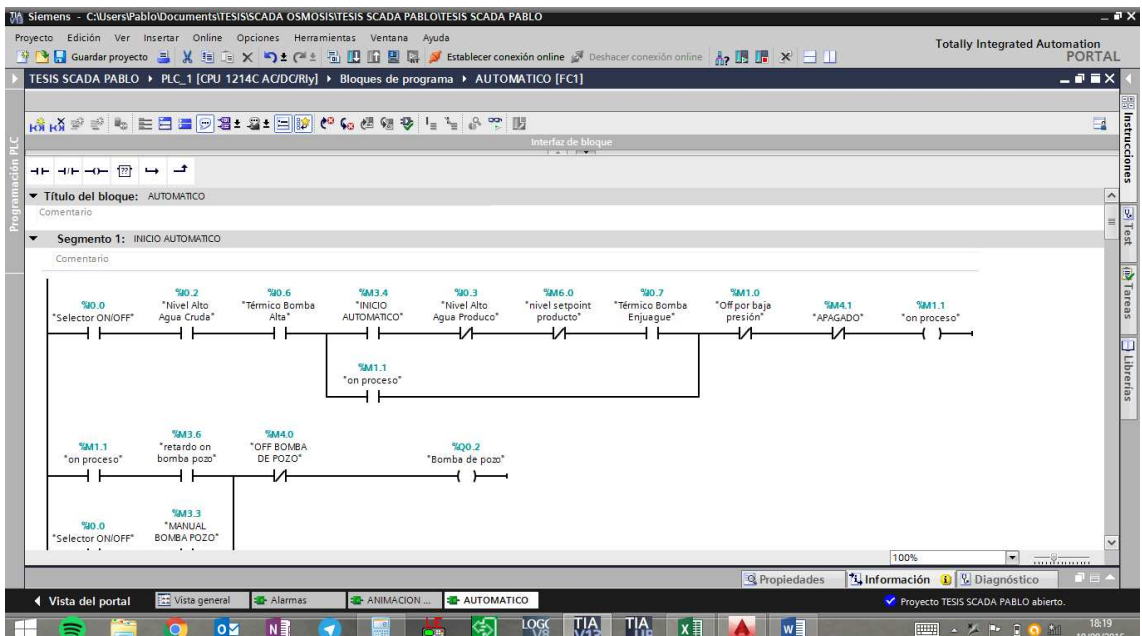

*Programación del PLC Parte IV* 

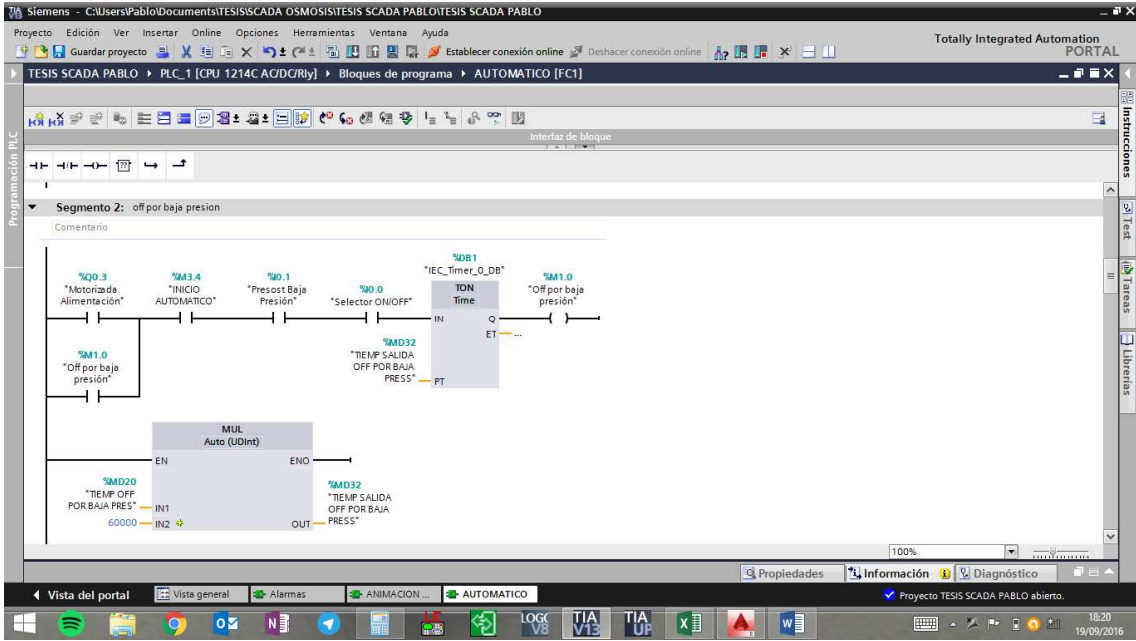

*Programación del PLC Parte V* 

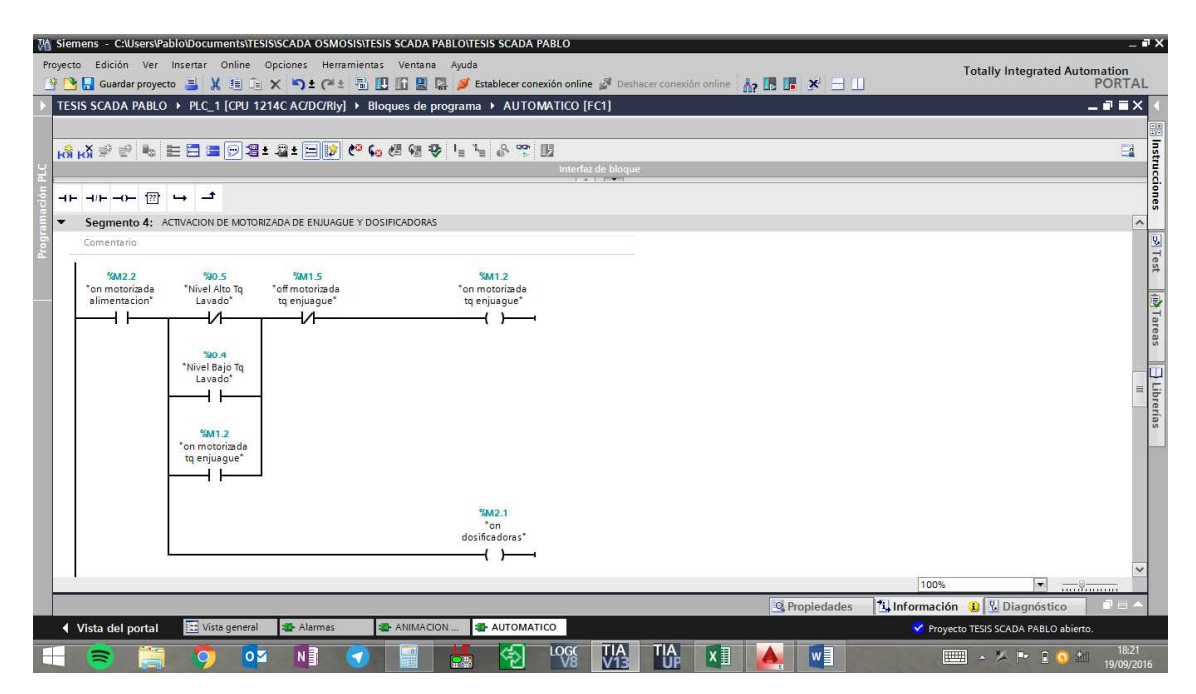

*Programación del PLC Parte VI* 

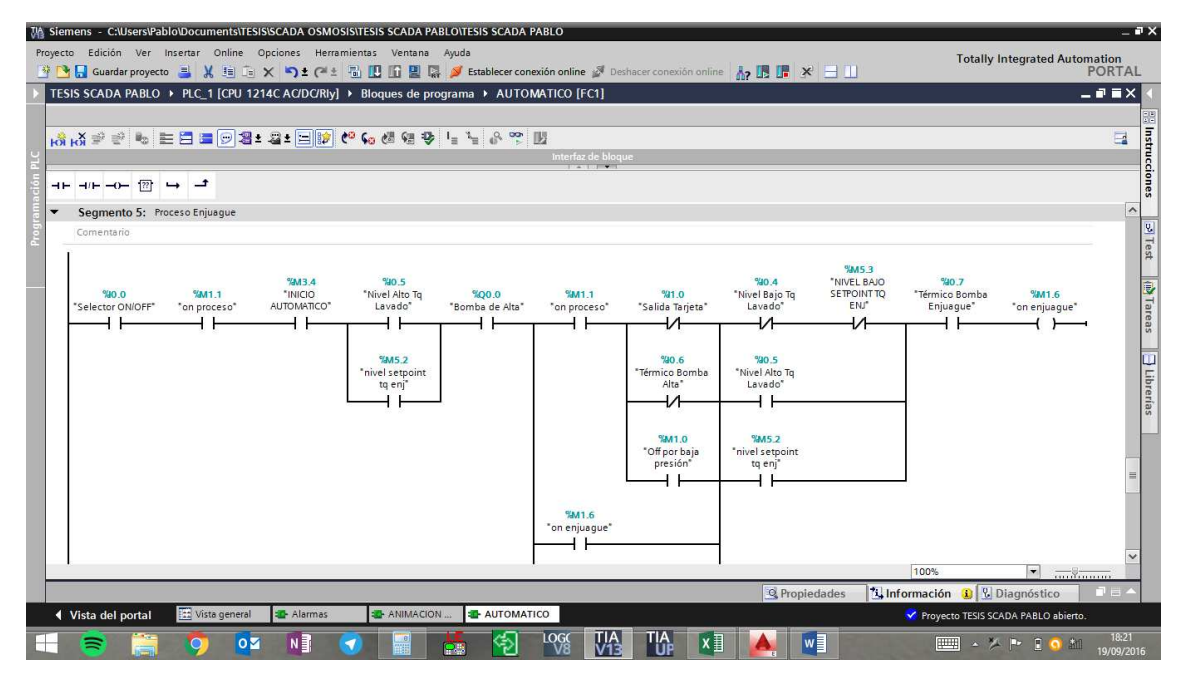

*Programación del PLC Parte VII* 

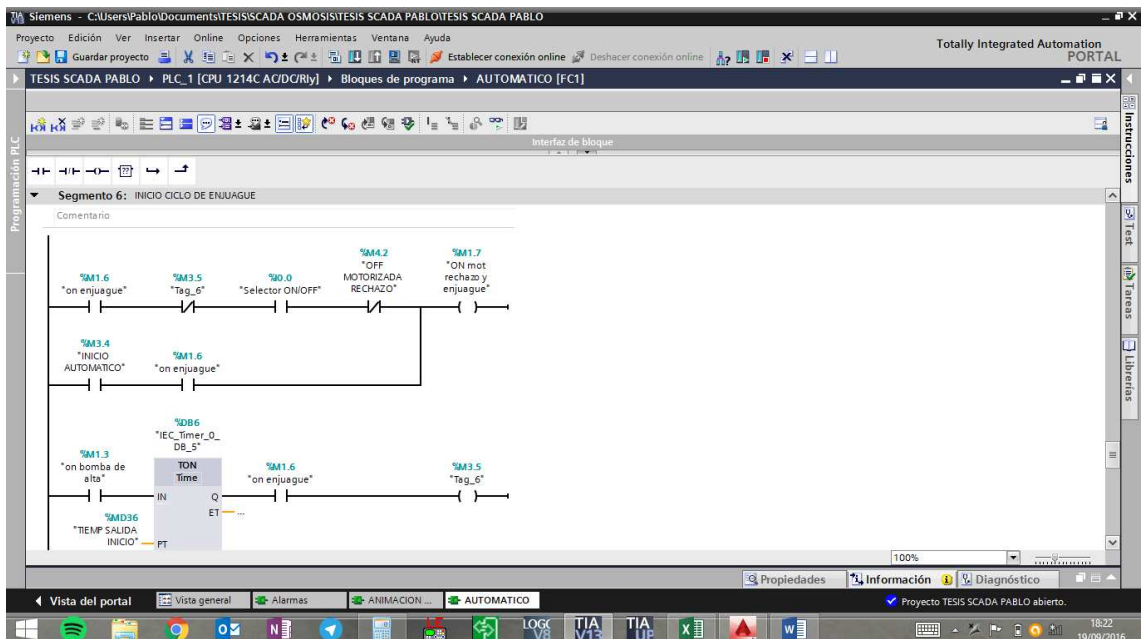

*Programación del PLC Parte VIII* 

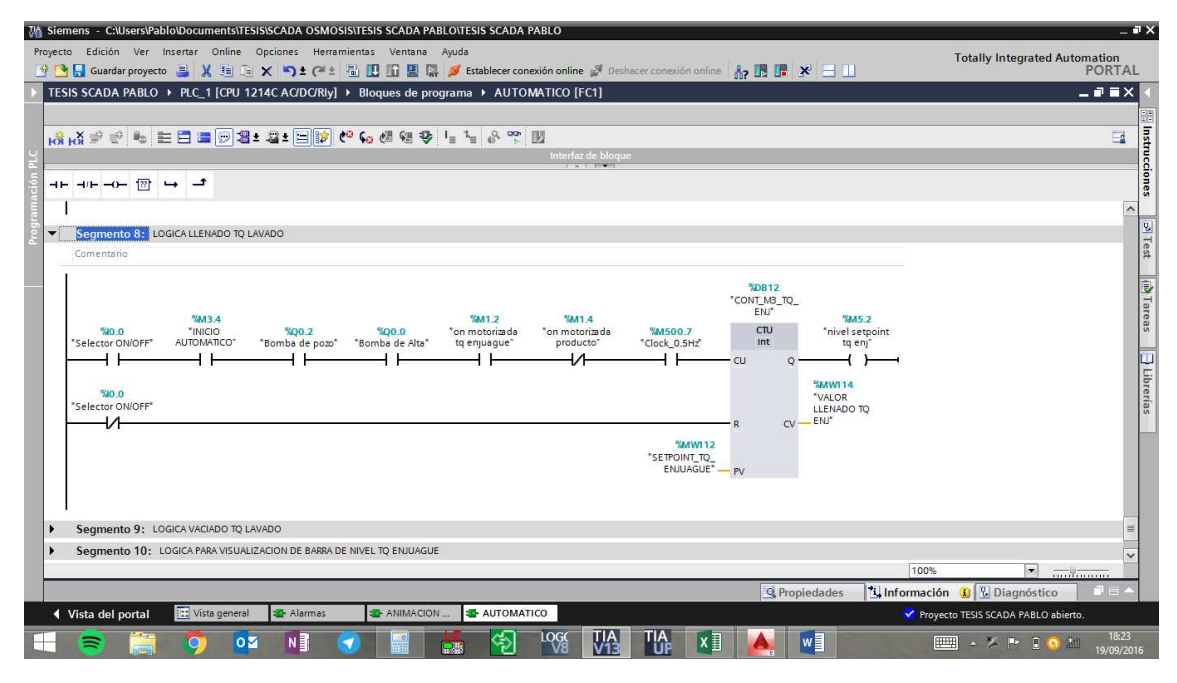

*Programación del PLC Parte IX* 

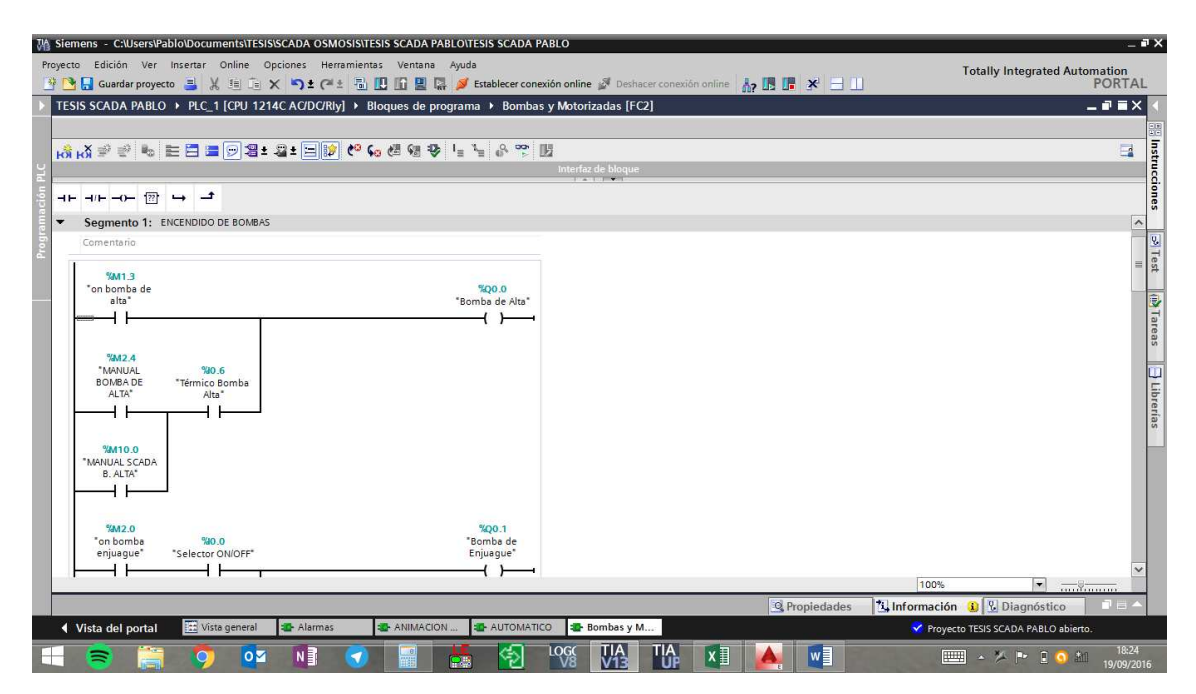

*Programación del PLC Parte X* 

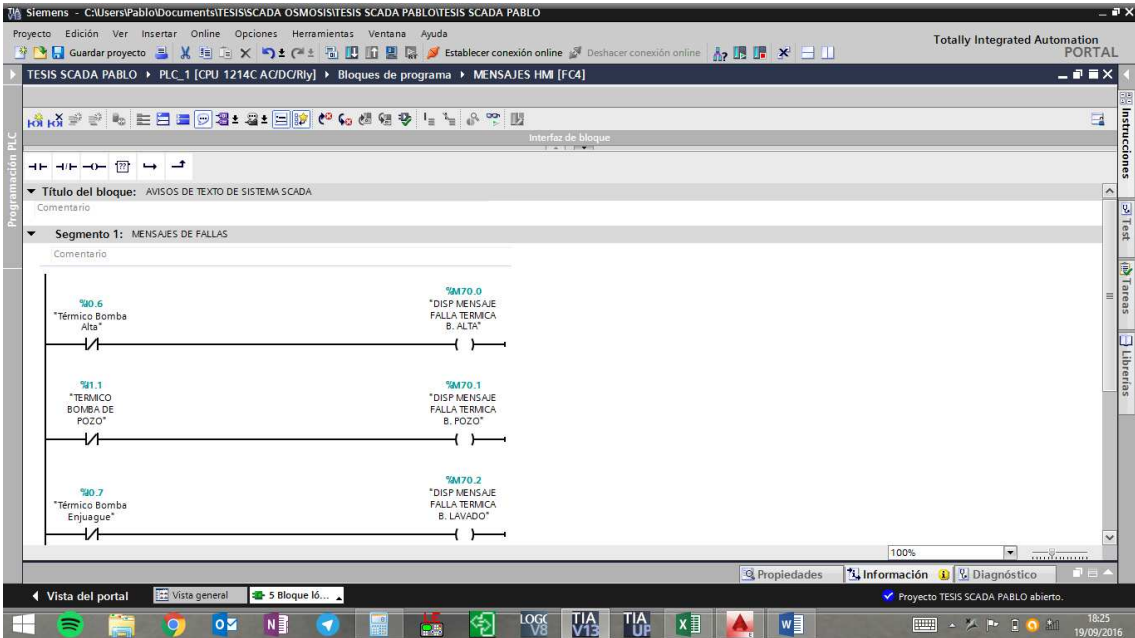

*Programación del PLC Parte XI* 

# *Anexos 3 - Configuración de la tabla de variables*

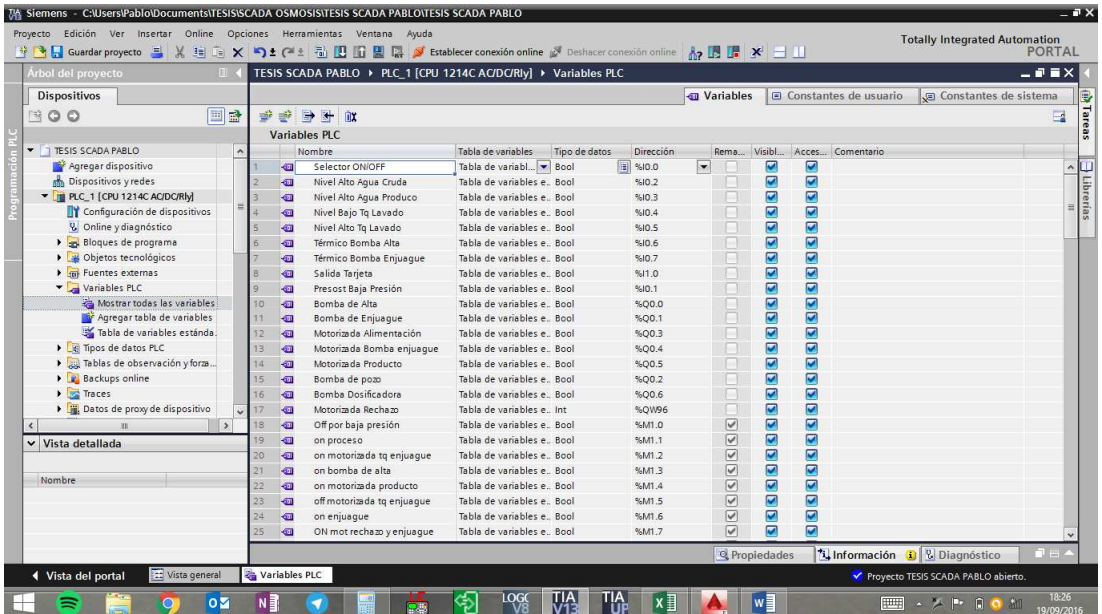

## *Fuente: Los Autores*

*Elementos a simular* 

## *Anexos 4 - Pantallas de inicio del TIA PORTAL*

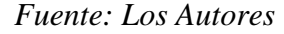

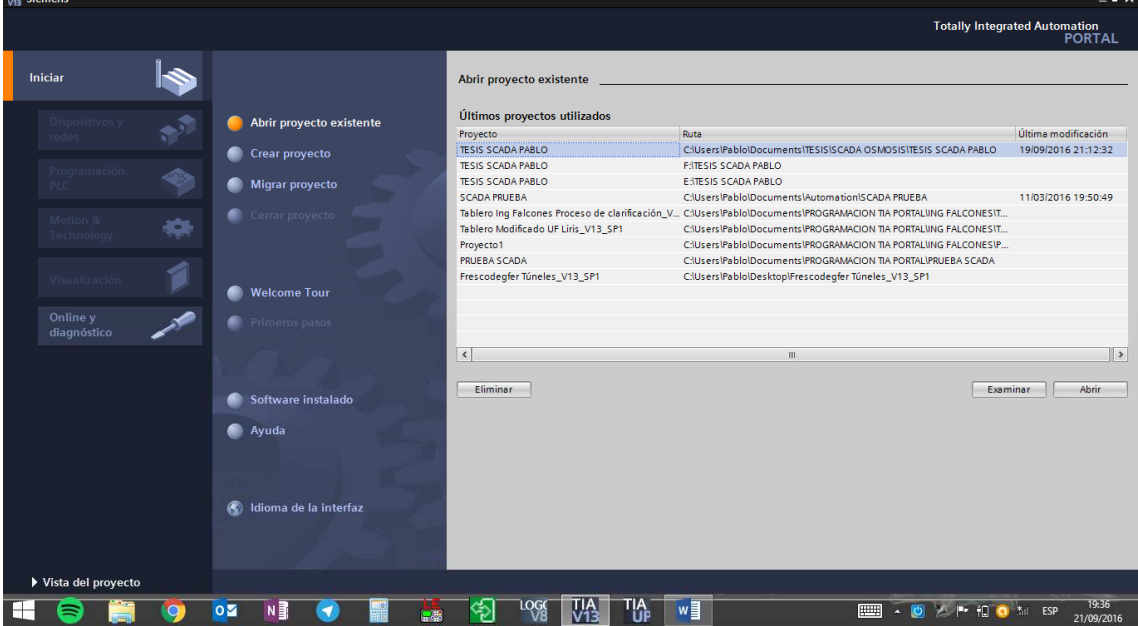

*Inicio de TIA PORTAL Parte I* 

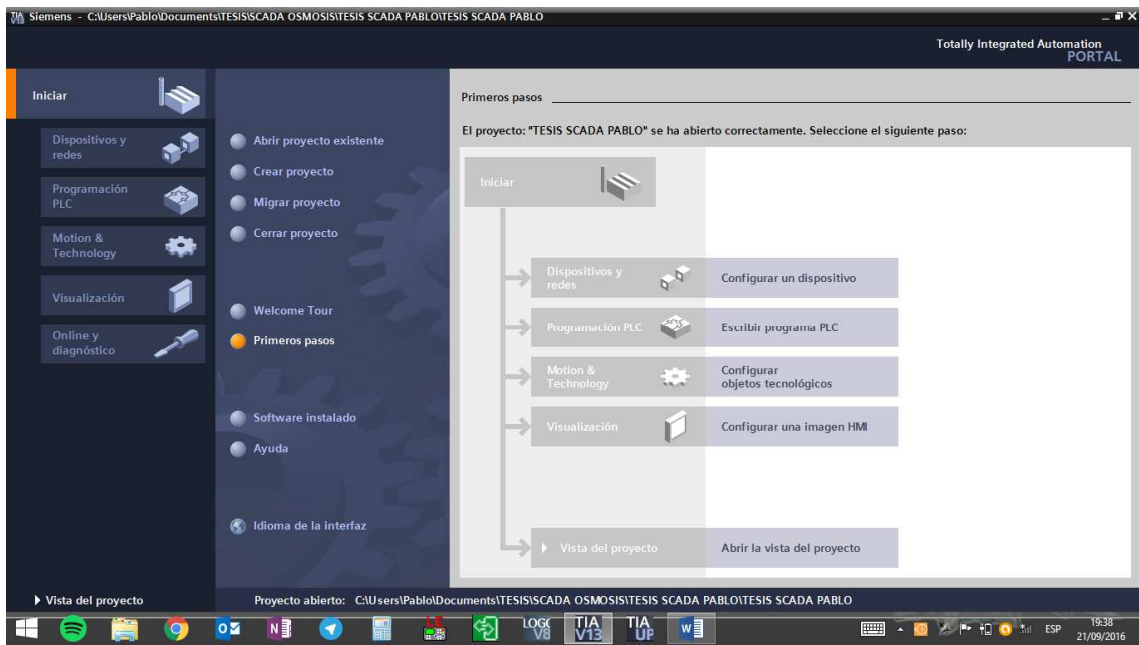

*Inicio de TIA pPORTAL Parte II* 

۰.

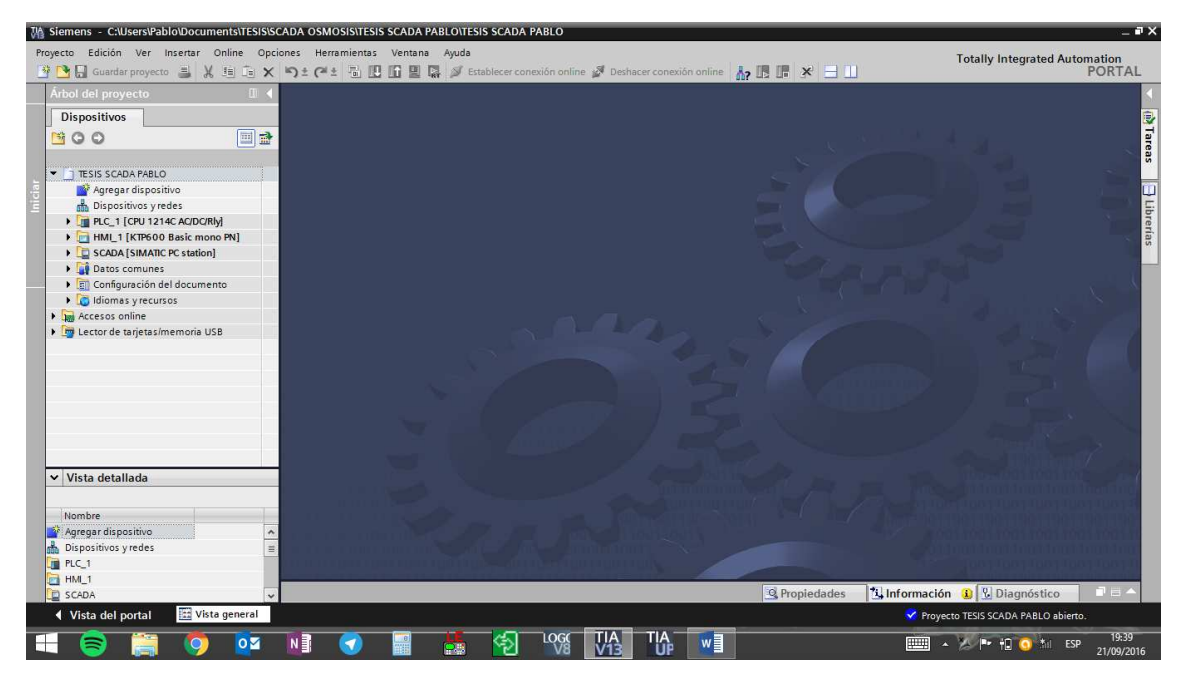

*Inicio de TIA PORTAL Parte III*